# **INFORMATOR O EGZAMINIE ZAWODOWYM**

**TECHNIK INFORMATYK 351203**

# *Część szczegółowa*

**Kształcenie wg podstawy programowej kształcenia w zawodzie szkolnictwa branżowego z 2019 r.**

**Aktualizacja – 25 sierpnia 2022 r.**

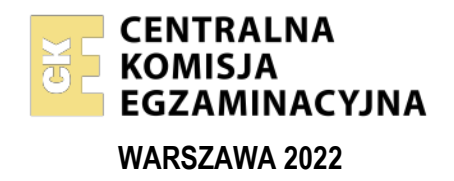

Informator opracowała Centralna Komisja Egzaminacyjna w Warszawie we współpracy z Okręgową Komisją Egzaminacyjną we Wrocławiu

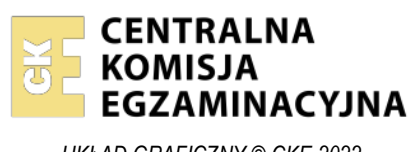

*UKŁAD GRAFICZNY © CKE 2022*

## **Spis treści**

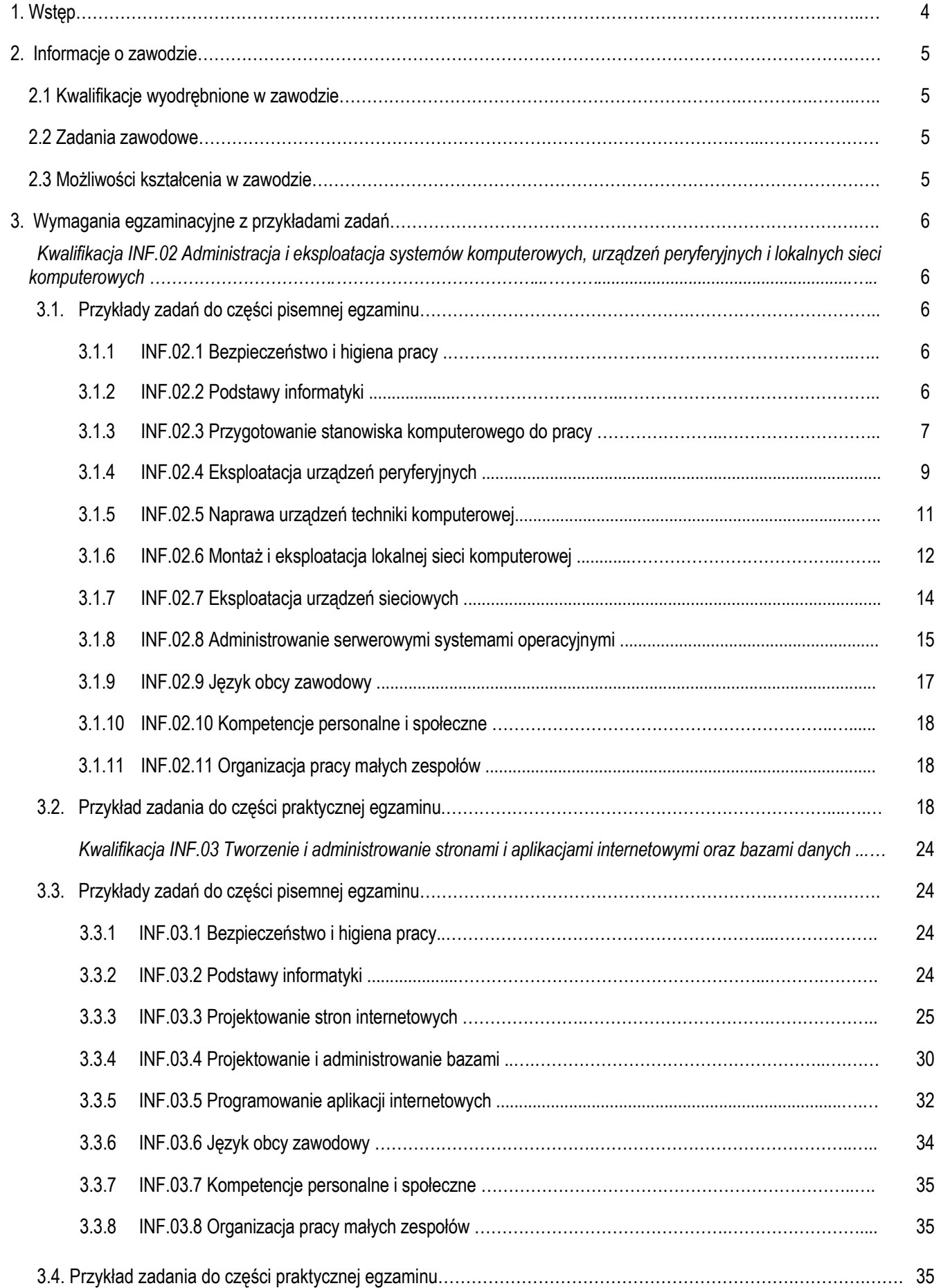

## **1. WSTĘP**

Część szczegółowa informatora o egzaminie zawodowym składa się ze Wstępu (1.) i dwóch rozdziałów (2. i 3.):

- 2. INFORMACJA O ZAWODZIE, rozdział zawiera informacje o kwalifikacjach wyodrębnionych w zawodzie, zadania zawodowe i możliwości kształcenia w zawodzie wynikające z podstawy programowej dla zawodu
- 3. WYMAGANIA EGZAMINACYJNE Z PRZYKŁADAMI ZADAŃ, rozdział zawiera przykładowe zadania do cześci pisemnej i części praktycznej egzaminu.

Przykładowe zadania zamieszczone w części szczegółowej informatora nie wyczerpują wszystkich możliwych zadań, które mogą wystąpić w arkuszach egzaminacyjnych. Informator nie może też być główną wskazówką do planowania procesu kształcenia w zawodzie, gdyż kształcenie powinno odbywać się zgodnie z programami nauczania opracowanymi według obowiązującej podstawy programowej kształcenia w zawodzie szkolnictwa branżowego.

Egzamin zawodowy składa się z dwóch części: pisemnej i praktycznej.

Część pisemna egzaminu, która jest przeprowadzana na sali egzaminacyjnej z wykorzystaniem elektronicznego systemu przeprowadzania egzaminu zawodowego, trwa 60 minut i jest w formie testu pisemnego składającego się z 40 zadań zamkniętych. Każde zadanie zawiera cztery odpowiedzi do wyboru, z których tylko jedna jest poprawna. Za poprawne rozwiązanie zadań w części pisemnej można uzyskać maksymalnie 40 punktów.

Część praktyczna egzaminu polega na wykonaniu przez zdającego na stanowisku egzaminacyjnym zadania praktycznego, którego rezultatem może być wyrób, usługa lub dokumentacja. Ocena wykonania zadania jest przeprowadzana zgodnie z zasadami oceniania ustalonymi przez Centralną Komisję Egzaminacyjną.

Więcej ogólnych informacji o egzaminie zawodowym znajduje się w części ogólnej informatora, dostępnej na stronie internetowej Centralnej Komisji Egzaminacyjnej (https://cke.gov.pl/egzamin-zawodowy/egzamin-zawodowy-formula-2019/informatorywyposazenie-osrodkow/informatory).

Wszystkie akty prawne, w tym podstawa programowa, są dostępne na stronie internetowej Centralnej Komisji Egzaminacyjnej (www.cke.gov.pl) oraz na stronach internetowych okręgowych komisji egzaminacyjnych.

## **2. INFORMACJE O ZAWODZIE**

### **2.1 Kwalifikacje wyodrębnione w zawodzie**

W zawodzie szkolnictwa branżowego **technik informatyk** wyodrębniono dwie kwalifikacje:

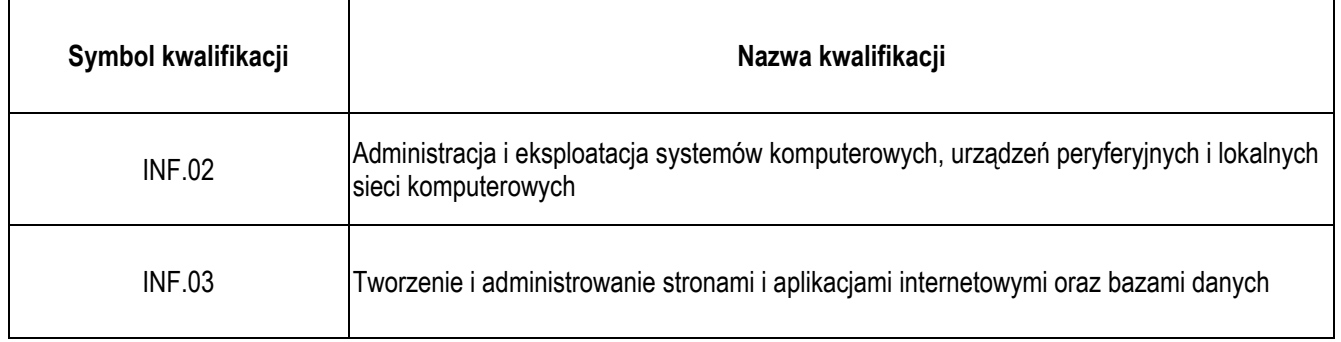

### **2.2 Zadania zawodowe**

- 1) W zakresie kwalifikacji INF.02. Administracja i eksploatacja systemów komputerowych, urządzeń peryferyjnych i lokalnych sieci komputerowych:
	- a) przygotowania do pracy systemu komputerowego i urządzeń peryferyjnych,
	- b) administrowania systemami operacyjnymi,
	- c) serwisowania i naprawiania urządzeń techniki komputerowej,
	- d) przygotowania i eksploatacji lokalnej sieci komputerowej.
- 2) W zakresie kwalifikacji INF.03. Tworzenie i administrowanie stronami i aplikacjami internetowymi oraz bazami danych:
	- a) tworzenia i administrowania stronami internetowymi,
	- b) tworzenia, administrowania i użytkowania relacyjnych baz danych,
	- c) programowania aplikacji internetowych,
	- d) tworzenia i administrowania systemami zarządzania treścią.

## **2.3 Możliwości kształcenia w zawodzie**

Od roku szkolnego 2019/2020 kształcenie w zawodzie **technik informatyk** jest realizowane w technikum o okresie nauczania 5 lat. Od 1 września 2020 r. kształcenie w kwalifikacjach INF.02. Administracja i eksploatacja systemów komputerowych, urządzeń peryferyjnych i lokalnych sieci komputerowych oraz INF.03. Tworzenie i administrowanie stronami i aplikacjami internetowymi oraz bazami danych może być prowadzone również na kwalifikacyjnych kursach zawodowych.

## **3. WYMAGANIA EGZAMINACYJNE Z PRZYKŁADAMI ZADAŃ**

Wymagania egzaminacyjne to sprawdzane na egzaminie zawodowym efekty kształcenia i kryteria ich weryfikacji zapisane w jednostkach efektów kształcenia dla danej kwalifikacji w podstawie programowej kształcenia w zawodzie szkolnictwa branżowego (https://cke.gov.pl/akty-prawne).

### **Kwalifikacja** *INF.02. Administracja i eksploatacja systemów komputerowych, urządzeń peryferyjnych i lokalnych sieci komputerowych*

## **3.1 Przykłady zadań do części pisemnej egzaminu**

## **3.1.1 INF.02.1 Bezpieczeństwo i higiena pracy**

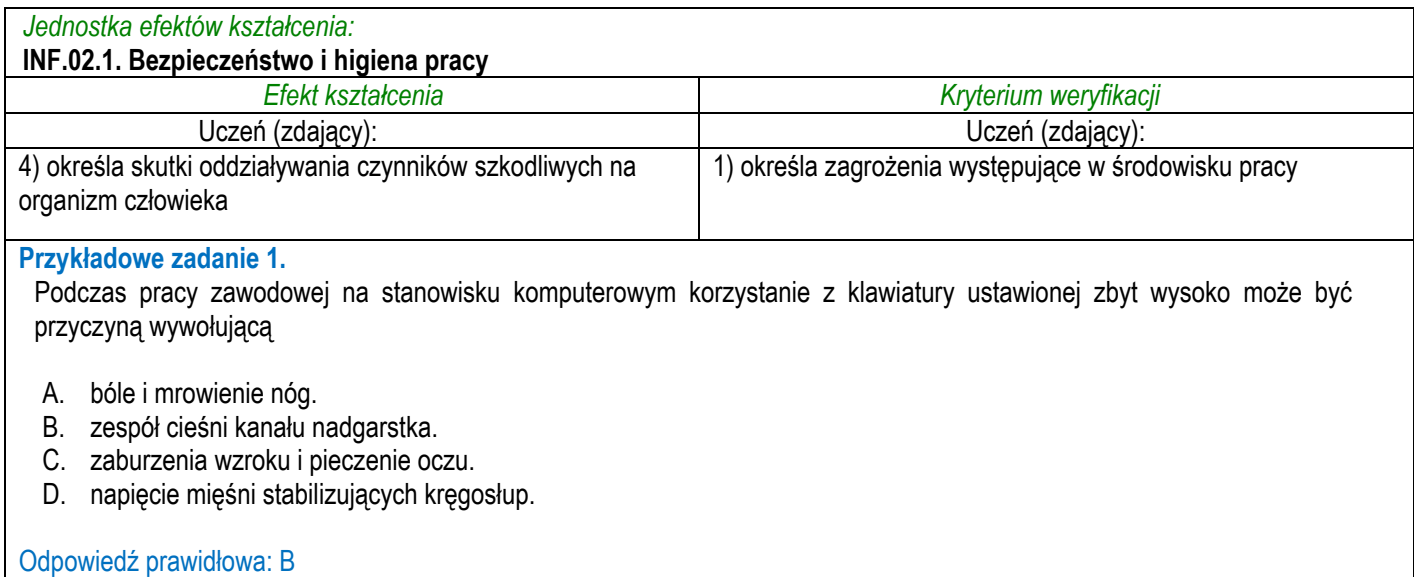

## **3.1.2 INF.02.2 Podstawy informatyki**

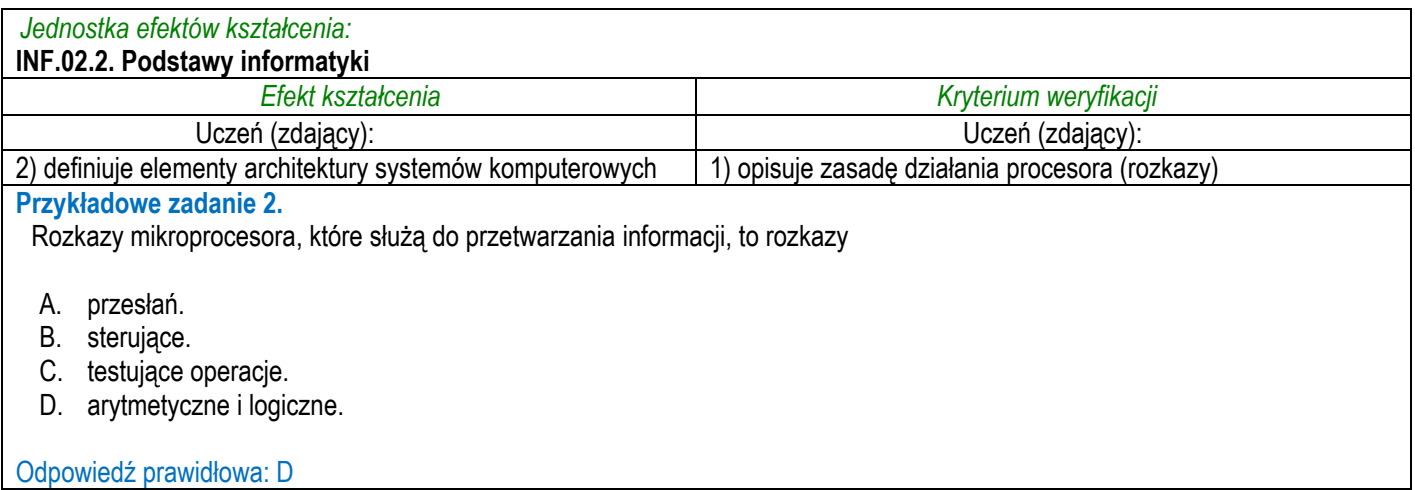

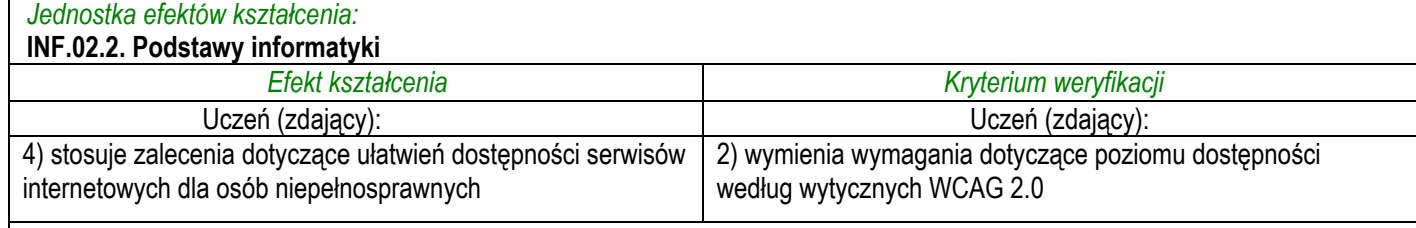

#### **Przykładowe zadanie 3.**

Percepcja, będąca jedną z czterech wytycznych WCAG 2.0, obejmuje między innymi zastosowanie w serwisie internetowym

A. tekstu alternatywnego dla zamieszczonego zdjęcia.

- B. narzędzi ułatwiających użytkownikowi nawigowanie.
- C. publikacji treści w taki sposób, aby nie prowokować ataków padaczki.
- D. dostępności do wszystkich funkcjonalności serwisu za pomocą klawiatury.

#### Odpowiedź prawidłowa: A

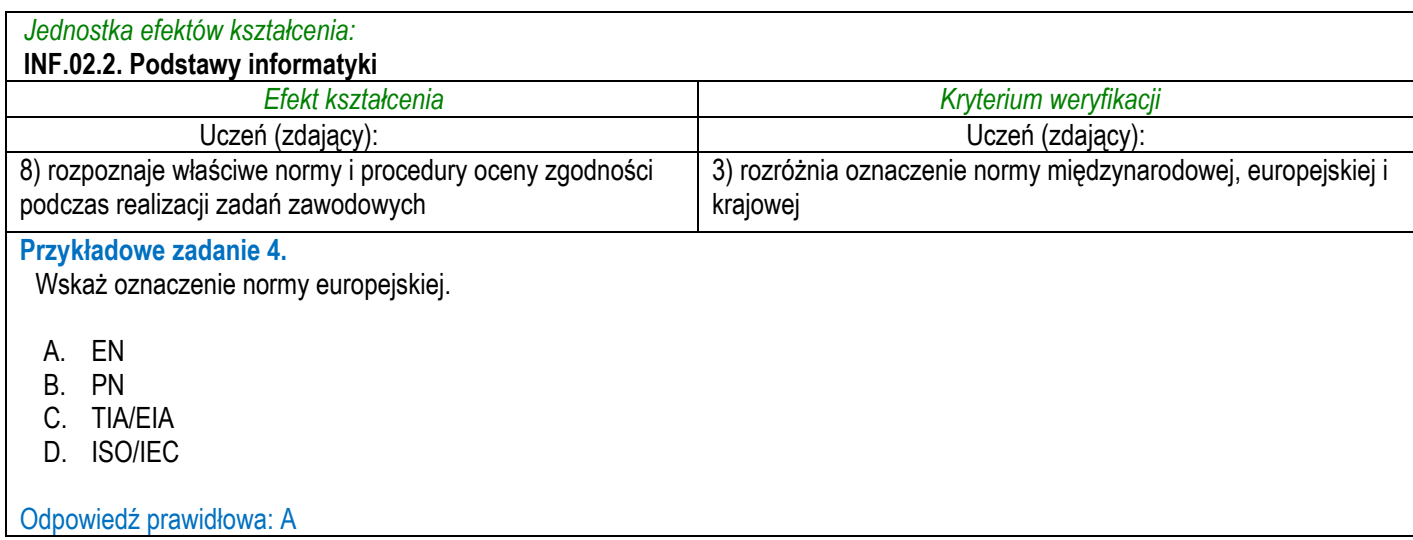

## **3.1.3 INF.02.3 Przygotowanie stanowiska komputerowego do pracy**

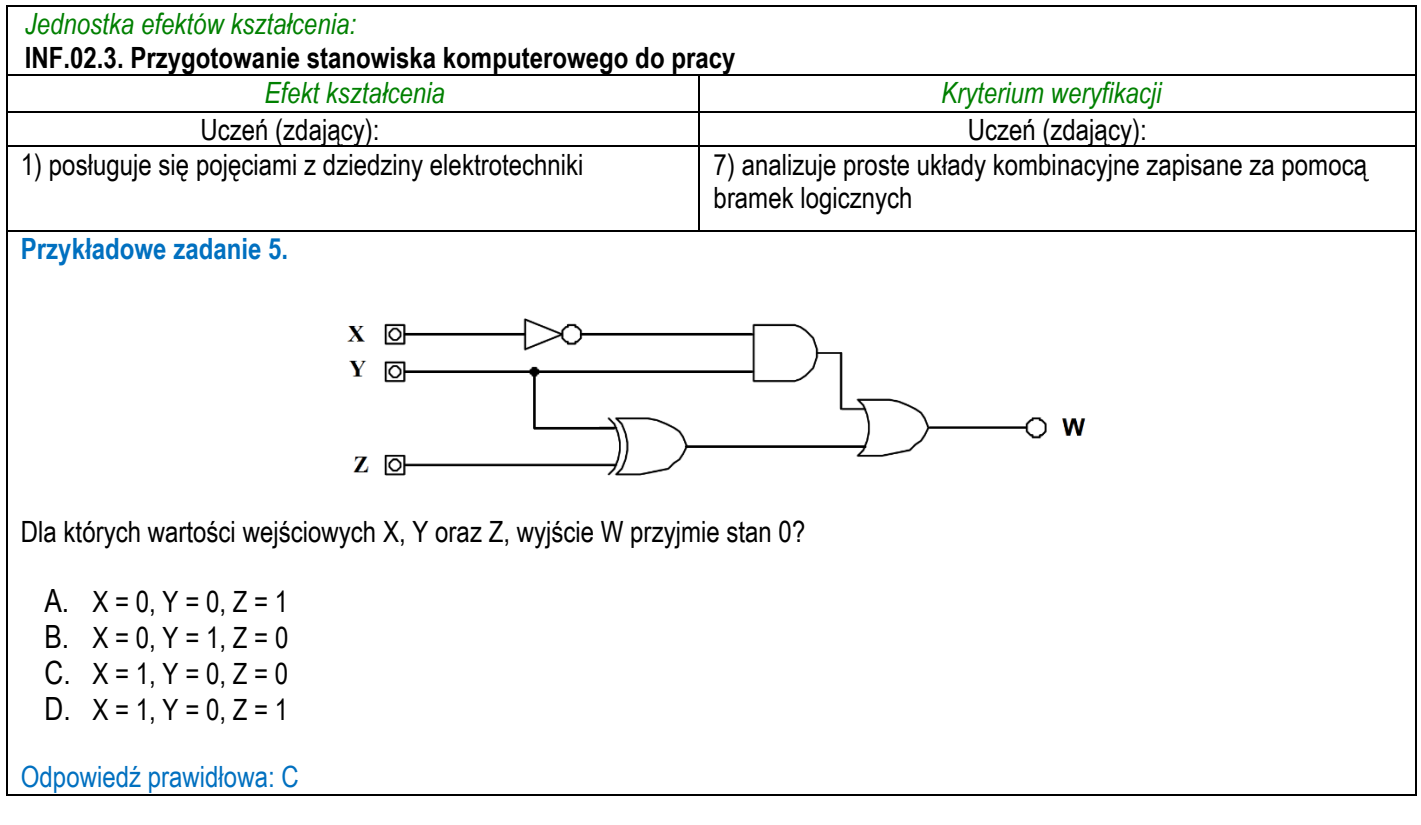

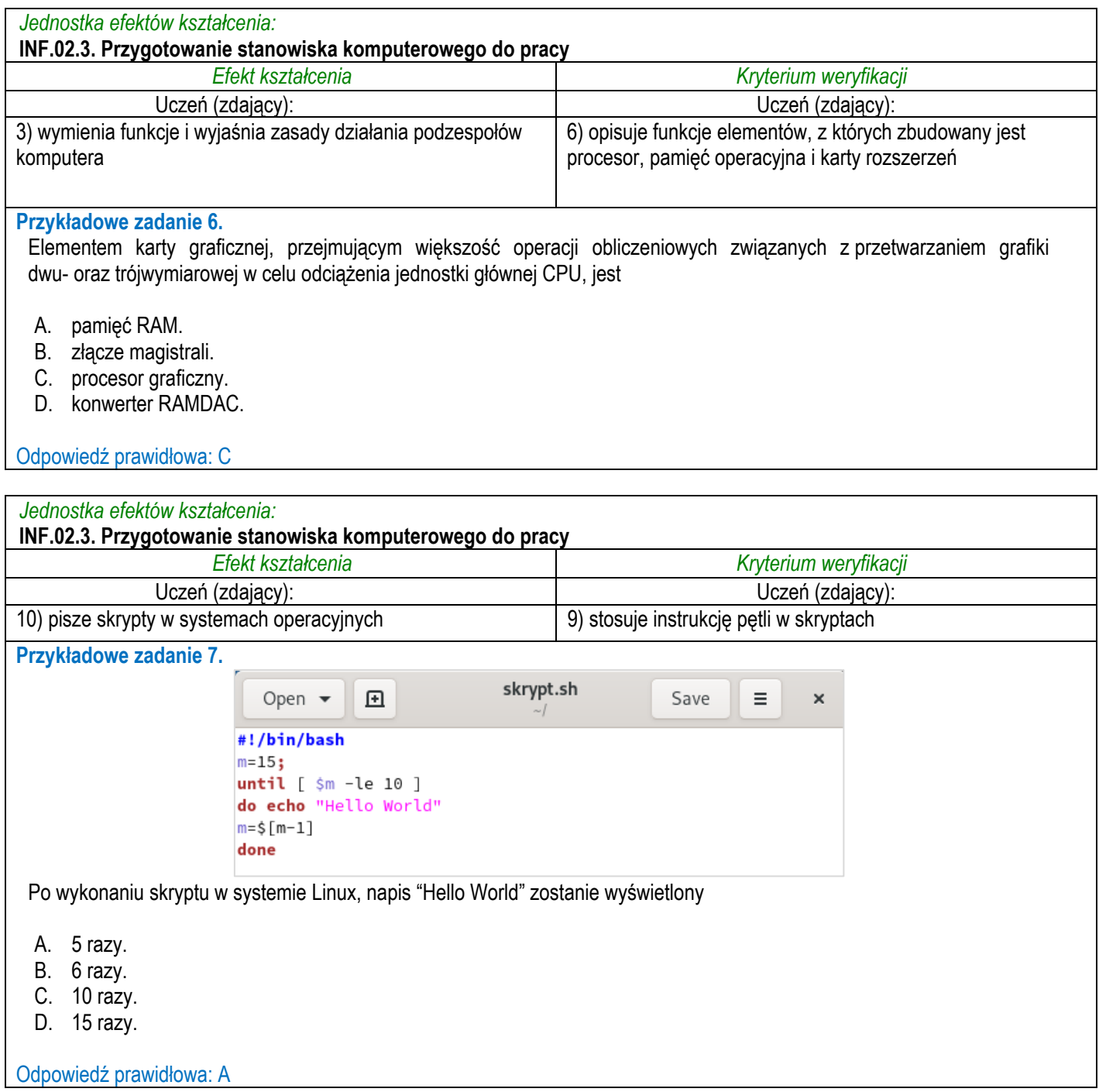

## **3.1.4 INF.02.4 Eksploatacja urządzeń peryferyjnych**

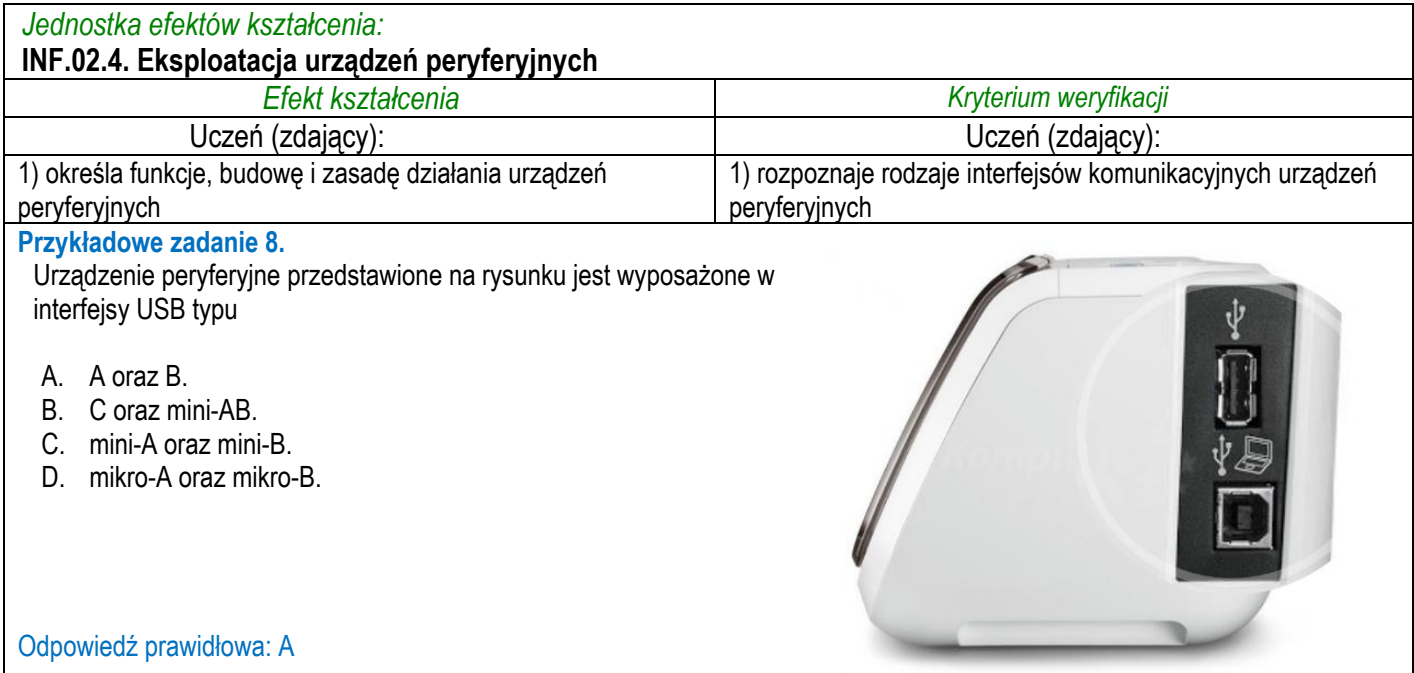

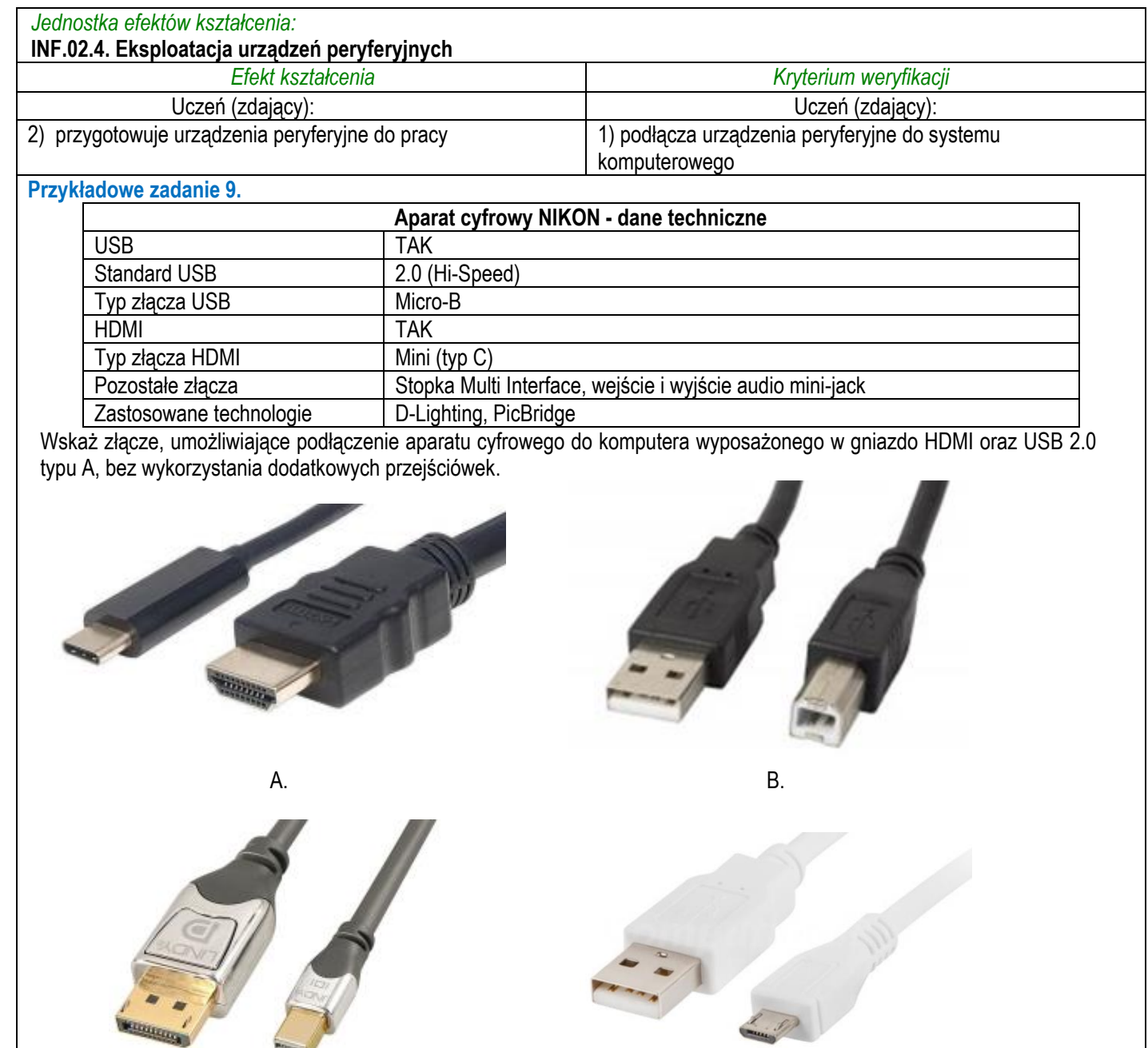

Odpowiedź prawidłowa: D

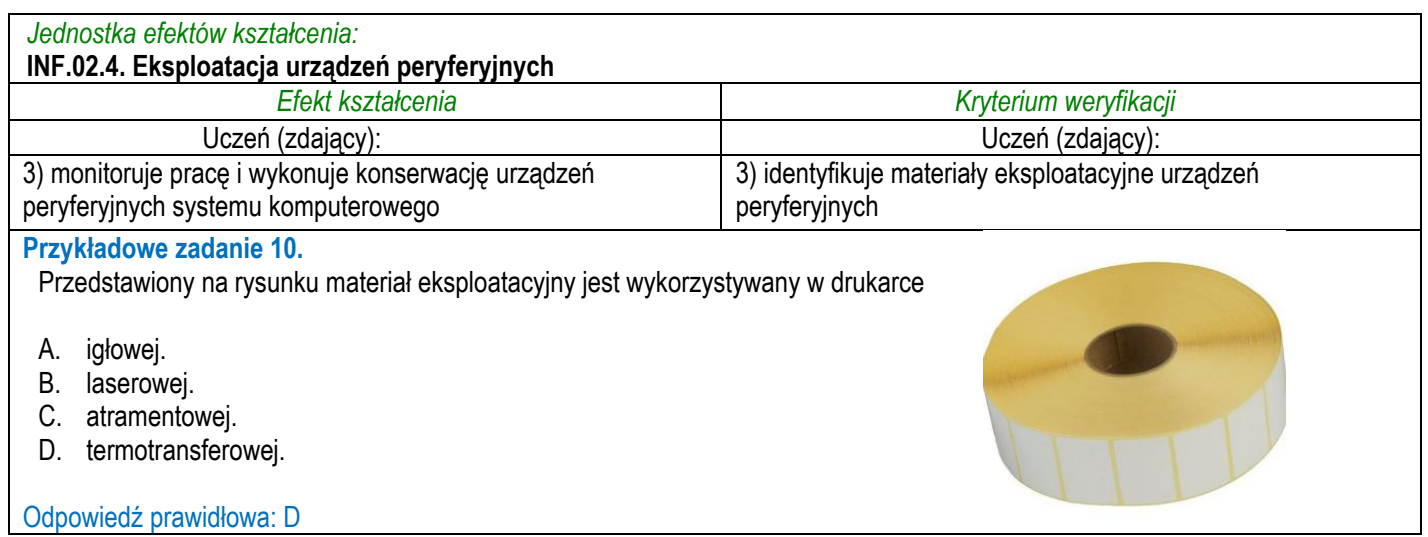

C. D.

## **3.1.5 INF.02.5 Naprawa urządzeń techniki komputerowej**

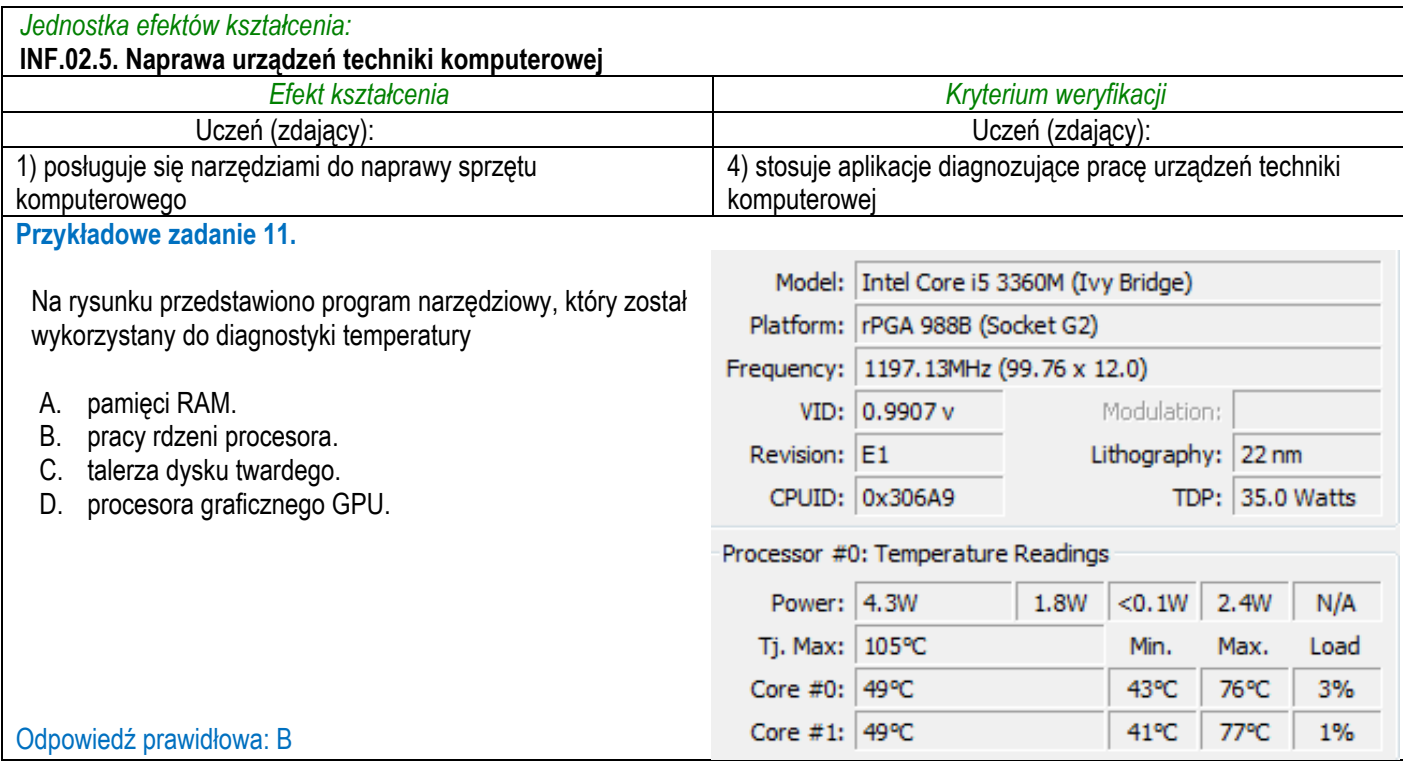

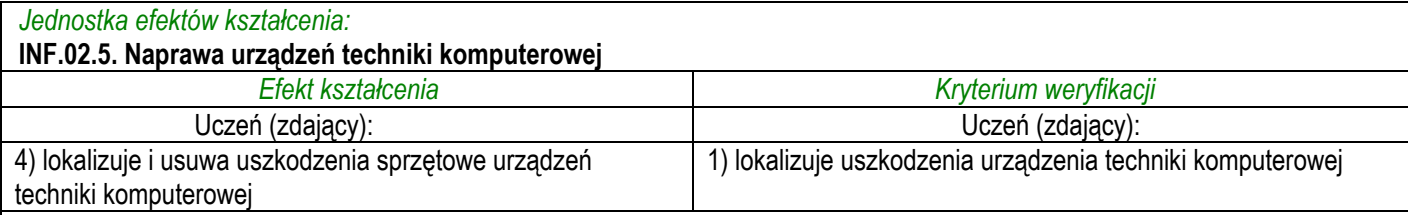

#### **Przykładowe zadanie 12.**

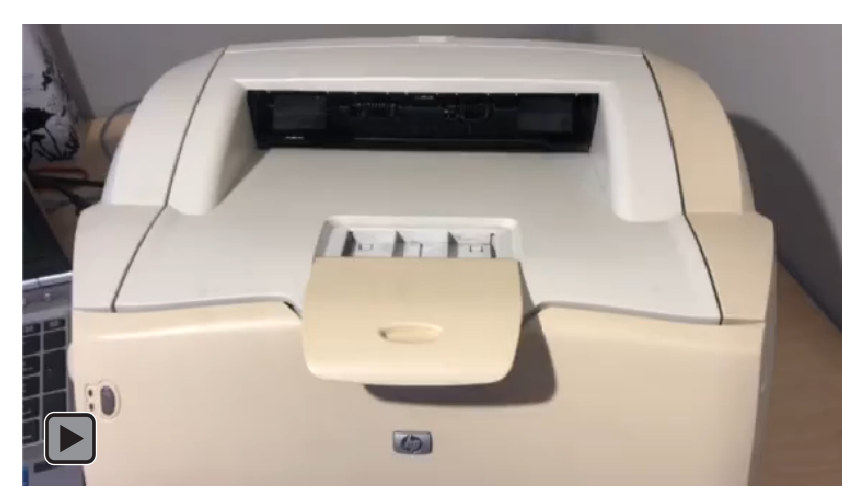

Na filmie przedstawiono wadliwe działanie drukarki laserowej. Podzespołem, który najprawdopodobniej uległ uszkodzeniu, jest

- A. napęd karetki.
- B. filtr dichroiczny.
- C. głowica termiczna.
- D. grzałka utrwalająca.

Odpowiedź prawidłowa: D

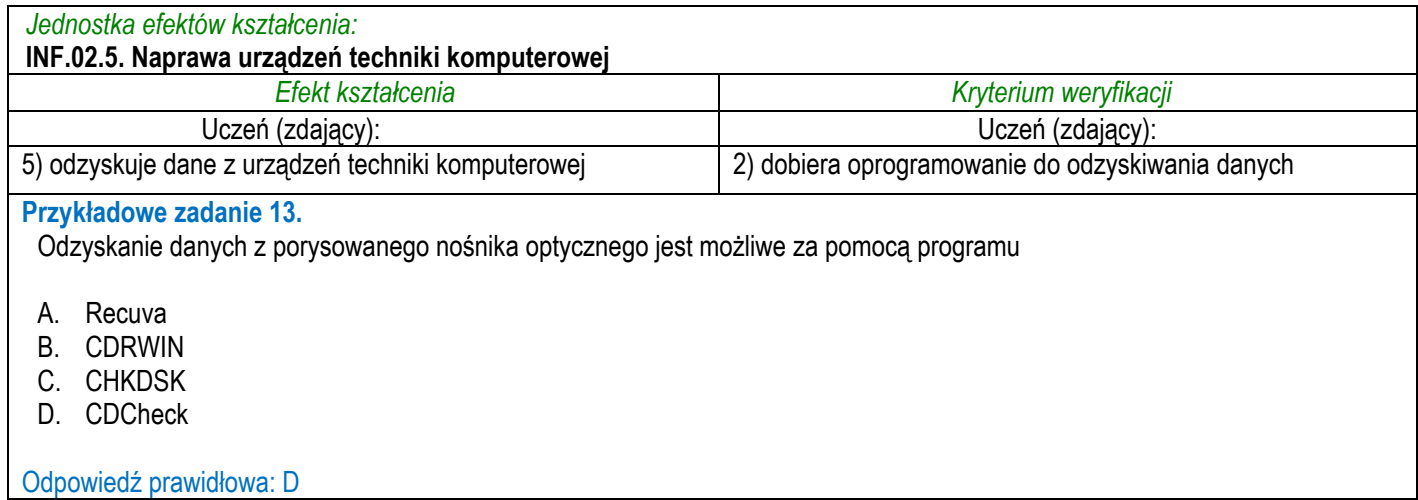

## **3.1.6 INF.02.6 Montaż i eksploatacja lokalnej sieci komputerowej**

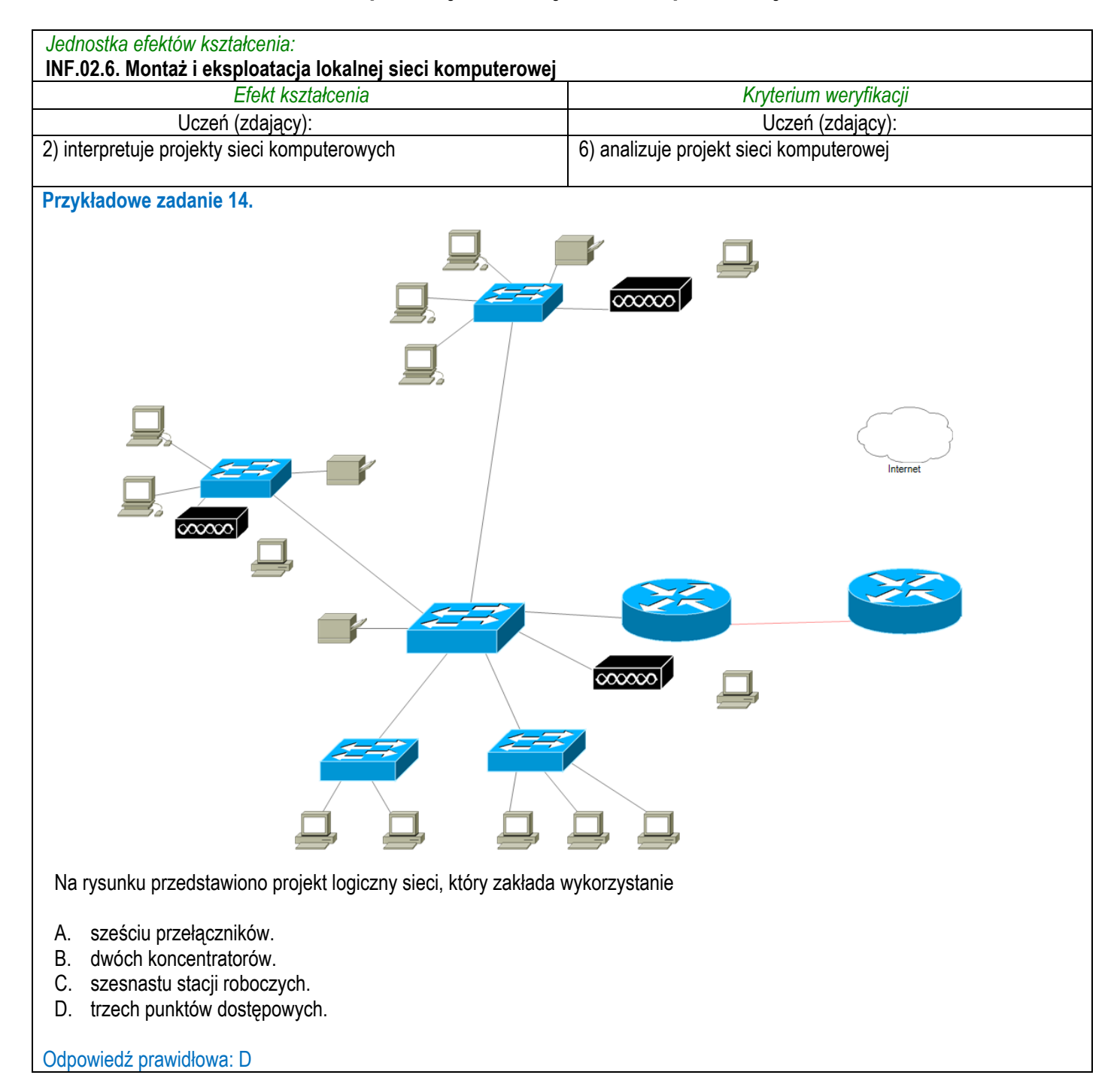

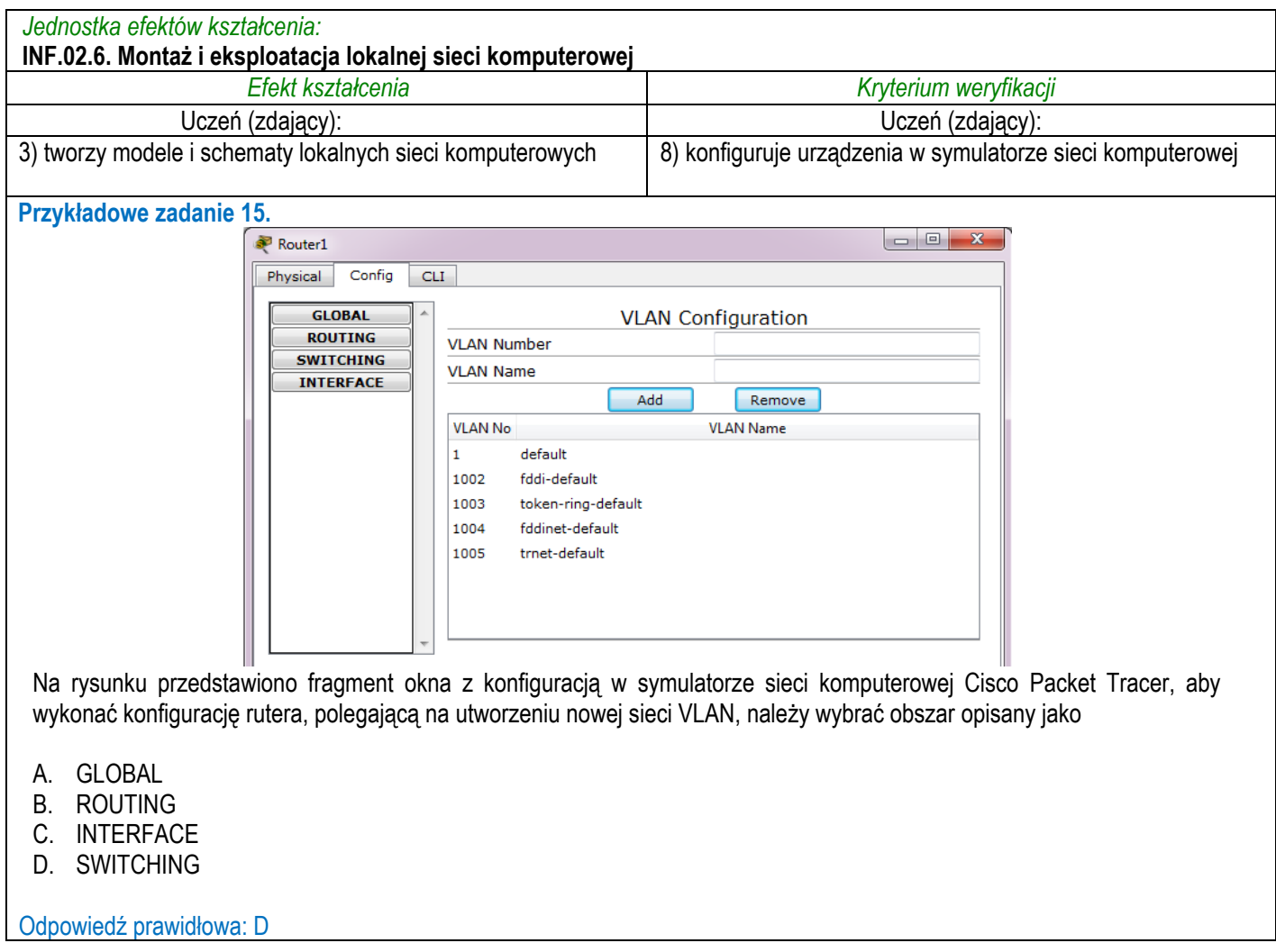

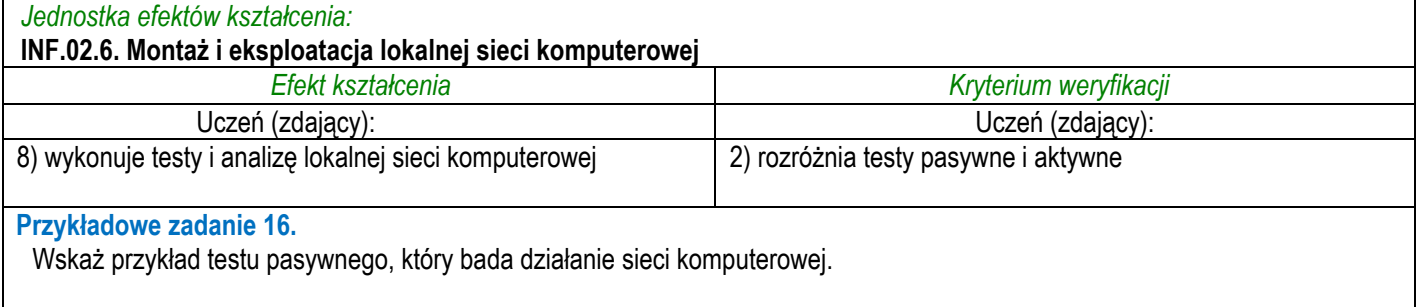

A. Wyszukanie pakietów związanych z połączeniem FTP za pomocą programu Wireshark.

B. Zmierzenie czasu przesyłania pakietów pomiędzy ruterami za pomocą programu tracert.

C. Testowanie połączenia z serwerem www.wp.pl za pomocą pakietów ICMP wysyłanych przez program ping.

D. Użycie programu traceroute do sprawdzenia przesyłu pakietów między komputerem a serwerem google.com

Odpowiedź prawidłowa: A

## **3.1.7 INF.02.7 Eksploatacja urządzeń sieciowych**

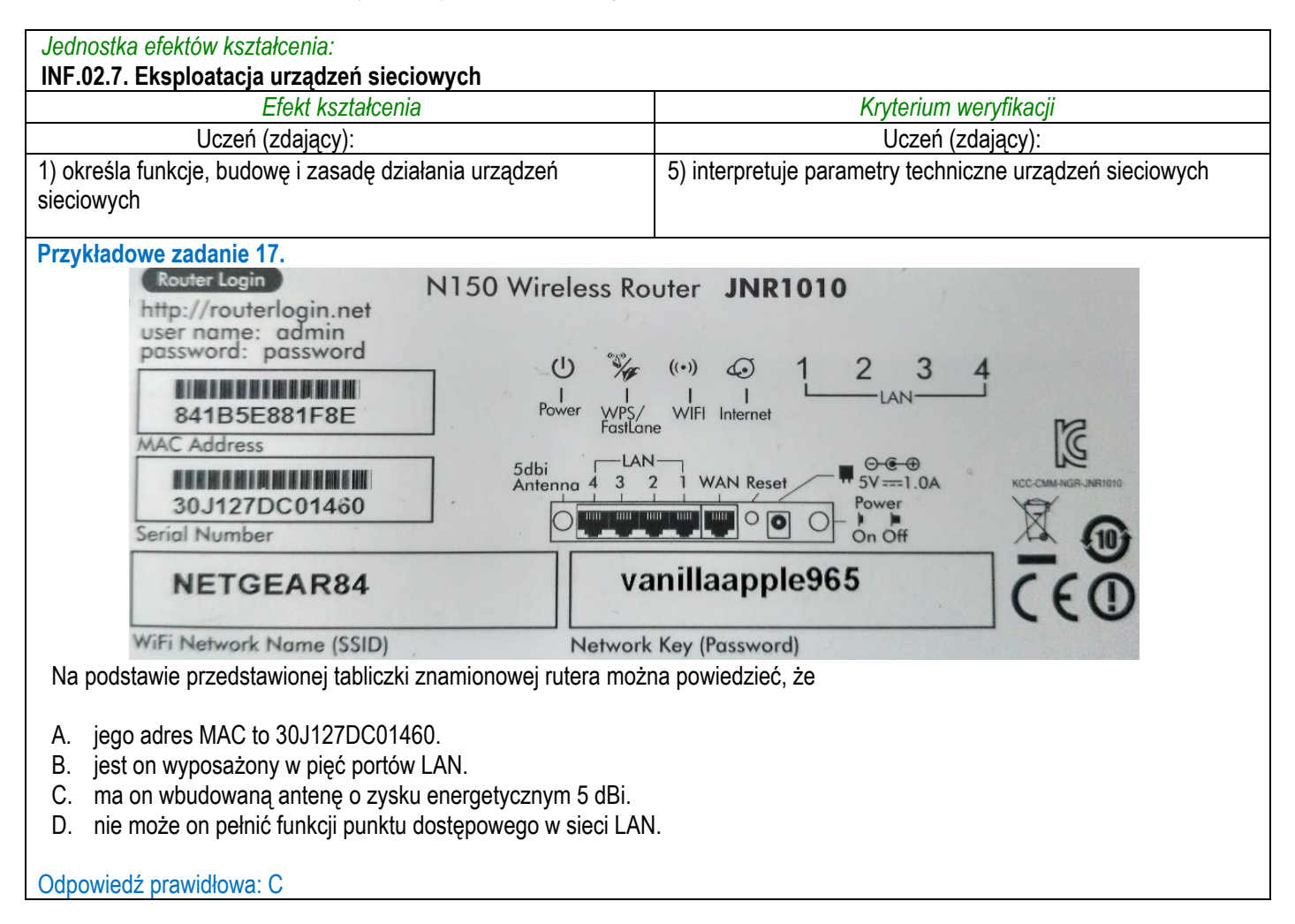

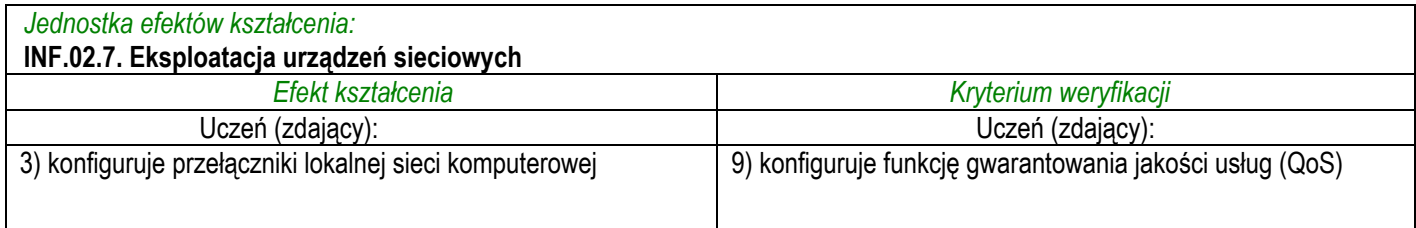

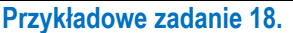

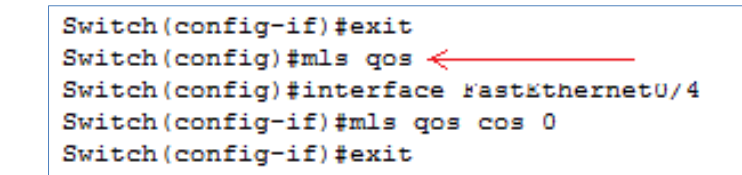

Konfigurując przełącznik wykorzystano interfejs CLI. Użycie wskazanego strzałką polecenia spowoduje

- A. utworzenie łącza zagregowanego.
- B. przypisanie pierwszej sesji monitoringu portu źródłowego.
- C. uruchomienia usługi związanej z priorytetami transmisji danych na portach.
- D. włączenie protokołu pozwalającego na kontrolę połączeń między przełącznikami.

Odpowiedź prawidłowa: C

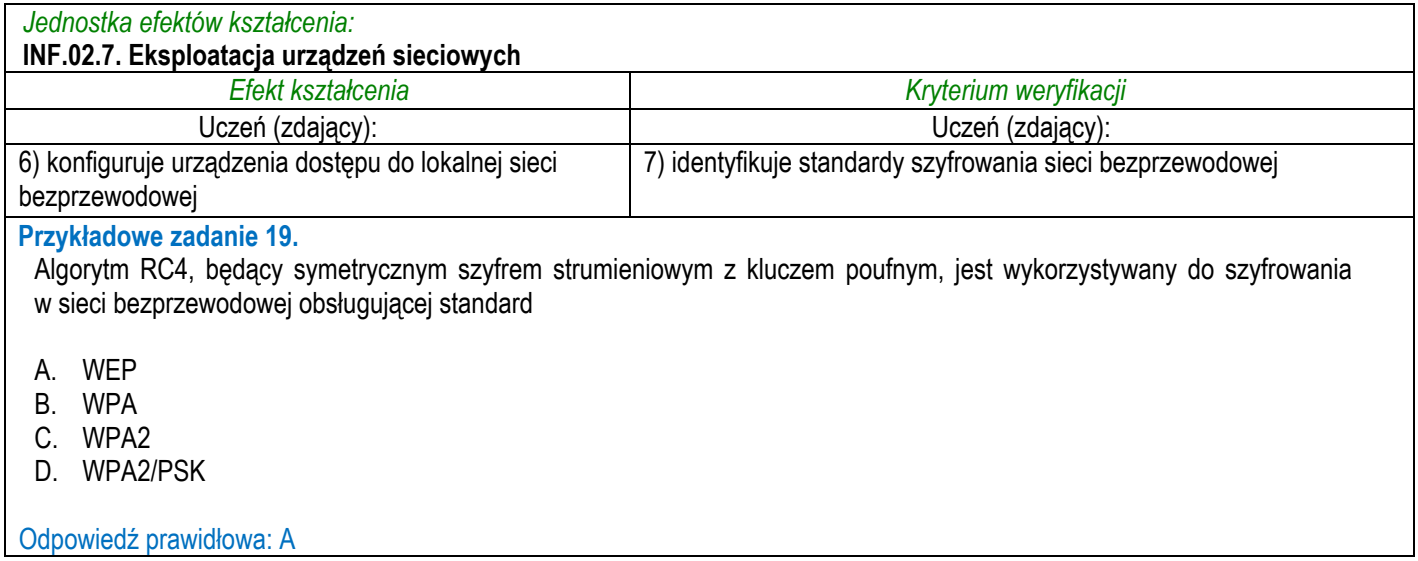

## **3.1.8 INF.02.8 Administrowanie serwerowymi systemami operacyjnymi**

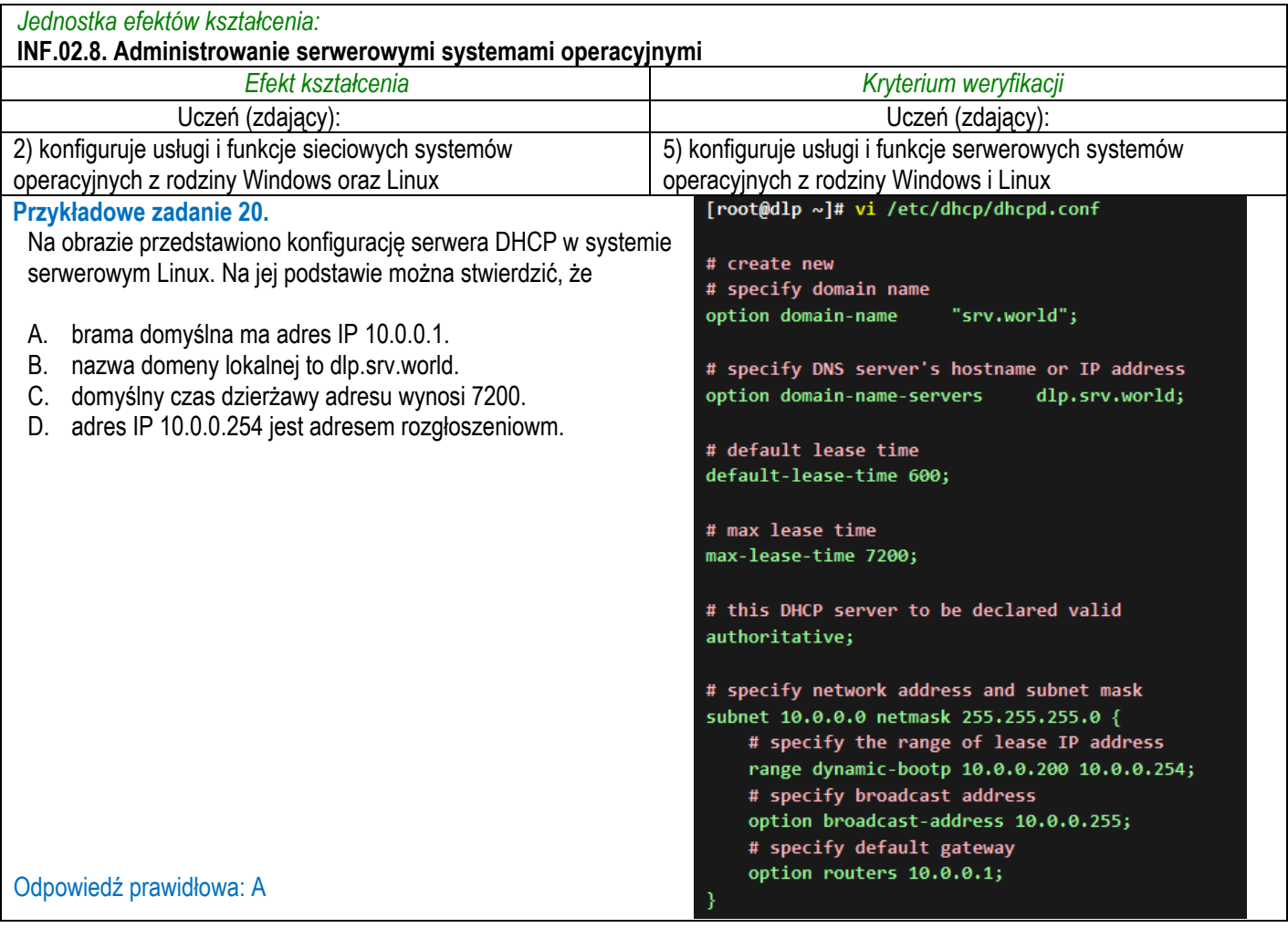

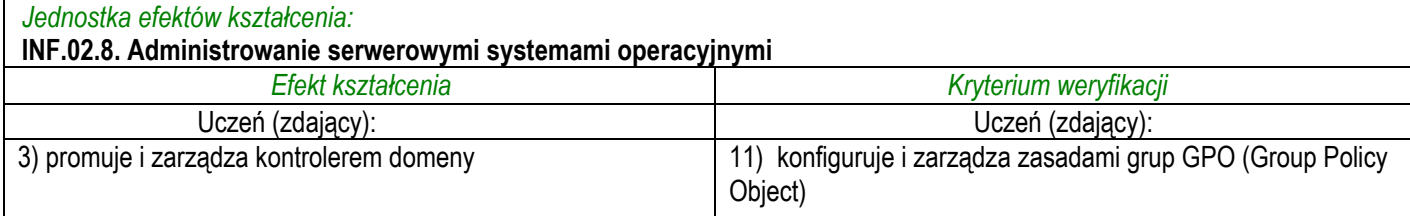

#### **Przykładowe zadanie 21.**

W systemie Windows Server, aby dokonać instalacji określonego oprogramowania dla wszystkich użytkowników domeny z wykorzystaniem Zasad grup, prace należy rozpocząć od zdefiniowania ustawień dla konfiguracji

- A. komputera w sekcji Ustawienia oprogramowania.
- B. komputera w sekcji Ustawienia systemu Windows.
- C. użytkownika w sekcji Ustawienia oprogramowania.
- D. użytkownika w sekcji Ustawienia systemu Windows.

Odpowiedź prawidłowa: A

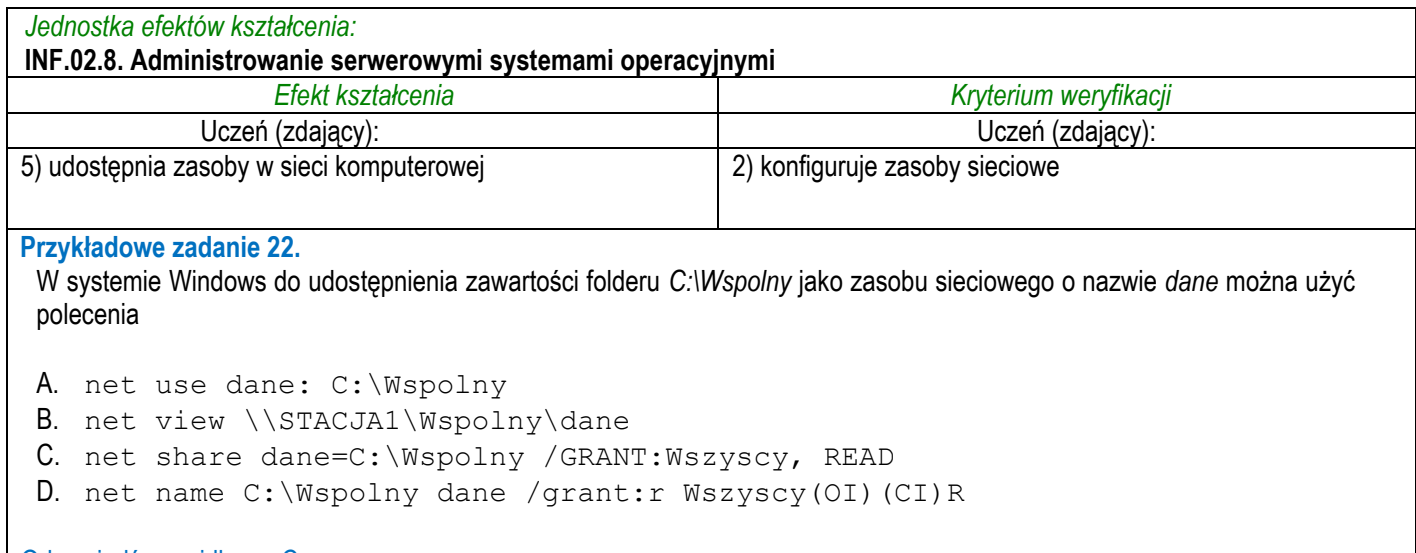

Odpowiedź prawidłowa: C

## **3.1.9 INF.02.9 Język obcy zawodowy**

### *Jednostka efektów kształcenia:*

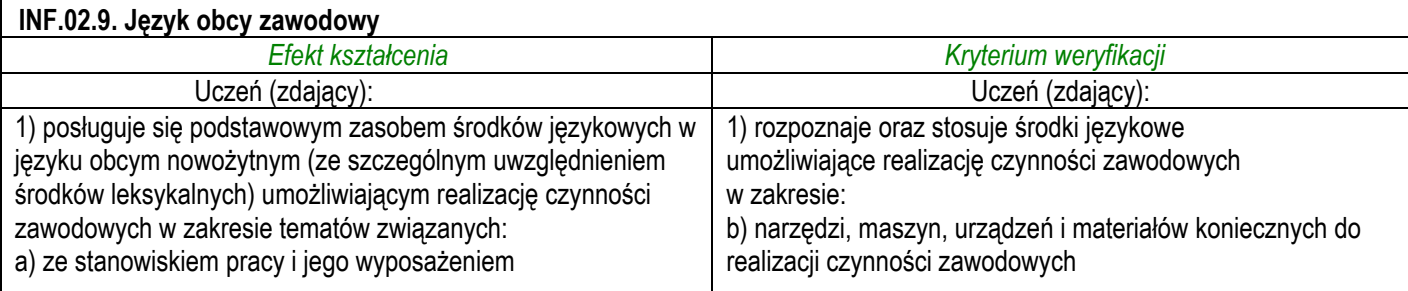

#### **Przykładowe zadanie 23.**

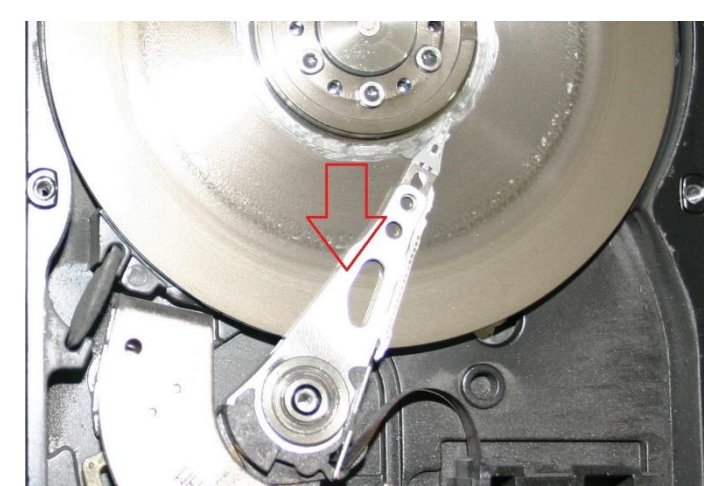

Which term is used to describe the element of the hard drive marked in the picture?

- A. Actuator arm.
- B. Jumper block.
- C. Mother board.
- D. SATA connector.

#### Odpowiedź prawidłowa: A

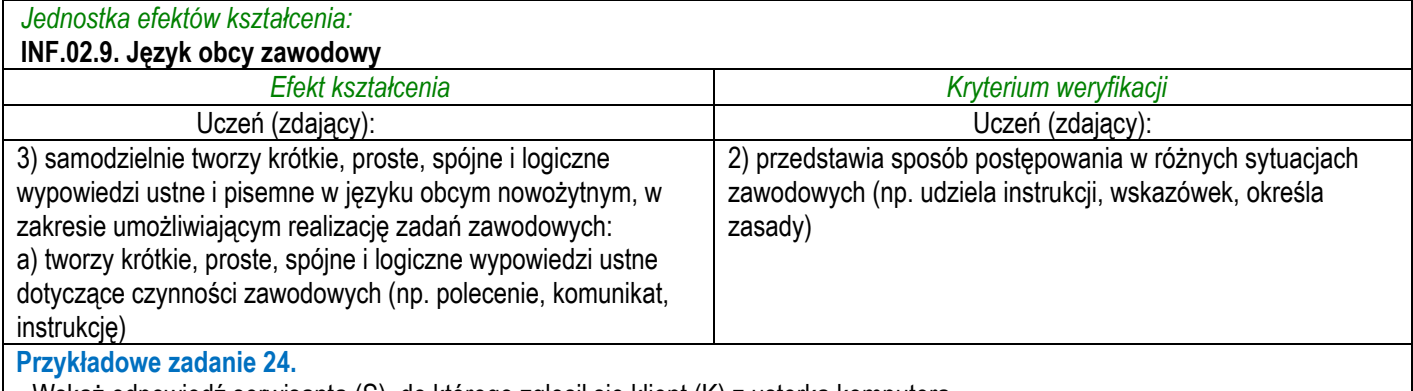

Wskaż odpowiedź serwisanta (S), do którego zgłosił się klient (K) z usterką komputera.

K: I think there's something wrong with the operating system. My computer works extremely slow and displays pop-up windows and messages. What could it be?

S: …………………………………….

A. The motherboard is broken.

- B. Your computer has been infected.
- C. You have probably damaged your Graphics Card.
- D. Thermoconductive paste between radiator and CPU should be changed.

Odpowiedź prawidłowa: B

## **3.1.10 INF.02.10 Kompetencje personalne i społeczne**

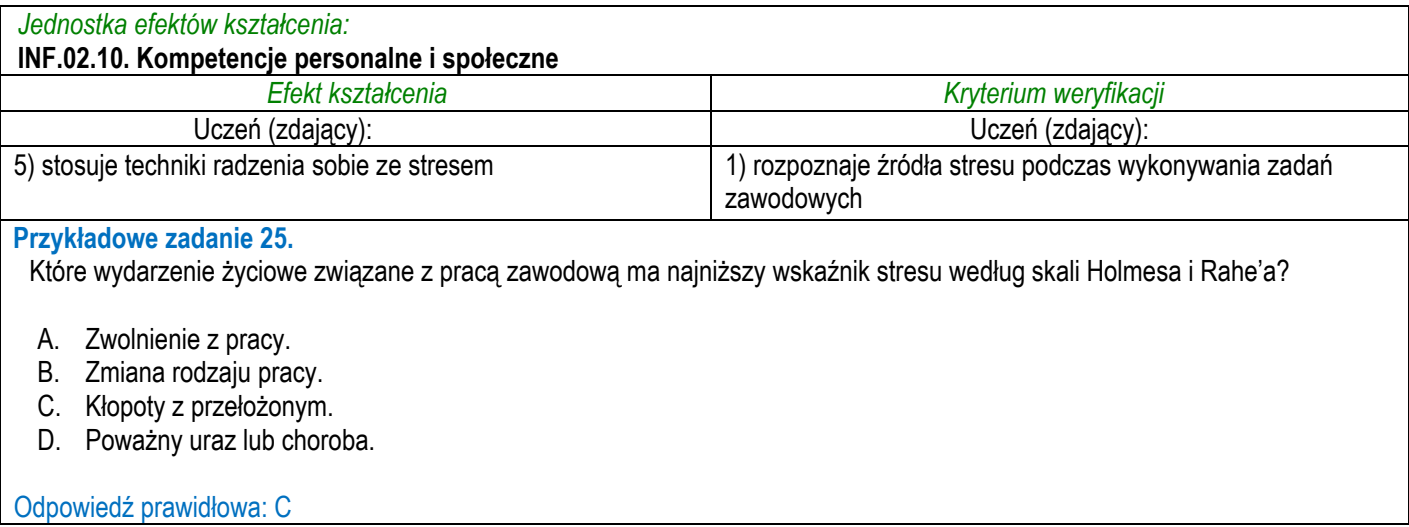

## **3.1.11 INF.02.11 Organizacja pracy małych zespołów**

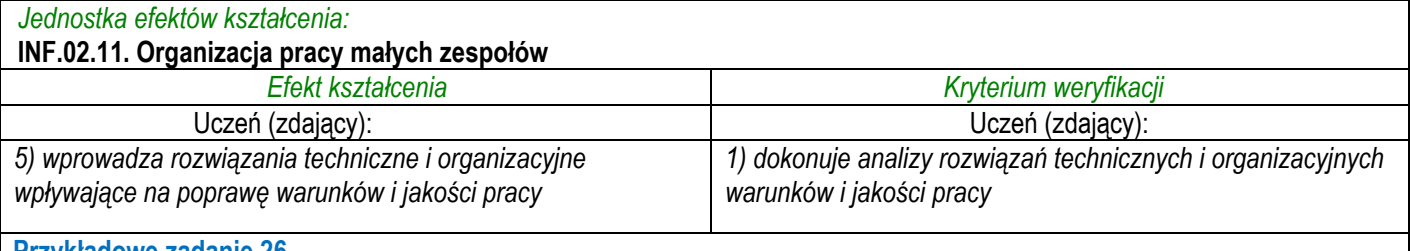

#### **Przykładowe zadanie 26.**

Usprawnieniem organizacyjnym w przedsiębiorstwie produkującym podzespoły komputerowe jest

A. instalacja klimatyzacji w serwerowni obsługującej cały zakład.

- B. modernizacja linii produkcyjnej, w celu zmniejszenia ilości wadliwych produktów.
- C. umieszczenie plików ze specyfikacjami podzespołów na serwerze, w celu ich współdzielenia.
- D. zmiana układu stanowisk w dziale produkcyjnym w sposób odzwierciedlający relacje służbowe między pracownikami.

Odpowiedź prawidłowa: D

### **3.2 Przykład zadania do części praktycznej egzaminu**

Część praktyczna egzaminu z kwalifikacji **INF.02** jest przeprowadzana według modelu **wk** i trwa **150** minut.

#### **Przykład zadania do części praktycznej egzaminu:**

Korzystając z dostępnych narzędzi, oprogramowania oraz elementów znajdujących się na stanowisku egzaminacyjnym, wykonaj montaż okablowania sieciowego, podłączenie urządzeń sieciowych oraz przeprowadź konfigurację urządzeń sieciowych i systemów zainstalowanych na dysku twardym stacji roboczej i serwera, a także diagnostykę podzespołów komputera.

Podczas konfiguracji systemów Windows oraz Linux skorzystaj z konta **Administrator** z hasłem **zaq1@WSX** (w systemie Linux jest to konto z prawem podniesienia uprawnień do **root**).

1. Wykonaj montaż okablowania sieciowego:

- wykonaj podłączenie kabla U/UTP do panelu krosowego według sekwencji T568B
- drugi koniec kabla U/UTP podłącz do gniazda naściennego z zamontowanym modułem Keystone według sekwencji T568B.

*UWAGA: Po wykonaniu montażu okablowania oraz gniazda z modułem Keystone zgłoś przewodniczącemu ZN – przez podniesienie ręki – gotowość do przeprowadzenia testu okablowania. W obecności egzaminatora sprawdź za pomocą testera poprawność wykonanego połączenia panel krosowy – gniazdo naścienne.*

2. Zamontuj na stacji roboczej dysk twardy opisany jako ZAPASOWY\_STACJA\_ROBOCZA.

*UWAGA: Po wykonaniu montażu zgłoś przewodniczącemu ZN – przez podniesienie ręki – gotowość do zakończenia prac montażowych. Po uzyskaniu zgody przystąp do końcowych czynności montażowych i uruchomienia systemu LINUX.*

- 3. Skonfiguruj ruter zgodnie z zaleceniami. Ruter pracuje na ustawieniach fabrycznych zgodnie z dokumentacją, która jest dostępna w folderze *RUTER* na nośniku opisanym *DANE/PROGRAMY*.
	- adres IP dla interfejsu LAN: 172.16.1.1/17
	- serwer DHCP wyłączony
	- adres IP interfejsu WAN: 192.16.2.1/28
	- adres IP bramy: 192.16.2.2/28
	- serwer DNS dla interfejsu WAN: 7.8.8.7 oraz drugi serwer DNS: 8.7.7.8, jeśli jest wymagany.

*UWAGA: Po wykonaniu konfiguracji zgłoś przewodniczącemu ZN – przez podniesienie ręki – gotowość do oceny ustawień rutera.* 

- 4. Skonfiguruj przełącznik zgodnie z zaleceniami. Przełącznik pracuje na ustawieniach fabrycznych zgodnie z dokumentacją, która jest dostępna w folderze *PRZEŁĄCZNIK* na nośniku opisanym *DANE/PROGRAMY*.
	- adres IP: 10.2.2.2 z maską 25 bitową, jeśli jest wymagana
	- brama domyślna: adres interfejsu LAN\_10

*UWAGA: Po wykonaniu konfiguracji zgłoś przewodniczącemu ZN – przez podniesienie ręki – gotowość do oceny ustawień przełącznika.*

5. Za pomocą kabli połączeniowych znajdujących się na stanowisku egzaminacyjnym połącz urządzenia zgodnie ze schematem, a następnie podłącz je do sieci zasilającej.

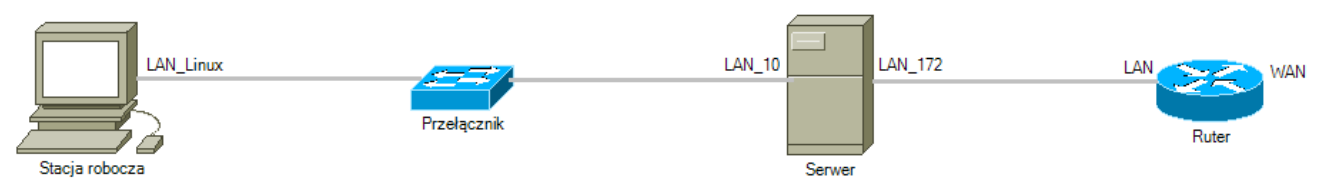

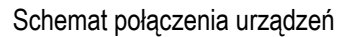

- 6. Przeprowadź na stacji roboczej test zasobów komputera za pomocą narzędzi dostępnych w systemie operacyjnym Linux. Uzyskane wyniki testów, w postaci zrzutów ekranowych, zapisz w pliku edytora tekstu o nazwie *Testy\_stacji\_roboczej* i umieść go na dysku USB opisanym *EGZAMIN*. Uzyskane wyniki zapisz w Tabeli 1. *Test systemu operacyjnego oraz zasobów stacji roboczej* znajdującej się w arkuszu egzaminacyjnym. W przypadku braku uzyskania informacji podczas testów, umieść w Tabeli 1 zapis N/A. Brak uzyskania informacji musi być również potwierdzony zrzutem ekranowym.
- 7. Na stacji roboczej skonfiguruj system Linux.
	- skonfiguruj interfejs sieciowy stacji roboczej według zaleceń:
		- $-$  nazwa interfejsu sieciowego: LAN Linux
		- ‒ adres IP: 10.2.2.3/25
		- serwer DNS: adres IP interfeisu LAN 10 serwera
		- włącz opcję wstrzymywania pracy komputera po 120 minutach bezczynności
	- utwórz w katalogu domowym użytkownika **Administrator** plik tekstowy o nazwie *Egzamin*, a następnie wykonaj jego archiwizację w taki sposób, aby plik wyjściowy miał rozszerzenie *tar*. Zarchiwizowany plik zapisz na nośniku USB opisanym *EGZAMIN*.
- 8. Skonfiguruj serwer z zainstalowanym systemem operacyjnym Windows.
	- skonfiguruj interfejs sieciowy serwera podłączony do rutera:
		- nazwa interfejsu sieciowego: LAN 172
		- ‒ adres IP: 172.16.1.2/17
		- ‒ brama domyślna: adres IP interfejsu LAN rutera
		- serwer DNS: adres pętli zwrotnej
		- ‒ dodaj rolę i włącz usługę rutingu z NAT dla tego adresu jako interfejsu publicznego.
- skonfiguruj interfejs sieciowy serwera podłączony do przełącznika:
	- $-$  nazwa interfeisu sieciowego: LAN 10
	- $-$  adres IP: 10.2.2.1/25
	- ‒ serwer DNS: adres pętli zwrotnej.
- zainstaluj usługę FTP i skonfiguruj ją zgodnie z zaleceniami:
	- ‒ nazwa witryny *Egzamin\_FTP* dostępnej po adresie IP 10.2.2.1 i porcie 21
	- ‒ ścieżka do katalogu zawartości: *C:\FTP* (folder należy utworzyć i nadać mu zabezpieczenia umożliwiające odczyt i zapis dla anonimowego użytkownika usługi FTP)
	- ‒ brak szyfrowania SSL
	- ‒ uwierzytelnianie: anonimowe dla wszystkich użytkowników z prawem odczytu oraz zapisu
- utwórz w zaporze systemu Windows regułę o nazwie *blokada\_7777* blokującą połączenia wychodzące dla protokołu UDP na porcie 7777
- za pomocą wiersza poleceń wykonaj test połączenia serwera z ruterem i przełącznikiem.

*UWAGA: Zgłoś przewodniczącemu ZN – przez podniesienie ręki – gotowość do ponownego sprawdzenia komunikacji serwera z ruterem i przełącznikiem. W obecności egzaminatora przeprowadź test komunikacji połączonych urządzeń sieciowych.*

- 9. Korzystając z Cennika usług komputerowych, sporządź w arkuszu kalkulacyjnym kosztorys wykonanych prac serwisowych. W kosztorysie uwzględnij podatek VAT w wysokości 23%.
	- plik wykonany zgodnie z przykładową Tabelą 2. *Wzór kosztorysu* zapisz pod nazwą *Kosztorys* na dysku USB oznaczonym nazwą *EGZAMIN*,
	- obliczenia w kolumnie *Cena brutto (w zł)* powinny wykonywać się automatycznie, po wypełnieniu kolumny *Cena netto (w zł)* z uwzględnieniem podatku VAT,
	- obliczenia w kolumnie *Wartość brutto (w zł)* powinny wykonywać się automatycznie, po wypełnieniu kolumny *Cena netto (w zł)* oraz *Ilość*,
	- sumowanie kolumny *Wartość brutto (w zł)* powinno odbywać się automatycznie,
	- w polu *Średnia cena usługi* powinna automatycznie pojawiać się średnia wartość usług zawartych w kosztorysie.

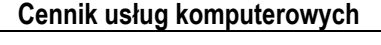

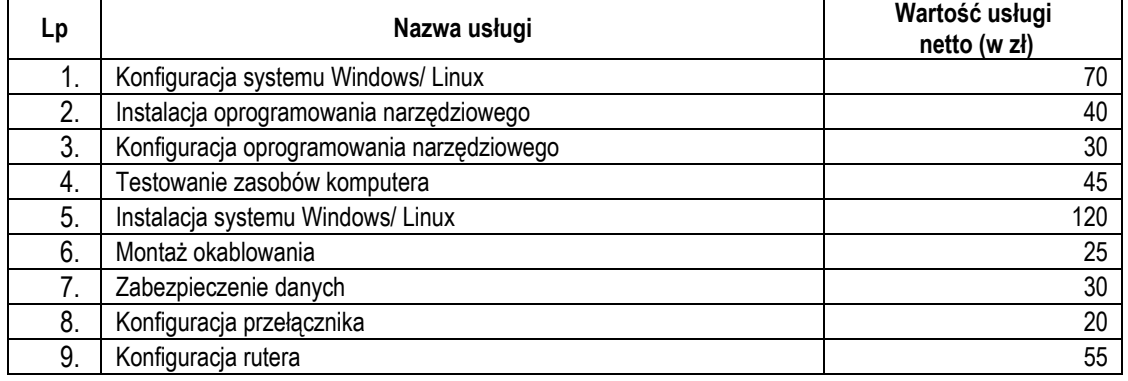

*UWAGA: Po zakończeniu prac nie wylogowuj się i nie wyłączaj komputerów znajdujących się na Twoim stanowisku egzaminacyjnym oraz urządzeń sieciowych.* 

#### **Czas przeznaczony na wykonanie zadania wynosi 150 minut.**

#### **Ocenie podlegać będzie 6 rezultatów:**

- wykonane okablowanie sieciowe, montaż podzespołu oraz połączenie fizyczne urządzeń,
- diagnostyka systemu operacyjnego oraz podzespołów,
- skonfigurowane urządzenia sieciowe,
- skonfigurowany serwer,
- skonfigurowana stacia robocza.

kosztorys

oraz

przebieg wykonania okablowania sieciowego, montażu podzespołu oraz podłączenia urządzeń sieciowych.

*Uwaga: Zawartość dysku USB, wykorzystywanego podczas egzaminu do zapisu zrzutów ekranowych lub dokumentów, jest usuwana po egzaminie i nie stanowi dokumentacji egzaminacyjnej przekazywanej wraz z arkuszem do OKE* 

#### **Tabela 1. Test systemu operacyjnego oraz zasobów stacji roboczej**

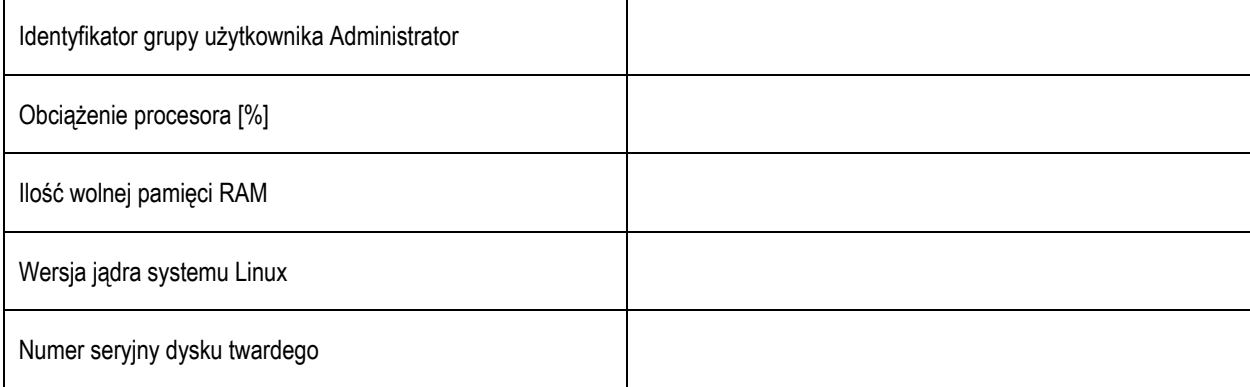

#### **Tabela 2. Wzór Kosztorysu**

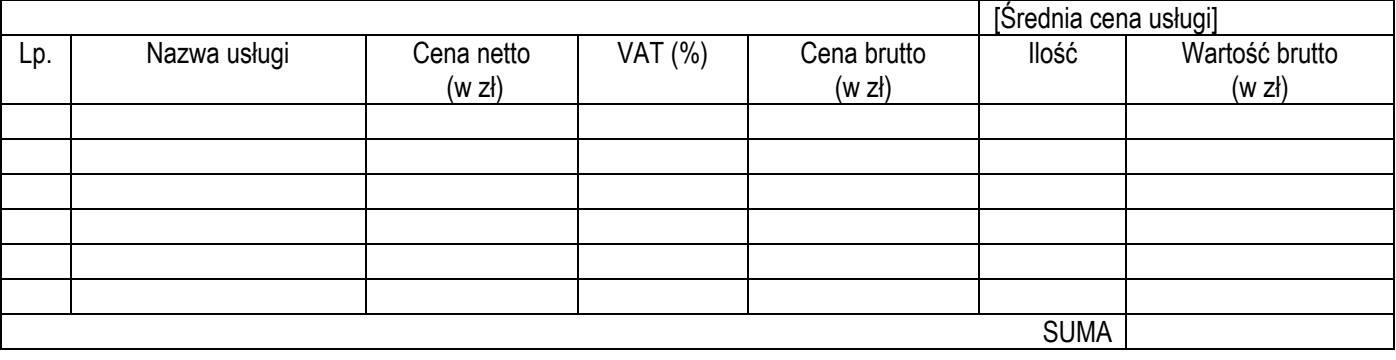

#### **Efekty kształcenia sprawdzane przykładowym zadaniem praktycznym wraz z kryteriami weryfikacji:**

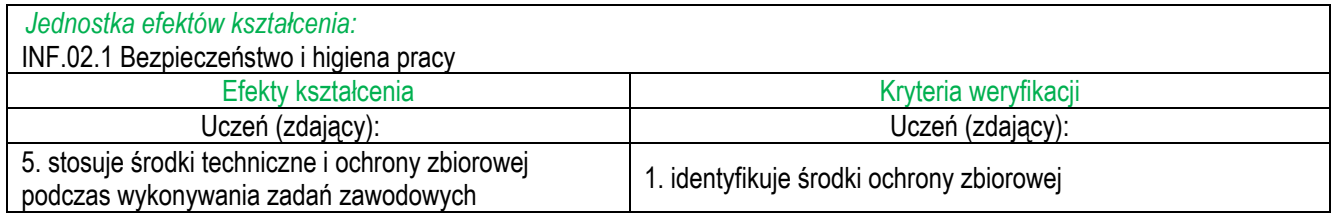

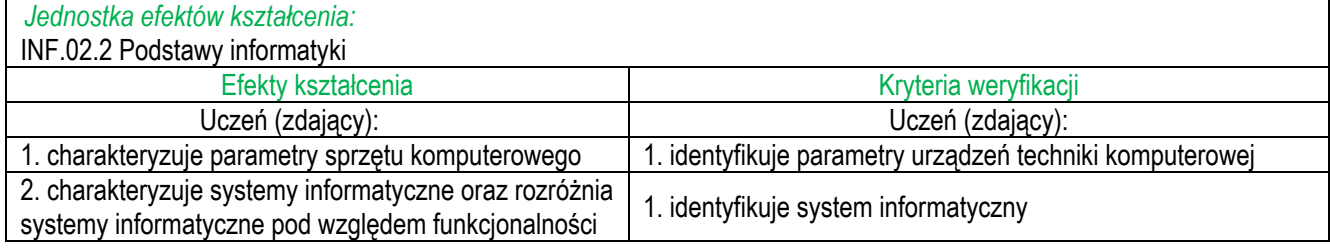

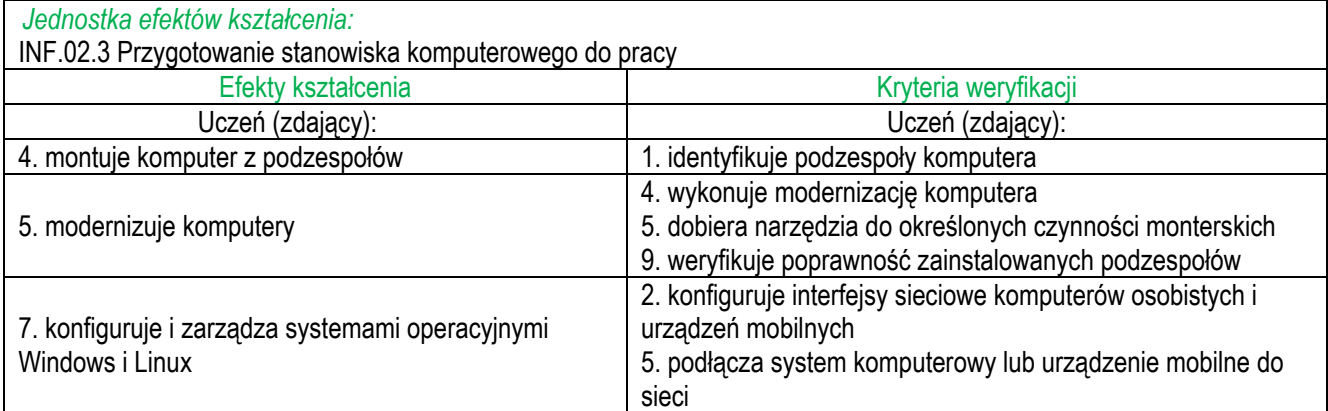

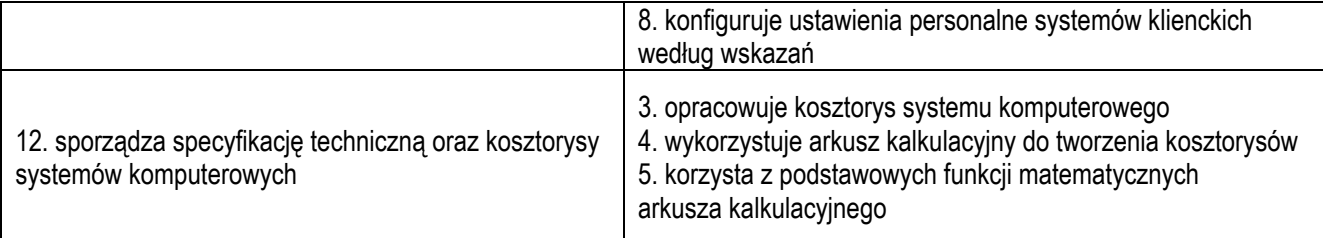

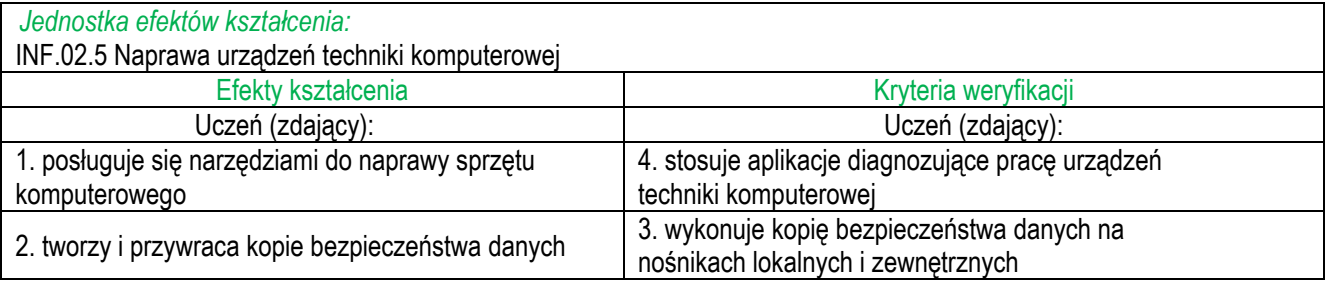

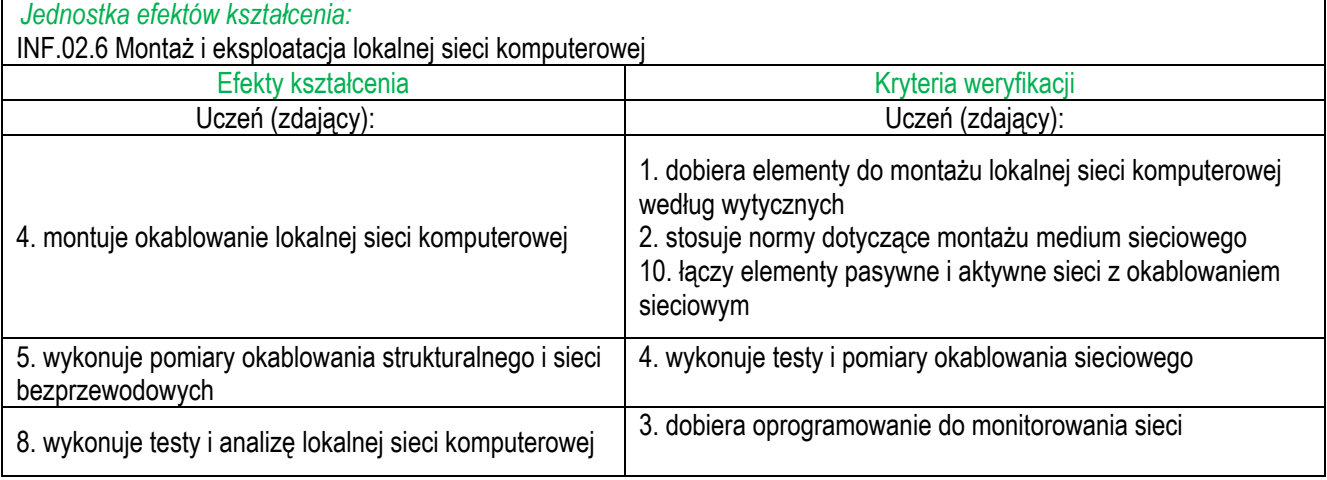

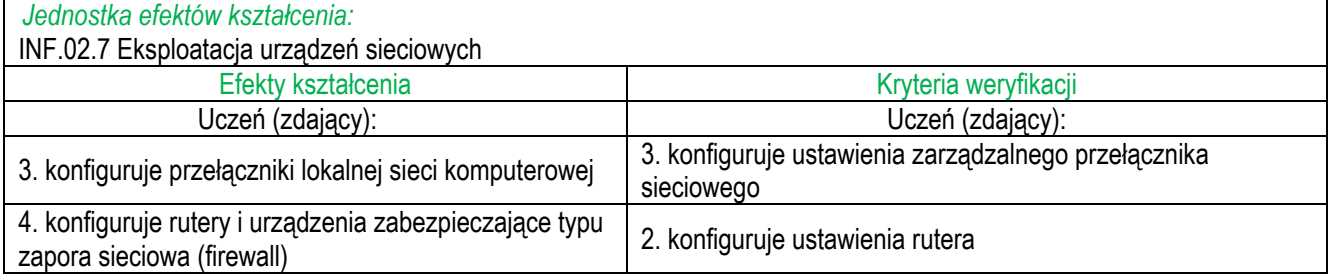

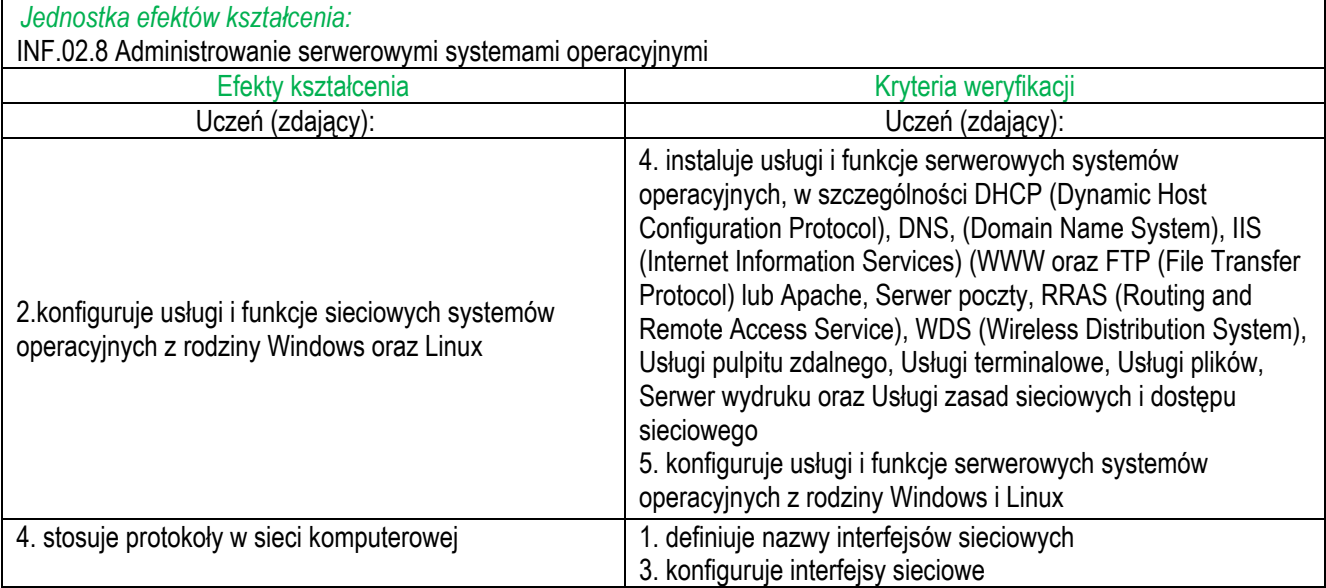

#### **Inne zadania praktyczne z zakresu kwalifikacji** *INF.02. Administracja i eksploatacja systemów komputerowych, urządzeń peryferyjnych i lokalnych sieci komputerowych* **mogą dotyczyć, np.:**

- wykonywania podłączeń kabla U/UTP według sekwencji T568A,
- wykonywania różnego rodzaju okablowania np. kabel prosty, skrosowany,
- montażu dwóch dysków w jednej jednostce komputerowej,
- montażu lub demontażu podzespołów komputera np. pamięci RAM, karty sieciowej, karty graficznej,
- testowania podzespołów komputera np. karty graficznej, procesora itp. pod względem wydajności przy wykorzystaniu wbudowanych w system operacyjny programów diagnostycznych lub programów instalowanych przez zdającego,
- analizy dokumentacji technicznej podzespołów komputera,
- włączania lub wyłączania zintegrowanych z płytą główną komponentów np. karty sieciowej,
- instalowania sterowników do kart rozszerzeń,
- konfiguracji podzespołów komputera np. karty WiFi, karty graficznej,
- porównywania parametrów podzespołów komputerowych,
- wyboru podzespołów komputerowych spełniających określone wymagania techniczne,
- tworzenia obrazów dysków,
- przywracania danych z kopii zapasowych,
- podziału dysków twardych lub pamięci zewnętrznych na partycje,
- wykorzystywania programów diagnostycznych do testowania/monitorowania sieci komputerowej np. Wireshark, nMap z ZenMap,
- wykorzystywania programów do wirtualizacji np. Microsoft Hyper-V, Oracle VirtualBox
- konfiguracji interfejsów sieciowych stosując adresację IPv6,
- tworzenia i konfiguracji VLAN-ów,
- konfiguracji rutingu statycznego lub dynamicznego,
- konfiguracji punktu dostępowego m.in. SSID, szyfrowanie,
- konfiguracji oraz personalizacji ustawień stacji roboczej z zainstalowanym systemem Windows lub Linux,
- konfiguracji ustawień serwera z zainstalowanym serwerowym systemem Windows lub Linux,
- testowania systemu operacyjnego z wykorzystaniem wbudowanych w system operacyjny programów lub narzędzi diagnostycznych oraz programów instalowanych przez zdającego,
- zarządzania użytkownikami oraz grupami użytkowników za pomocą CLI oraz GUI
- tworzenia skryptów/plików wsadowych służących do zarządzania systemem Windows oraz Linux
- posługiwania się przystawkami systemu Windows,
- instalowania oraz konfiguracji usług m.in DHCP, DNS, IIS, pulpitu zdalnego,
- wydruku dokumentów na drukarce sieciowej,
- wykorzystania funkcji arkusza kalkulacyjnego np. funkcja jeżeli, data, czas, wartość maksymalna, minimalna i inne
- sporządzania kosztorysu zestawu komputerowego na podstawie cennika,
- przygotowywania oferty zestawu komputerowego przeznaczonego do określonych zastosowań np. praca biurowa, pracownia grafika komputerowego, stanowisko do gier komputerowych oraz multimediów
- przeprowadzania modernizacji komputera wraz z oceną jej wpływu na jego wydajność,
- instalowania programów diagnostycznych oraz narzędziowych,
- tworzenia raportów serwisowych na podstawie danych uzyskanych z programów diagnostycznych,
- identyfikacji podzespołów oraz określania ich parametrów (np. zasilacza, dysku twardego) na podstawie ich obserwacji,
- doboru odpowiednich podzespołów zgodnych ze specyfikacją zestawu komputerowego,
- doboru odpowiednich podzespołów zgodnych ze specyfikacją oprogramowania,
- oceną poprawności współpracy podzespołów oraz elementów zestawu komputerowego na podstawie ich specyfikacji,
- oceną przydatności podzespołów komputerowych lub zestawu komputerowego do określonych zastosowań np. w pracy biurowej, pracowni projektowej, grach, multimediach.

## **3.3 Przykłady zadań do części pisemnej egzaminu**

## **3.3.1 INF.03.1 Bezpieczeństwo i higiena pracy**

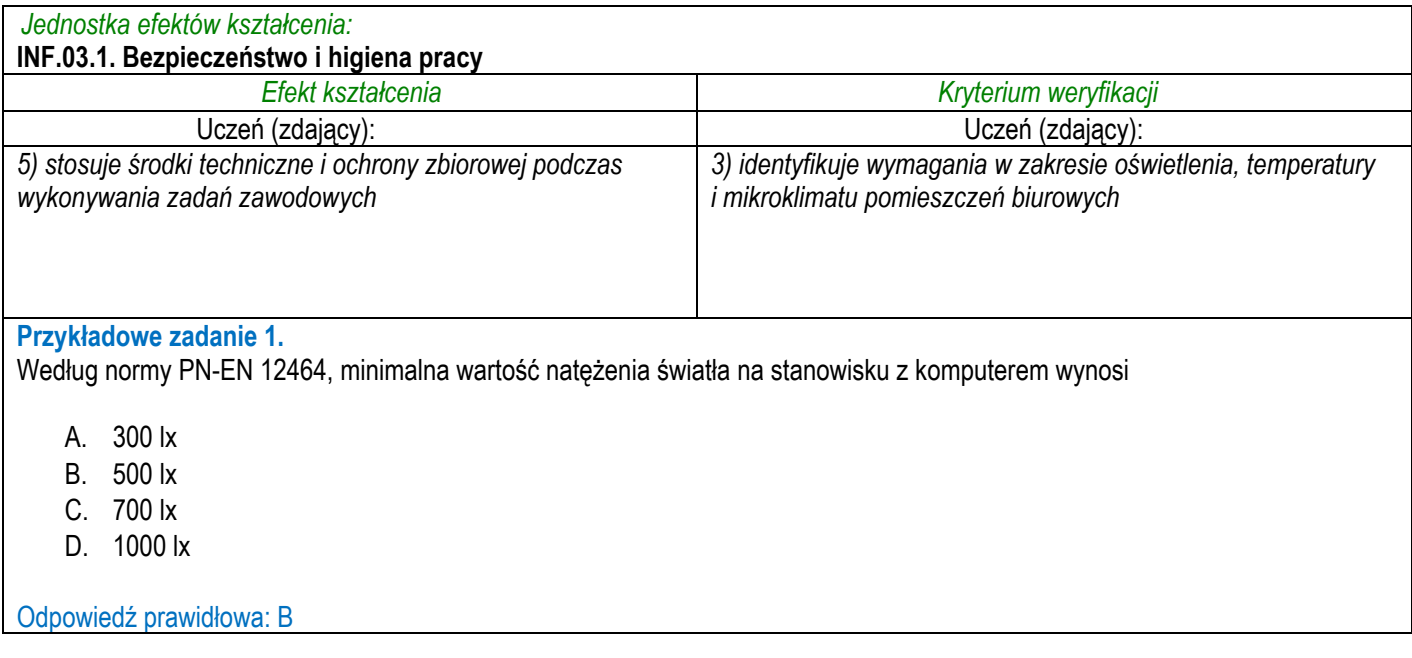

## **3.3.2 INF.03.2 Podstawy informatyki**

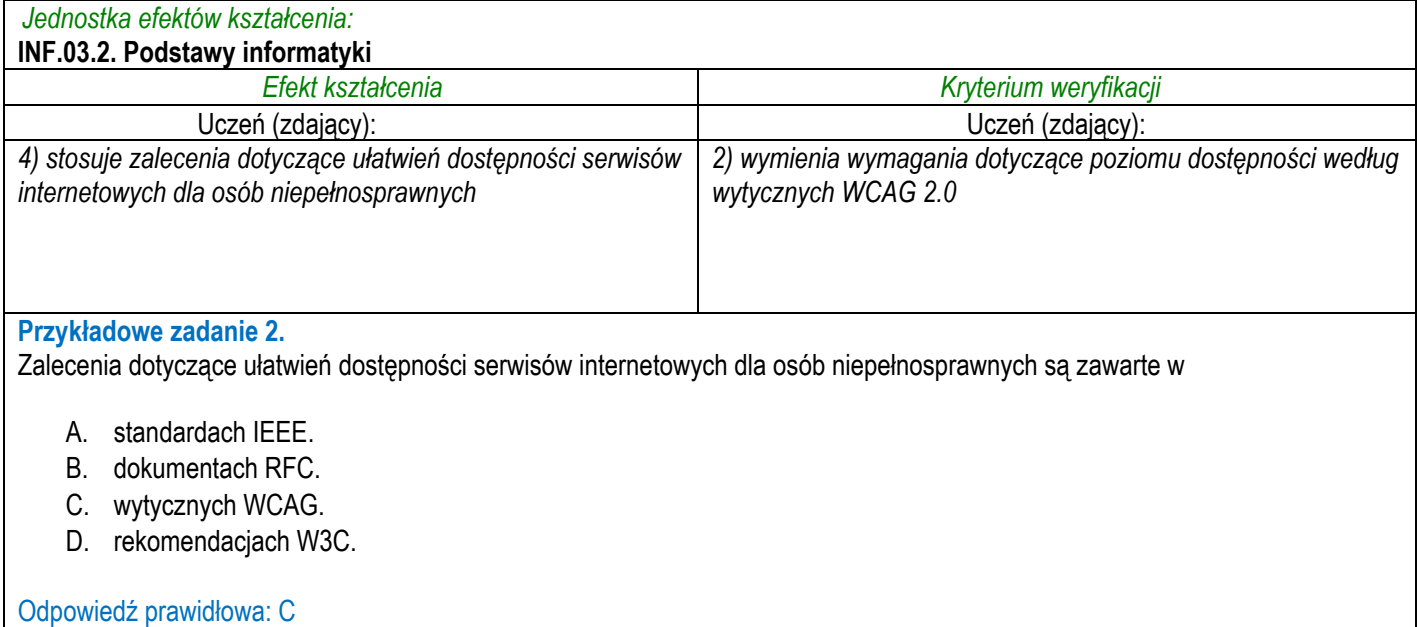

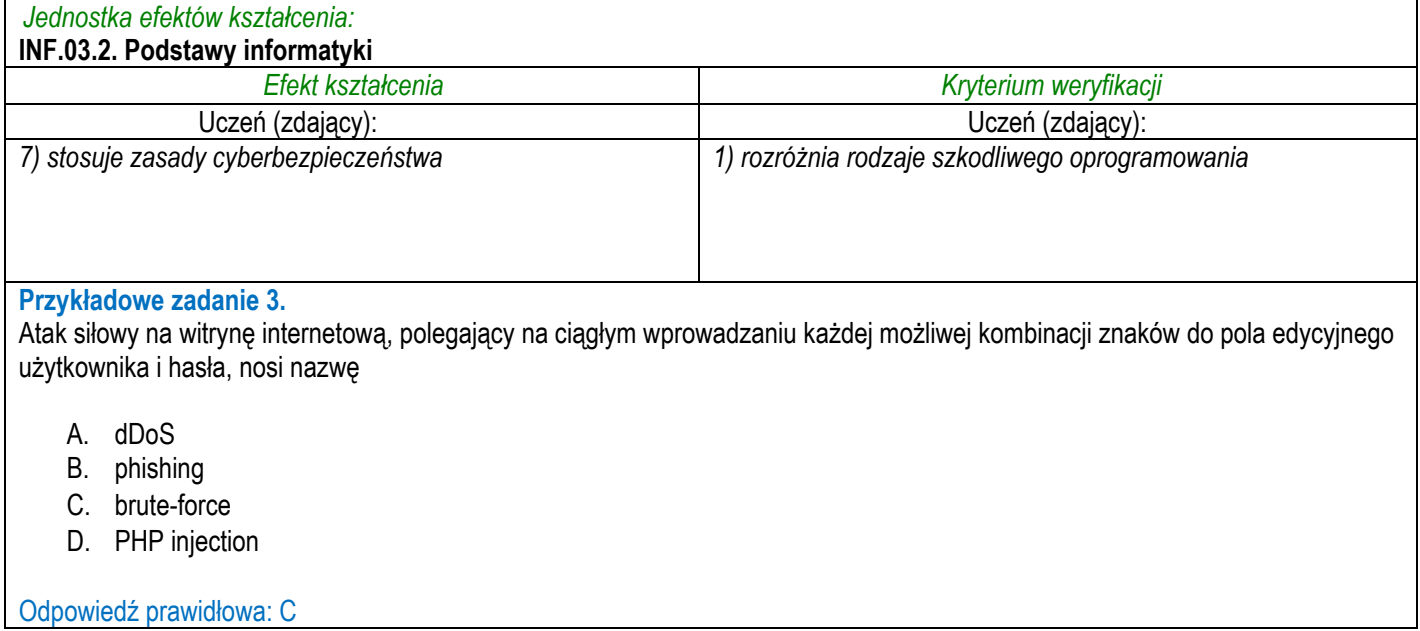

## **3.3.3 INF.03.3 Projektowanie stron internetowych**

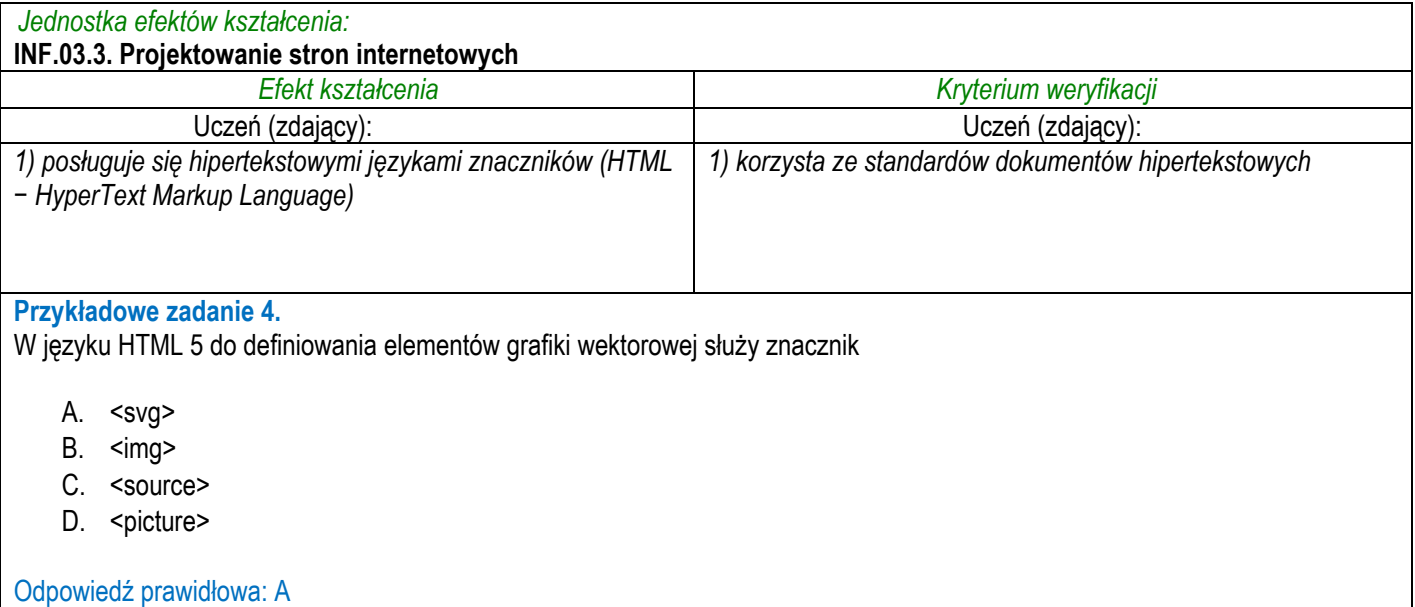

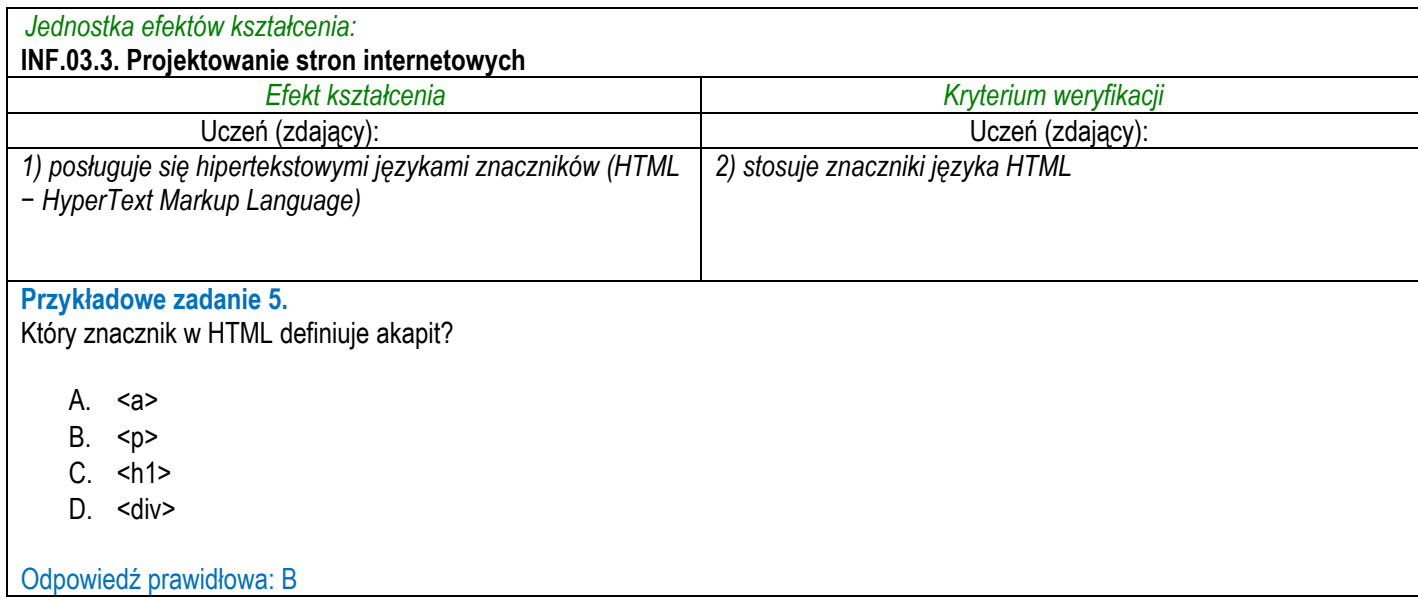

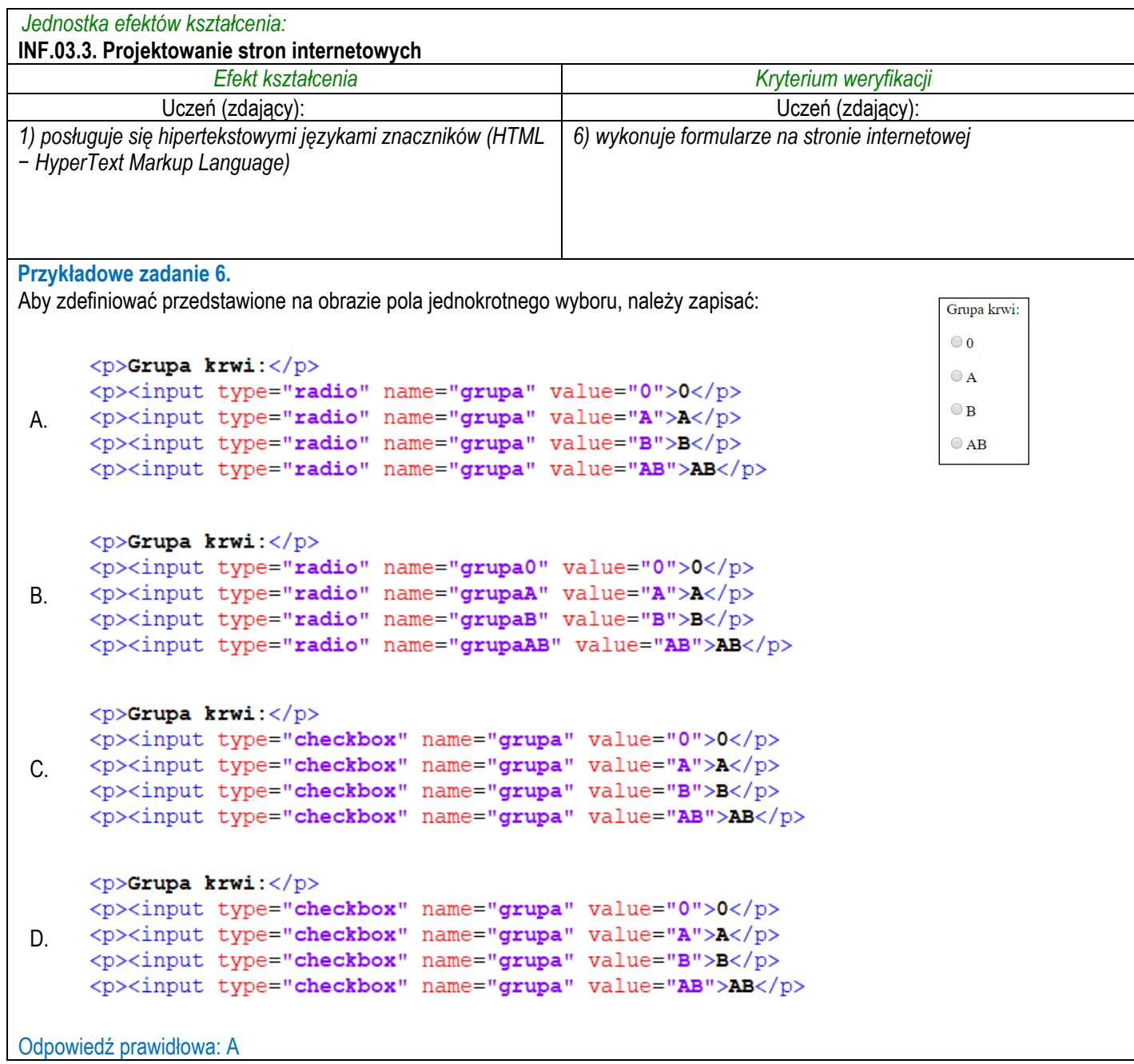

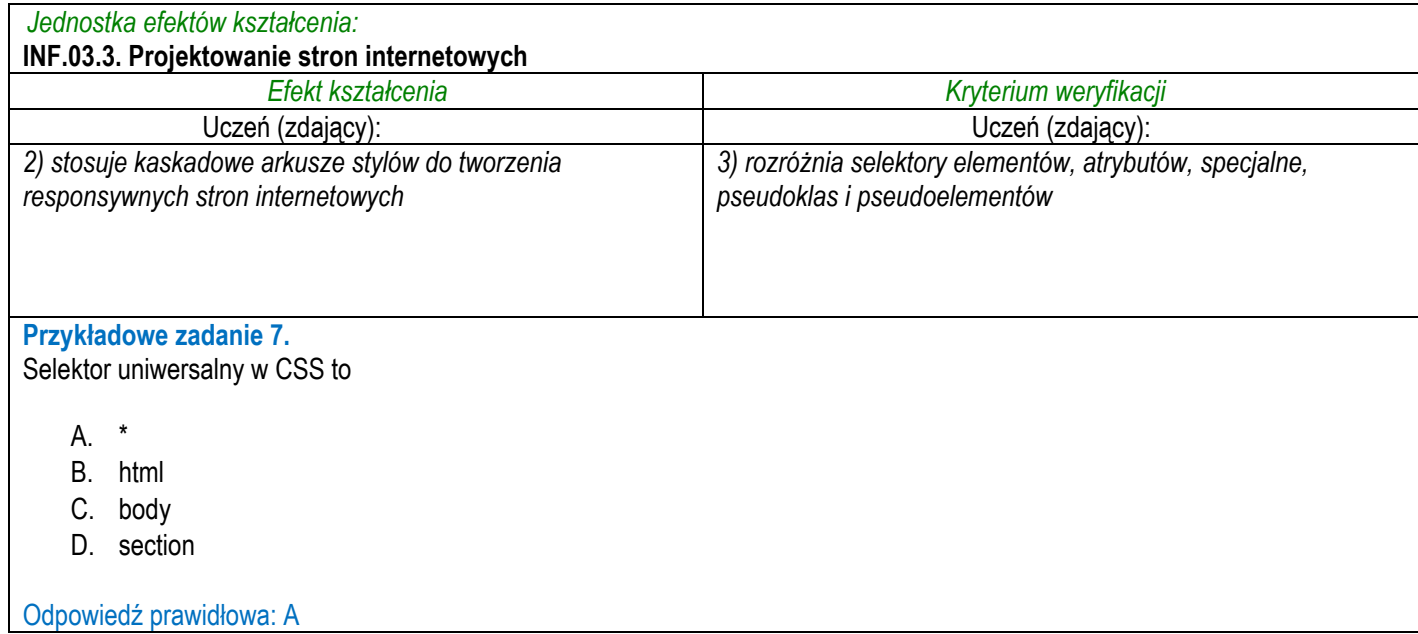

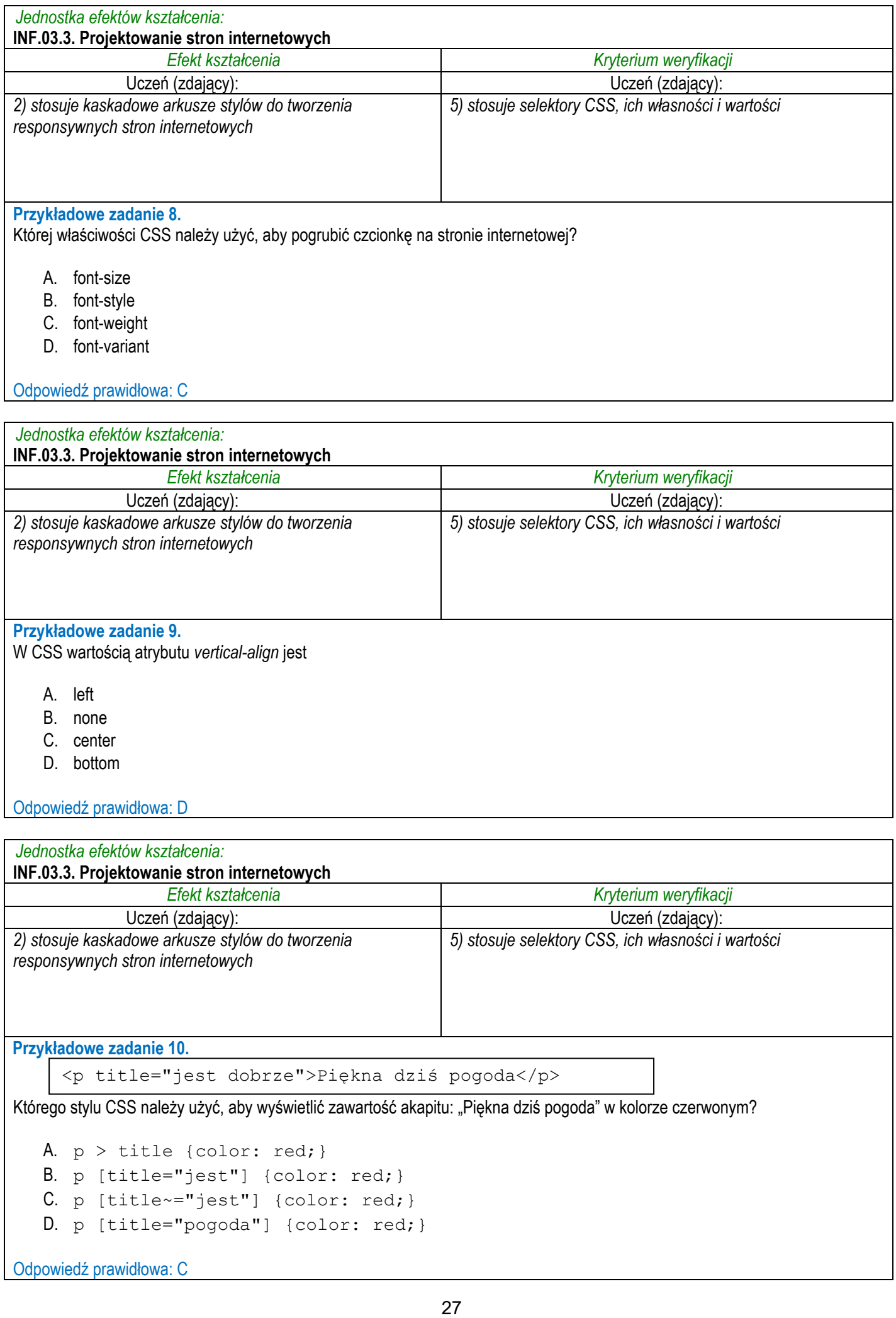

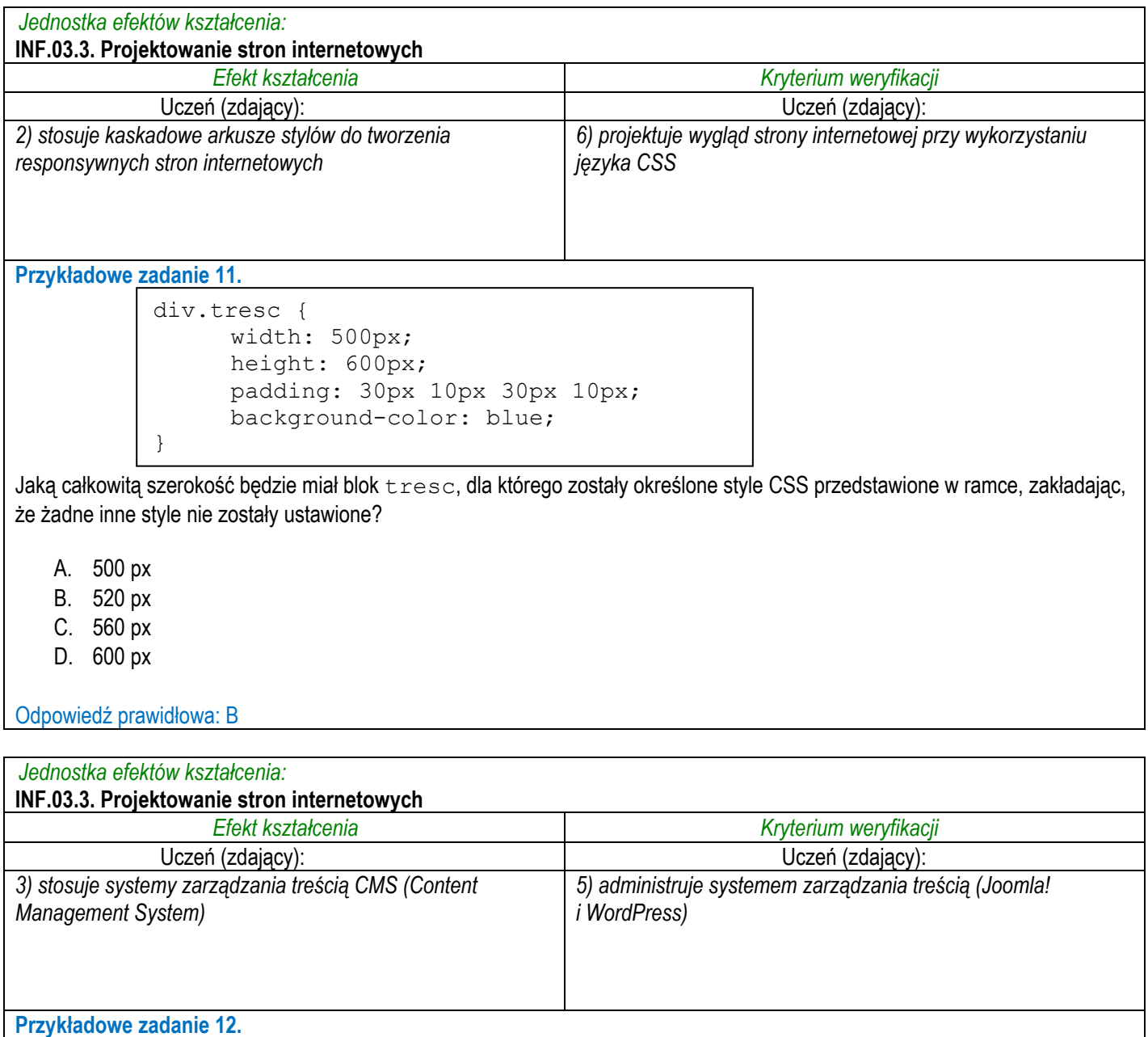

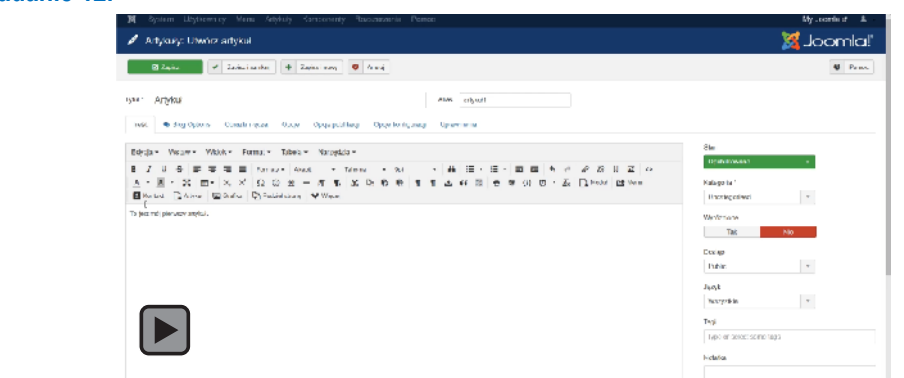

Użytkownik systemu do zarządzania treścią Joomla! dokonał konfiguracji przedstawionej na filmie. Pozwoliła ona na utworzenie nowego artykułu oraz umożliwiła

- A. osadzenie obrazu ilustrującego artykuł na stronach przeglądów i w widoku całego artykułu.
- B. osadzenie obrazu ilustrującego artykuł jedynie na stronach przeglądów.
- C. dodanie nad artykułem łącza obrazkowego do innych stron.
- D. dodanie ilustracji wewnątrz artykułu.

```
Odpowiedź prawidłowa: B
```
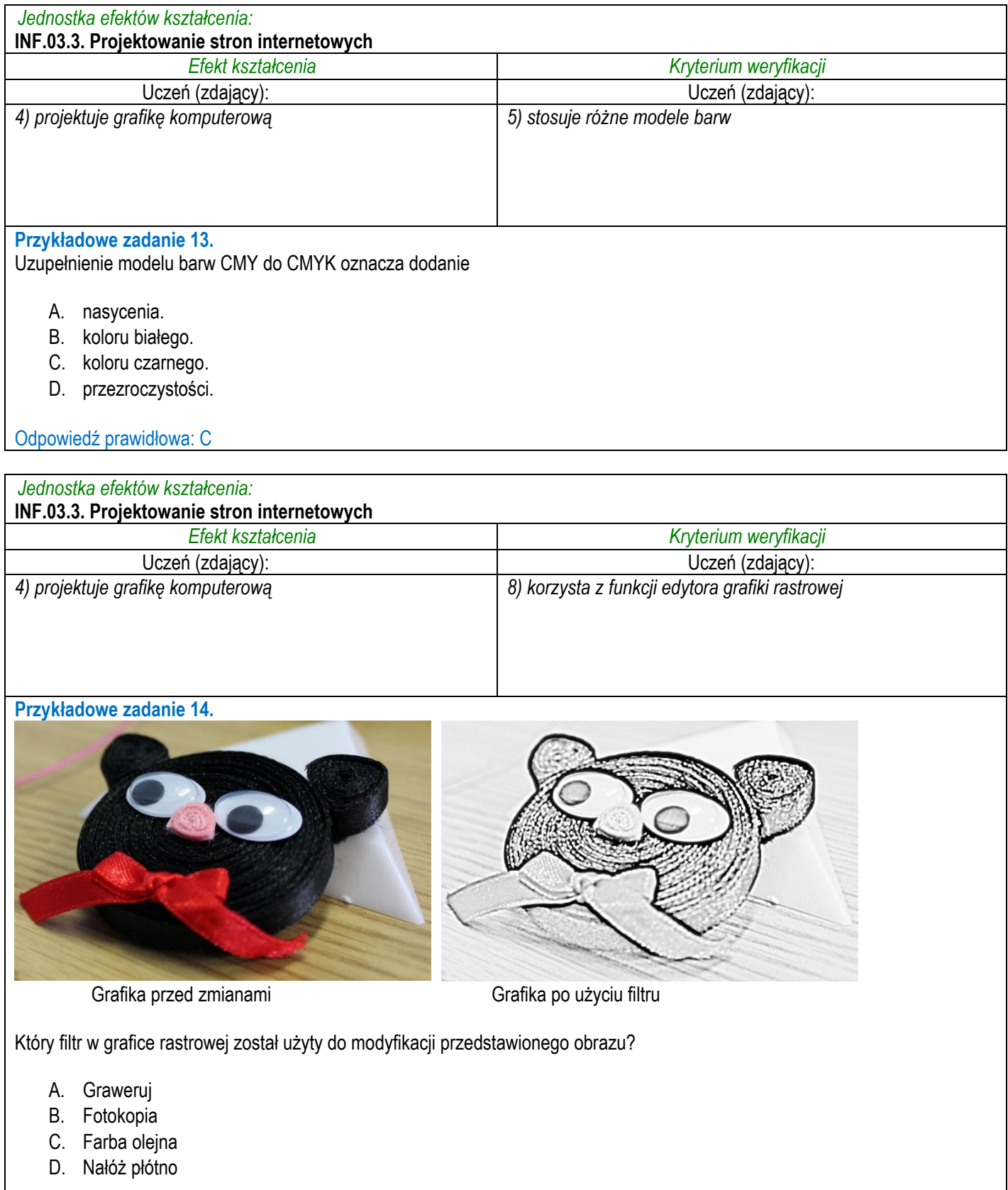

Odpowiedź prawidłowa: A

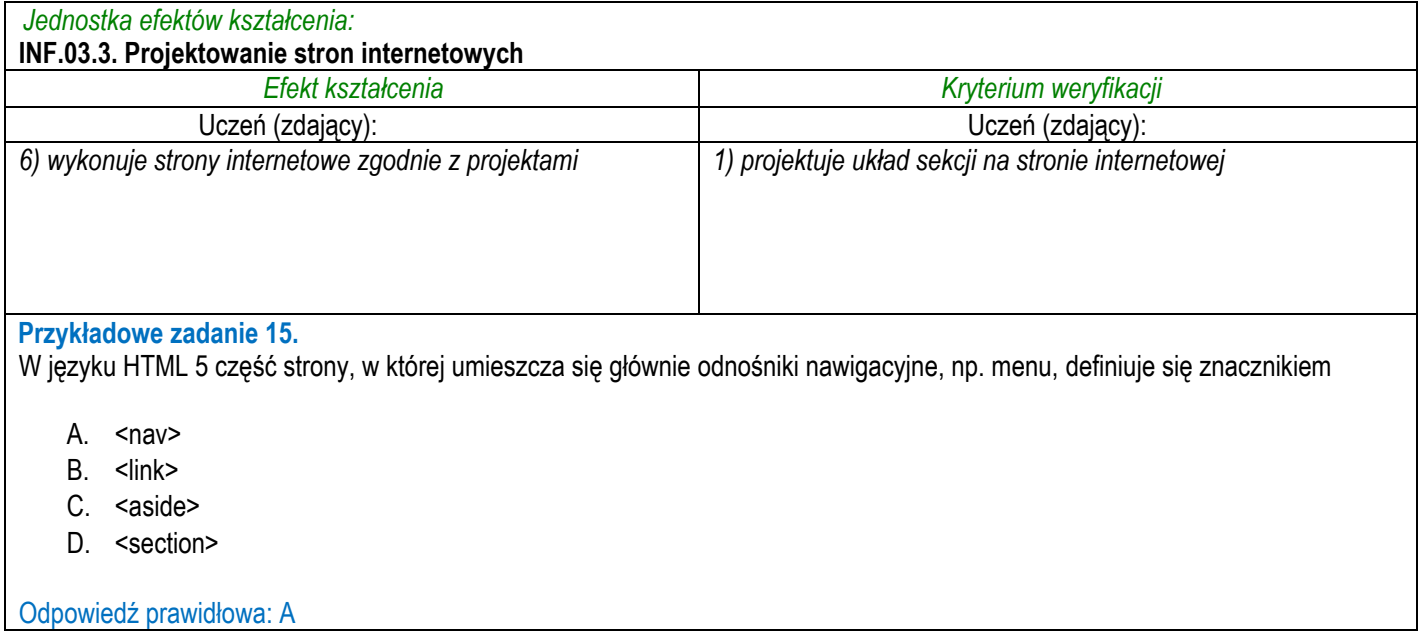

## **3.3.4 INF.03.4 Projektowanie i administrowanie bazami danych**

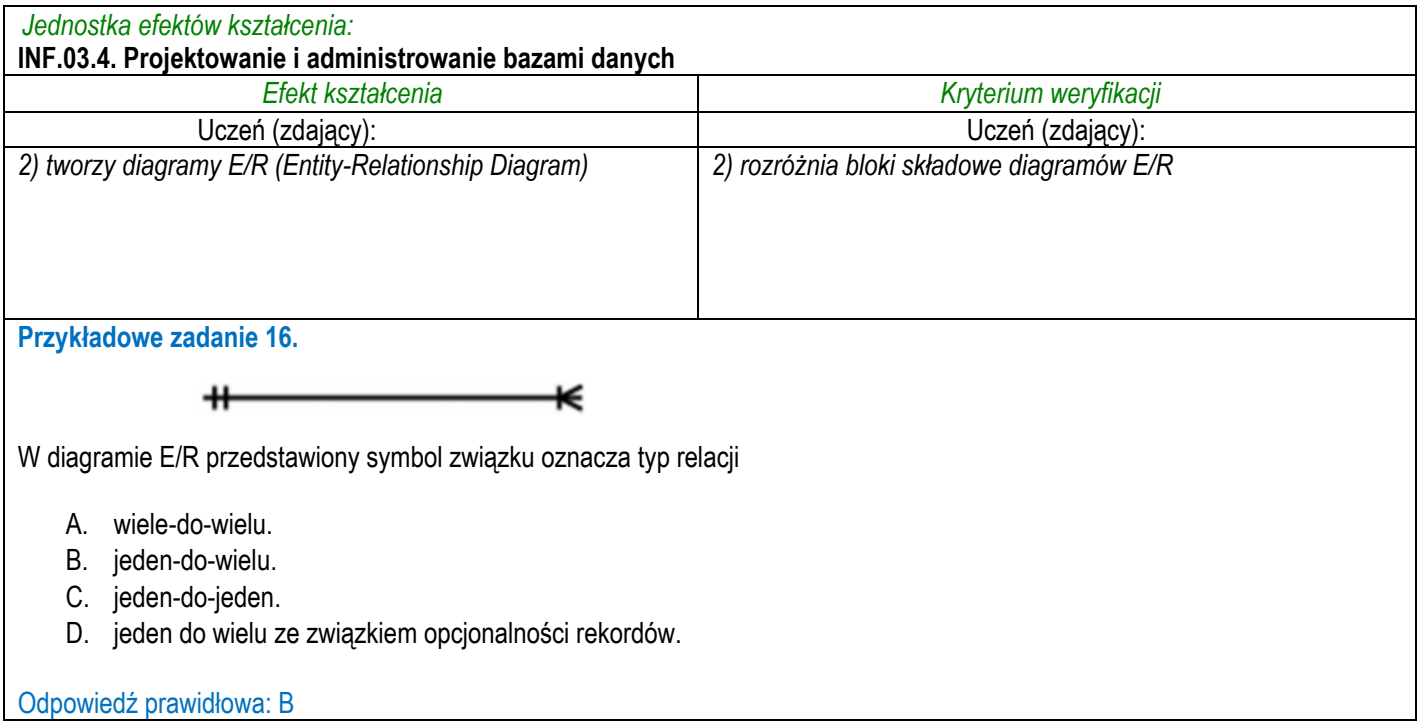

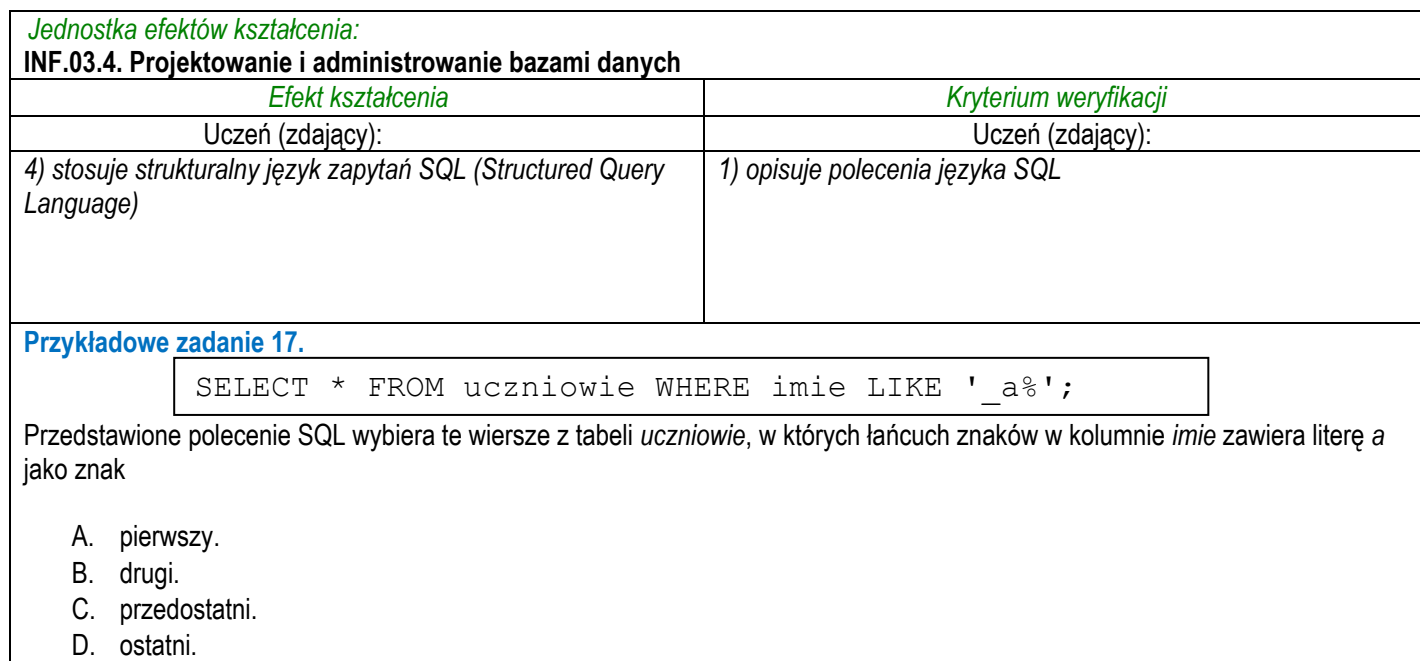

Odpowiedź prawidłowa: B

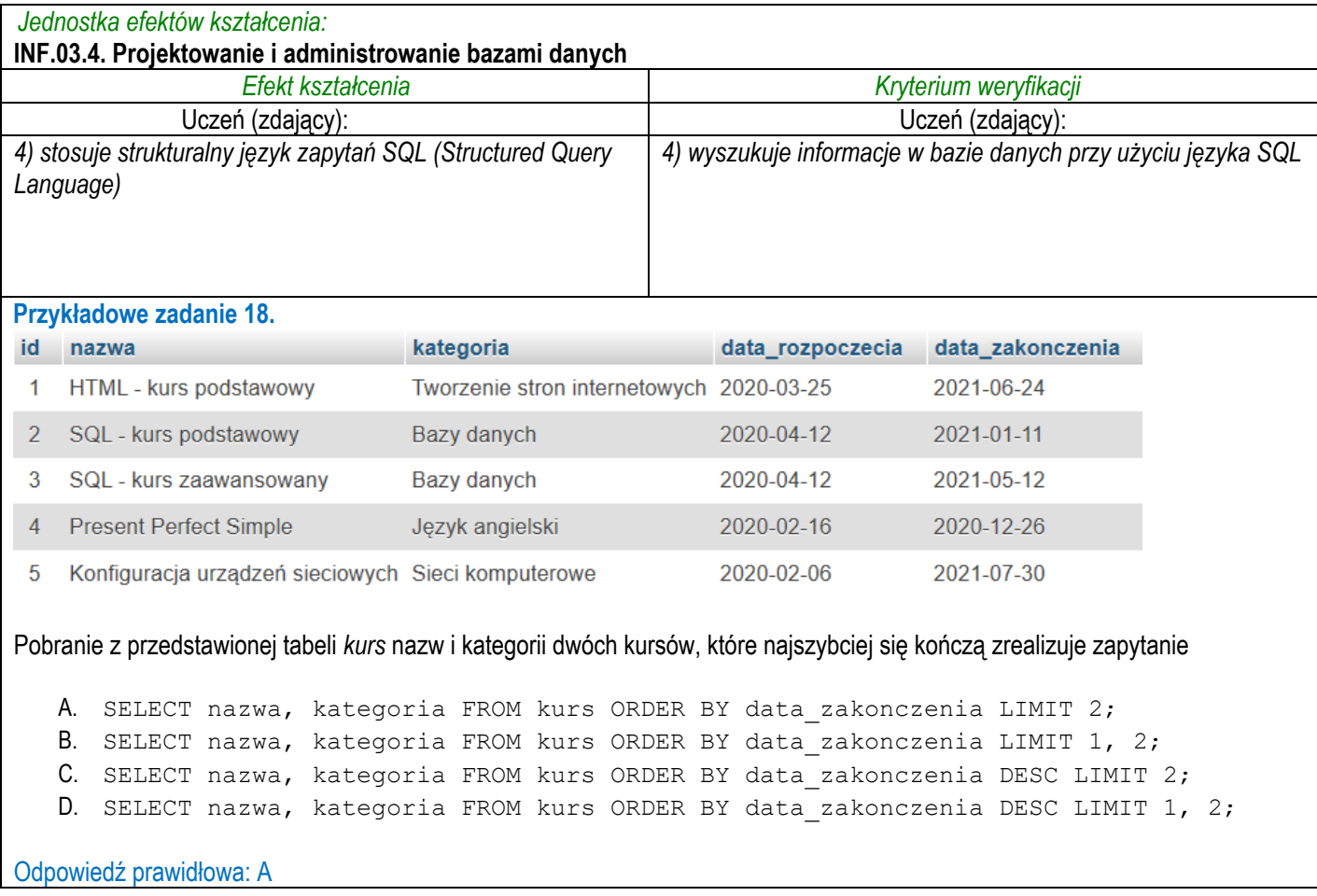

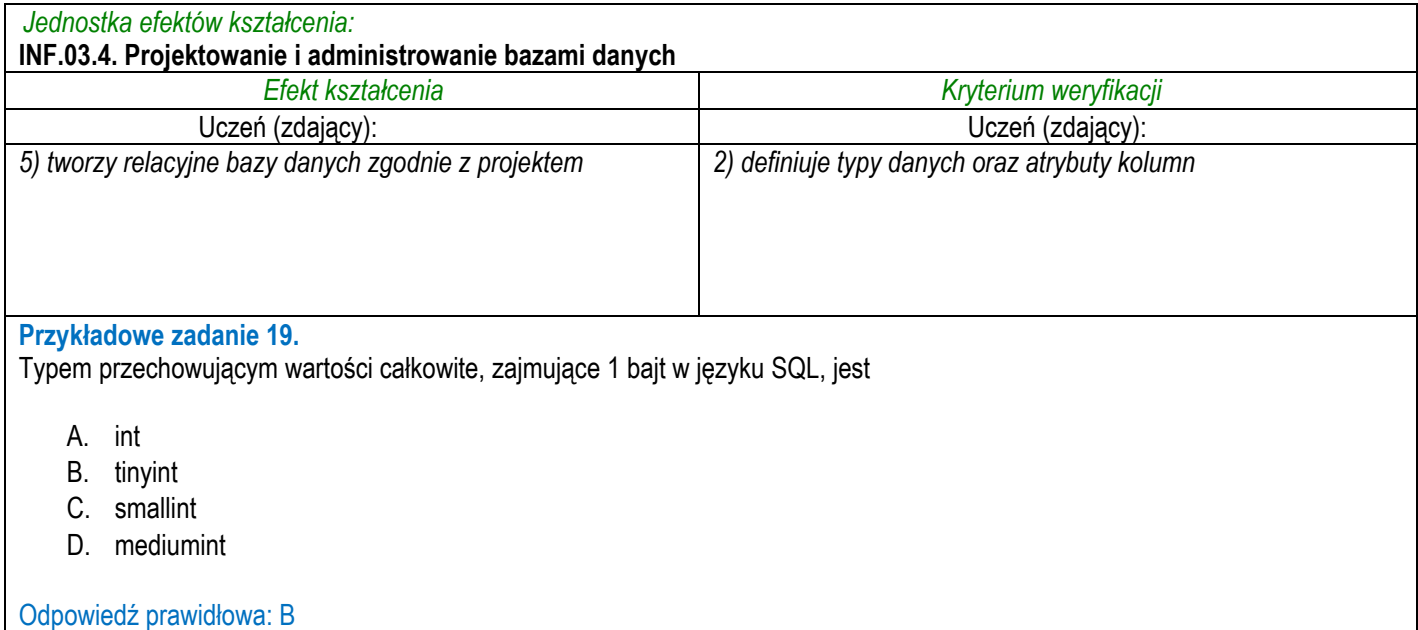

## **3.3.5 INF.03.5 Programowanie aplikacji internetowych**

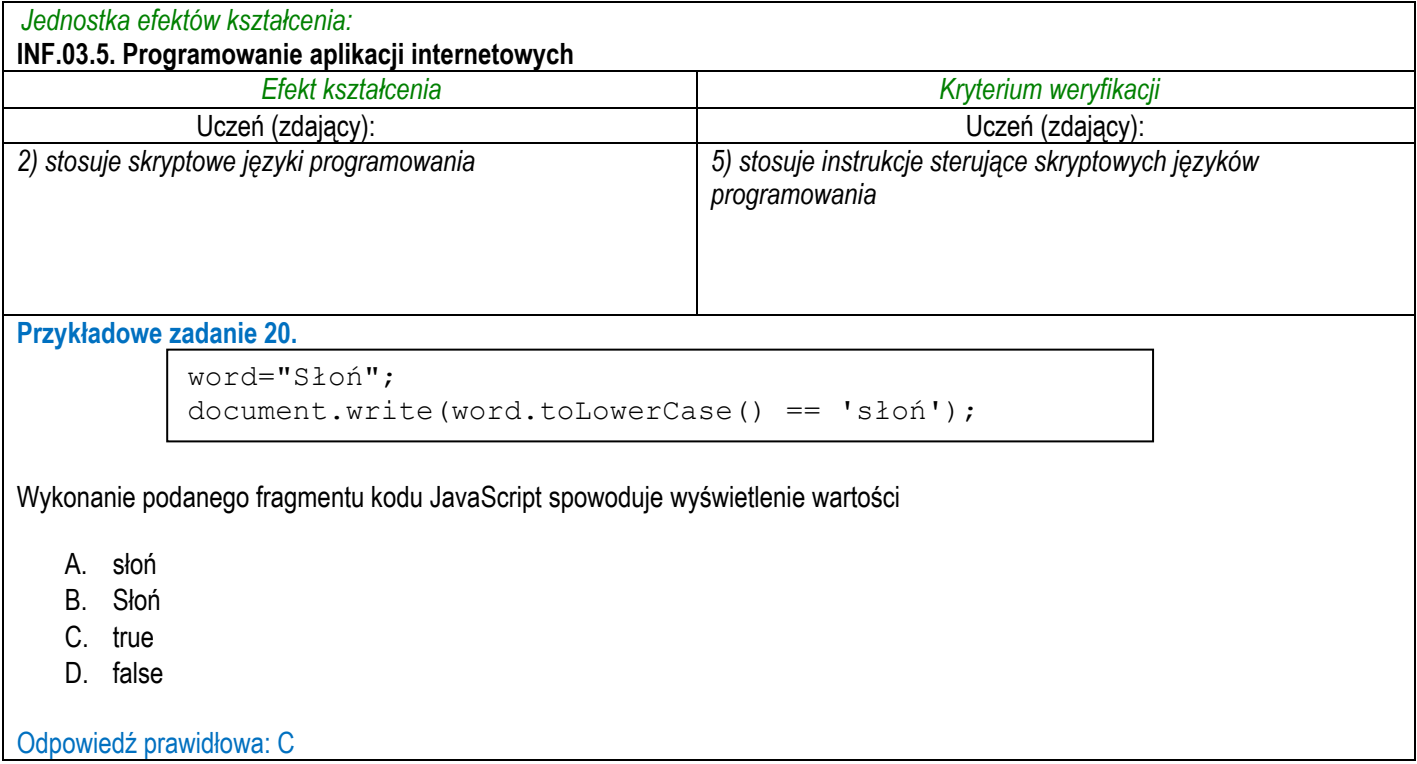

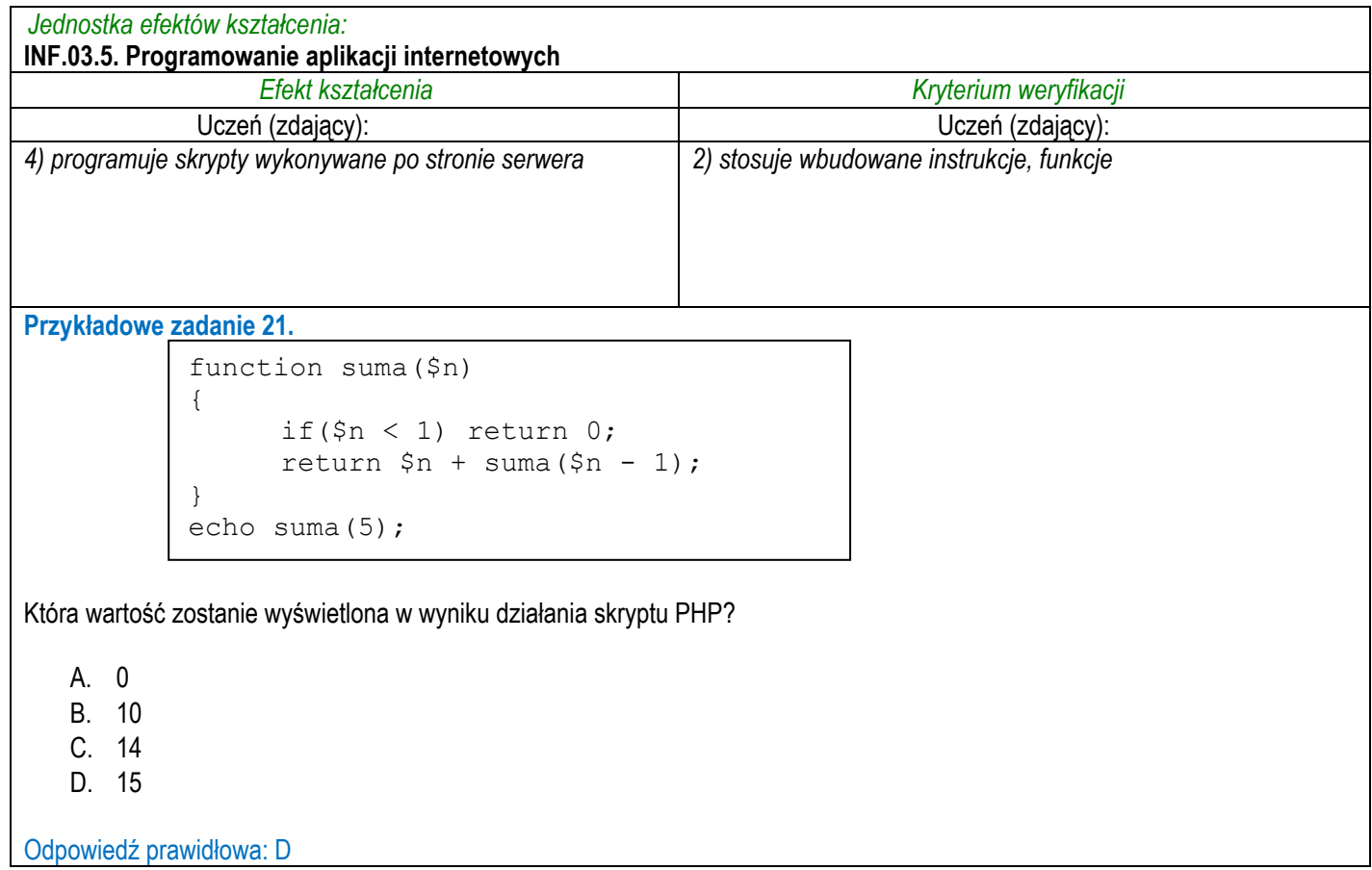

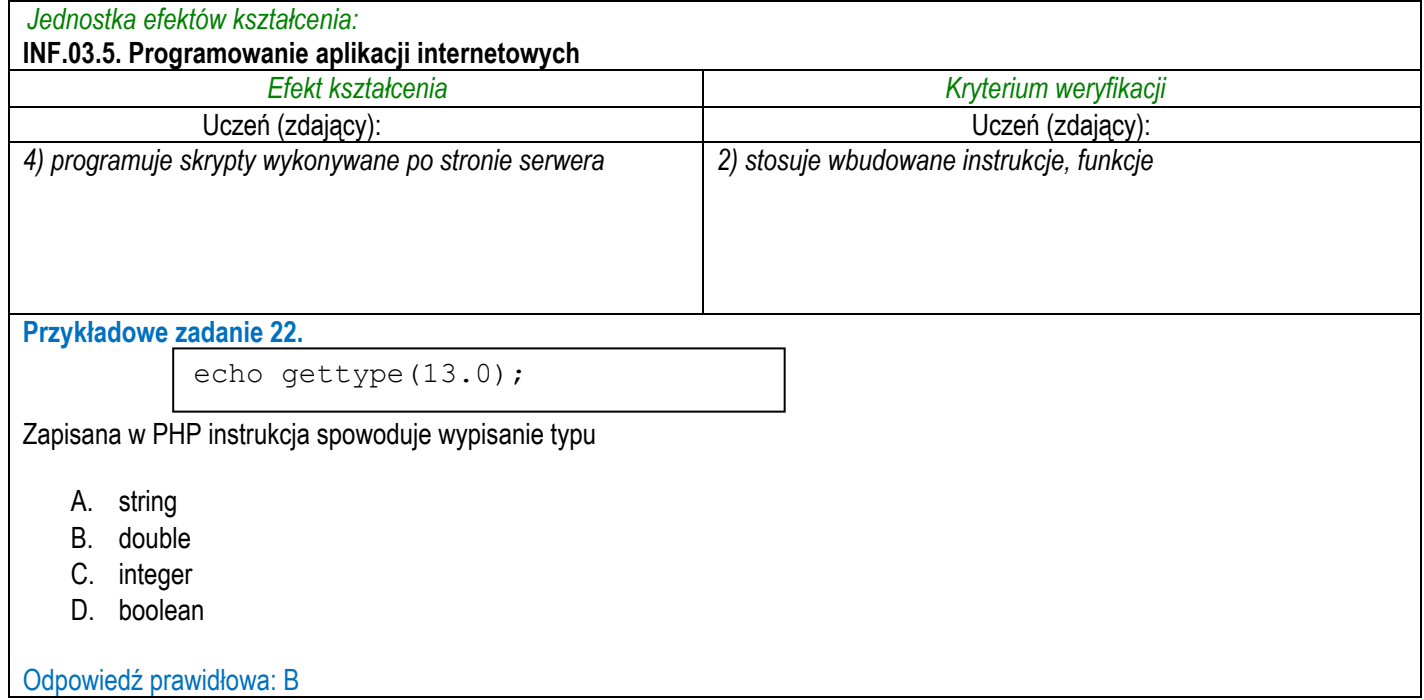

## **3.3.6 INF.03.6 Język obcy zawodowy**

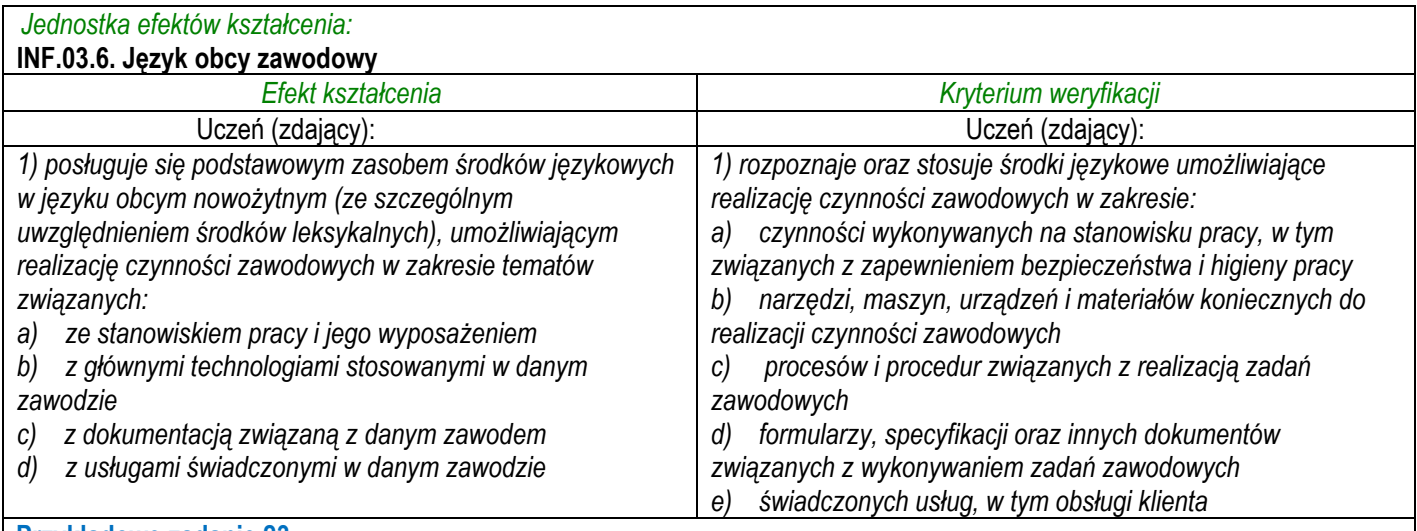

**Przykładowe zadanie 23.**

A networking device that forwards data packets between computer networks and performs the traffic directing functions on the Internet is

- A. a hub.
- B. a router.
- C. a switch.
- D. an access point.

#### Odpowiedź prawidłowa: D

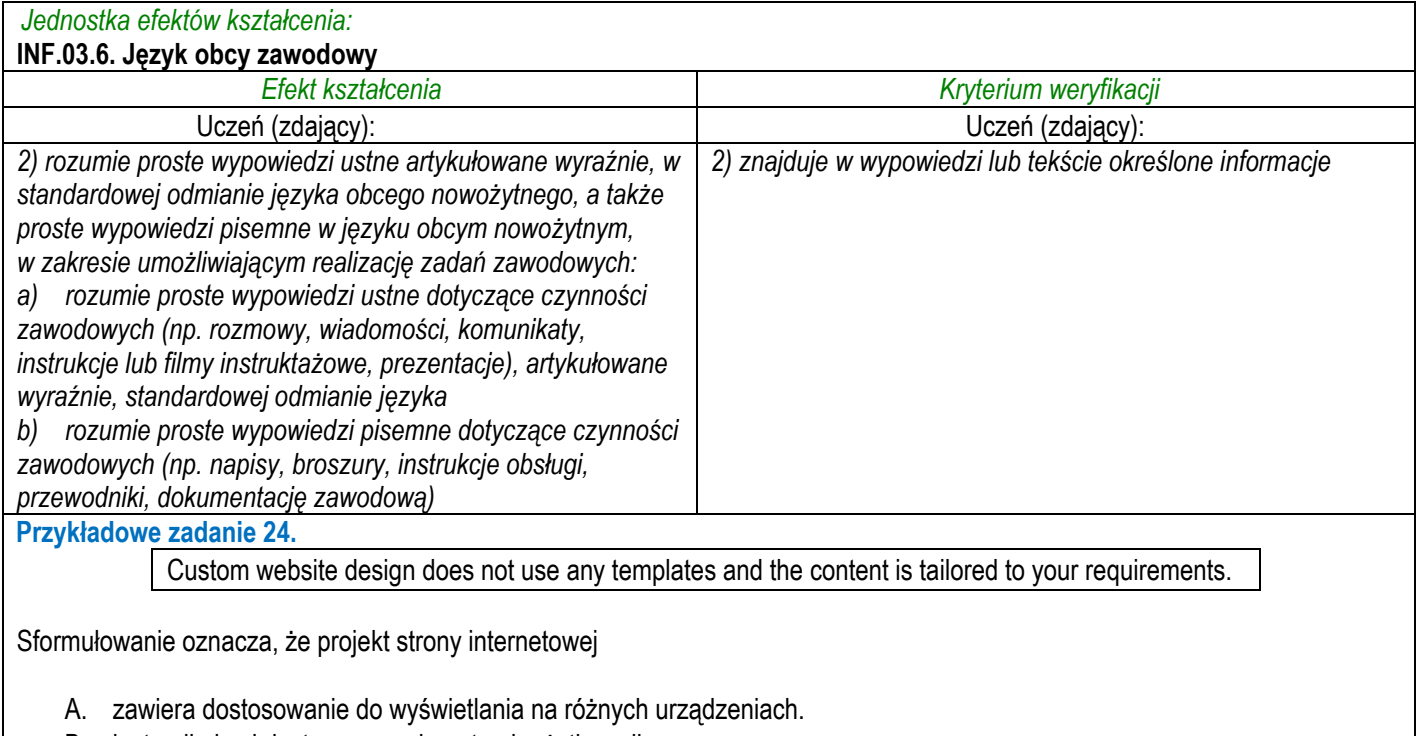

- B. jest unikalny i dostosowany do potrzeb użytkownika.
- C. opiera się na sprawdzonych rozwiązaniach.
- D. wykorzystuje gotowy motyw strony.

Odpowiedź prawidłowa: B

## **3.3.7 INF.03.7 Kompetencje personalne i społeczne**

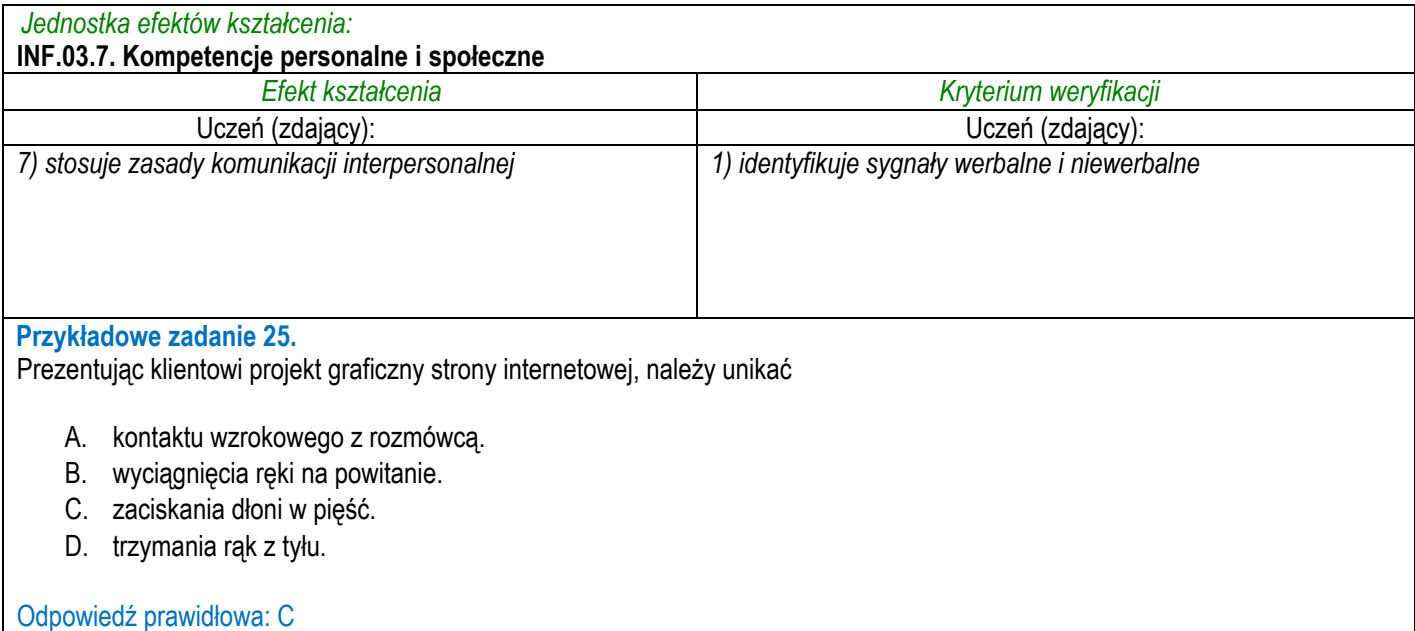

## **3.3.8 INF.03.8 Organizacja pracy małych zespołów**

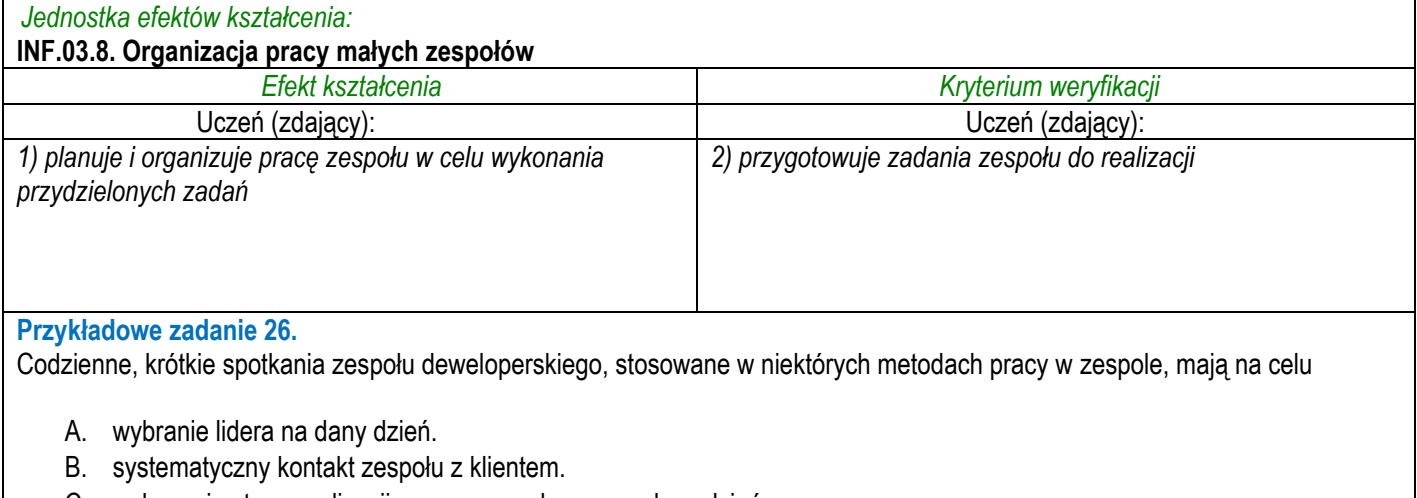

- C. wskazanie stanu realizacji prac wraz z planem na dany dzień.
- D. samodzielny wybór osoby do pracy parami w ciągu danego dnia.

Odpowiedź prawidłowa: C

### **3.4 Przykład zadania do części praktycznej egzaminu**

Część praktyczna egzaminu z kwalifikacji **INF.03** jest przeprowadzana według modelu **dk** i trwa **150** minut.

#### **Przykład zadania do części praktycznej egzaminu:**

Wykonaj aplikację internetową biura turystycznego, wykorzystując pakiet XAMPP oraz edytor zaznaczający składnię.

Aby wykonać zadanie, zaloguj się na konto **Egzamin** bez hasła. Na pulpicie znajdziesz archiwum ZIP o nazwie *egzamin.zip* zabezpieczone hasłem: **&w@K@cj3**

Archiwum należy rozpakować.

Na pulpicie konta **Egzamin** utwórz folder. Jako nazwy folderu użyj swojego numeru PESEL. Umieść w tym folderze rozpakowane pliki. Po skończonej pracy wyniki zapisz również w tym folderze.

#### **Operacje na bazie danych**

Do wykonania zadania należy użyć tabele *cennik, miejscowosc* i *rodzaj* przedstawione na Obrazie 1.

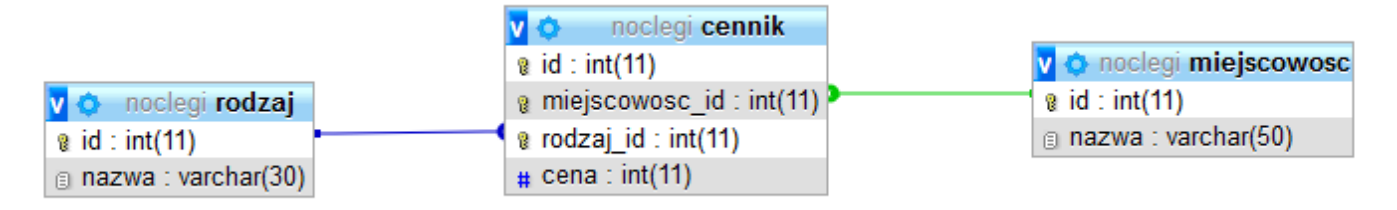

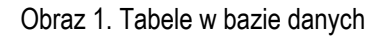

Uruchom usługi MySQL i Apache za pomocą XAMPP Control Panel. Za pomocą narzędzia phpMyAdmin wykonaj podane operacje na bazie danych:

- ‒ Utwórz bazę danych o nazwie *egzamin*
- ‒ Do bazy *egzamin* zaimportuj tabele z pliku *noclegi.sql* z rozpakowanego archiwum
- ‒ Wykonaj zrzut ekranu po imporcie. Zrzut zapisz w formacie JPEG pod nazwą *import* w folderze z numerem PESEL. Nie kadruj zrzutu. Zrzut powinien obejmować cały ekran monitora, z widocznym paskiem zadań. Na zrzucie powinny być widoczne elementy wskazujące na poprawnie wykonany import tabel
- ‒ Zapisz i wykonaj zapytania SQL działające na bazie *egzamin*. Zapytania zapisz w pliku *kwerendy.txt*, w folderze z numerem PESEL. Wykonaj zrzuty ekranu przedstawiające wyniki działania kwerend. Zrzuty zapisz w formacie PNG i nadaj im nazwy *kw1*, *kw2*, *kw3*, *kw4*. Zrzuty powinny obejmować cały ekran monitora z widocznym paskiem zadań
	- ‒ Zapytanie 1: wybierające wszystkie pola z tabeli *miejscowosc*
	- ‒ Zapytanie 2: wybierające wszystkie pola z tabeli *rodzaj*
	- ‒ Zapytanie 3: wybierające jedynie pole cena z tabeli *cennik* dla wartości kluczy obcych odpowiadających apartamentom w Sopocie
	- ‒ Zapytanie 4: aktualizujące wartość w polu cena w tabeli *cennik*. Należy podwyższyć cenę noclegu w apartamencie w Rewalu o 10%

#### **Witryna internetowa**

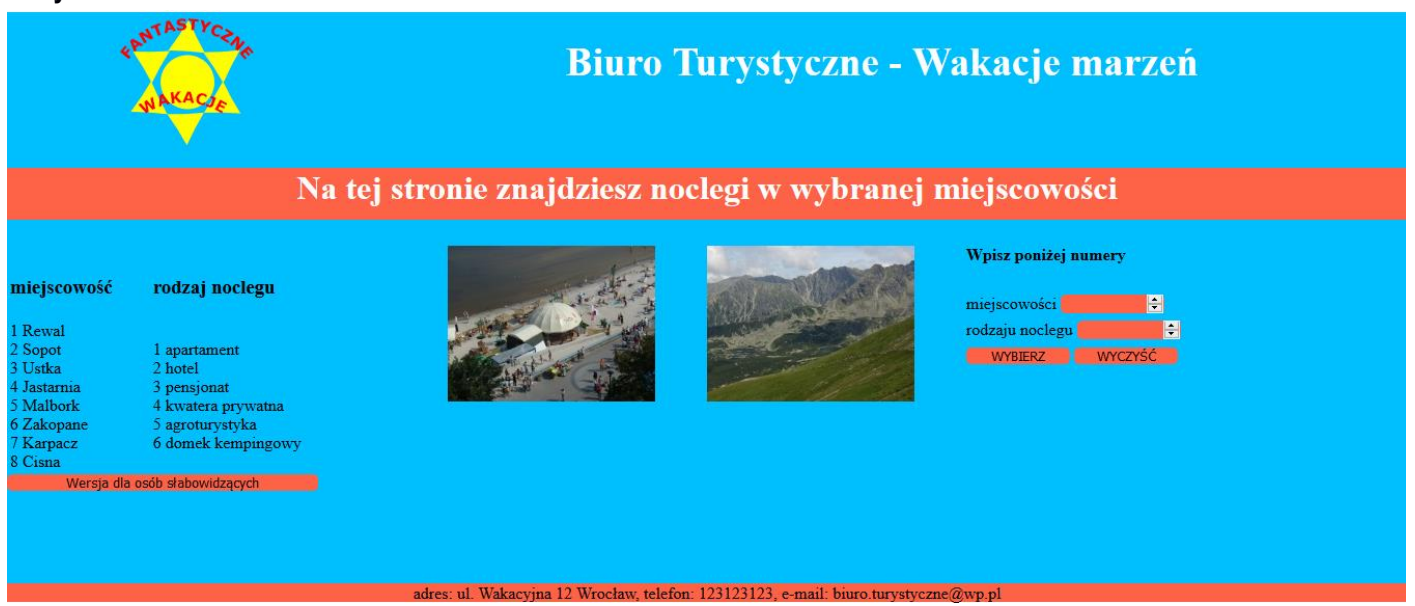

Obraz 2. Witryna internetowa

Cechy witryny:

- ‒ Składa się ze strony o nazwie *noclegi.php*
- ‒ Napisana w języku HTML 5
- ‒ Zastosowany właściwy standard kodowania polskich znaków
- Tytuł strony widoczny na karcie przeglądarki: "Wakacje marzeń"
- ‒ Arkusz stylów w pliku o nazwie *styl\_1.css* prawidłowo połączony z kodem strony
- ‒ Podział strony na bloki: obok siebie dwa bloki górne, poniżej blok banera, poniżej obok siebie dwa bloki główne, poniżej stopka. Podział zrealizowany za pomocą znaczników sekcji, tak aby wygląd układu bloków strony po uruchomieniu w przeglądarce, był zgodny z Obrazem 2
- ‒ Zawartość panelu górnego lewego: obraz *logo.png* z tekstem alternatywnym "nasze logo"
- ‒ Zawartość panelu górnego prawego: nagłówek pierwszego stopnia o treści: "Biuro Turystyczne Wakacje marzeń"
- Zawartość banera: nagłówek pierwszego stopnia o treści: "Na tej stronie znajdziesz noclegi w wybranej miejscowości"
- ‒ Zawartość panelu głównego lewego:
	- ‒ Obraz *morze.jpg* z tekstem alternatywnym: "wybrzeże"
	- ‒ Tabela o dwóch kolumnach i dwóch wierszach. Komórki w pierwszym wierszu zawierają nagłówki trzeciego stopnia: "miejscowość" oraz "rodzaj noclegu". Komórki drugiego wiersza zawierają efekty działania kolejno skryptu 1 i skryptu 2
	- Przycisk z opisem: "Wersja dla osób słabowidzących", kliknięcie na przycisku powoduje uruchomienie skryptu 4
- Zawartość panelu głównego prawego:
	- ‒ Obraz *góry.jpg* z tekstem alternatywnym "góry"
	- ‒ Formularz wysyłający dane metodą POST do tej samej strony, zawierający:
		- Nagłówek czwartego stopnia o treści: "Wpisz poniżej numery"
		- Pole numeryczne podpisane: "miejscowości"
		- Pole numeryczne podpisane: "rodzaju noclegu"
		- Przycisk wysyłający zawartość formularza z opisem "WYBIERZ"
		- Przycisk kasujący wszystkie wpisy w formularzu z opisem "WYCZYŚĆ"
	- ‒ Efekt działania skryptu 3
- Zawartość stopki: napis: "adres: ul. Wakacyjna 12 Wrocław, telefon: 123123123, e-mail: biuro.turystyczne@wp.pl"

#### **Styl CSS witryny internetowej**

Cechy formatowania CSS, działające na stronie:

- ‒ Dla dwóch paneli górnych: kolor tła DeepSkyBlue, wysokość 150 px, rozmiar czcionki 120%, wyrównanie tekstu do środka
- ‒ Dodatkowo dla panelu lewego górnego: szerokość 25%, dla panelu prawego górnego: szerokość 75%
- ‒ Dla banera i stopki: kolor tła Tomato, wyrównanie tekstu do środka
- ‒ Dodatkowo dla banera: wysokość 50 px
- ‒ Dla dwóch paneli głównych: kolor tła DeepSkyBlue, wysokość 350 px, szerokość 50%
- ‒ Dodatkowo dla panelu głównego prawego: wysokość wiersza 25 px
- ‒ Dla nagłówka pierwszego stopnia: kolor tekstu Maroon
- ‒ Dla tabeli: wysokość 100 px, szerokość 50%, margines zewnętrzny górny 50 px
- ‒ Dla wszystkich pól edycyjnych oraz przycisków: kolor tła Tomato, brak obramowania, zaokrąglenie narożników 5 px
- ‒ Dodatkowo dla przycisku w panelu głównym lewym: szerokość 300 px, dla pól edycyjnych i przycisków w formularzu: szerokość 100 px
- ‒ Wspólne dla obrazów jedynie w panelach głównych: margines zewnętrzny górny 25 px, margines zewnętrzny prawy 50 px
- ‒ Dodatkowo dla obrazu w panelu głównym lewym: wyrównanie do prawej strony (oblewanie tekstem z lewej strony)
- ‒ Dodatkowo dla obrazu w panelu głównym prawym: wyrównanie do lewej strony (oblewanie tekstem z prawej strony)

#### **Skrypt połączenia z bazą**

W tabeli 1 podano wybór funkcji PHP do obsługi bazy danych. Wymagania dotyczące skryptu:

- ‒ Napisany w języku PHP
- ‒ Skrypt łączy się z serwerem bazodanowym na *localhost*, użytkownik **root** bez hasła, baza danych o nazwie *egzamin*
- ‒ Na końcu działania skrypt zamyka połączenie z serwerem.
- ‒ Skrypt 1
	- ‒ Wysyła do bazy danych zapytanie 1
	- ‒ Wyświetla w osobnych wierszach nazwy miejscowości oraz ich identyfikatory według wzoru: "<id> <nazwa>" (<id> i <nazwa> oznaczają dane pobrane zapytaniem)
- Skrypt 2
- ‒ Wysyła do bazy danych zapytanie 2
- Wyświetla w osobnych wierszach nazwy rodzaju noclegu oraz ich identyfikatory według wzoru: "<id> <nazwa>" (<id> i <nazwa> oznaczają dane pobrane zapytaniem)
- Skrypt 3
	- ‒ Pobiera dane z dwóch pól numerycznych
	- ‒ Wysyła do bazy zapytanie 3 zmodyfikowane tak, że w klauzuli WHERE wykorzystane są dane pobrane z pól formularza
	- Wyświetla pogrubiony napis "Cena noclegu dla jednej osoby: " oraz cenę, pobraną zapytaniem
- Skrypt 4
	- ‒ Powoduje zmianę koloru tła wszystkich paneli na stronie na biały oraz zmianę koloru czcionki wszystkich napisów (w tym również nagłówka pierwszego stopnia) na czarny (np. poprzez dołączenie nowego arkusza stylów)

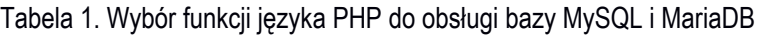

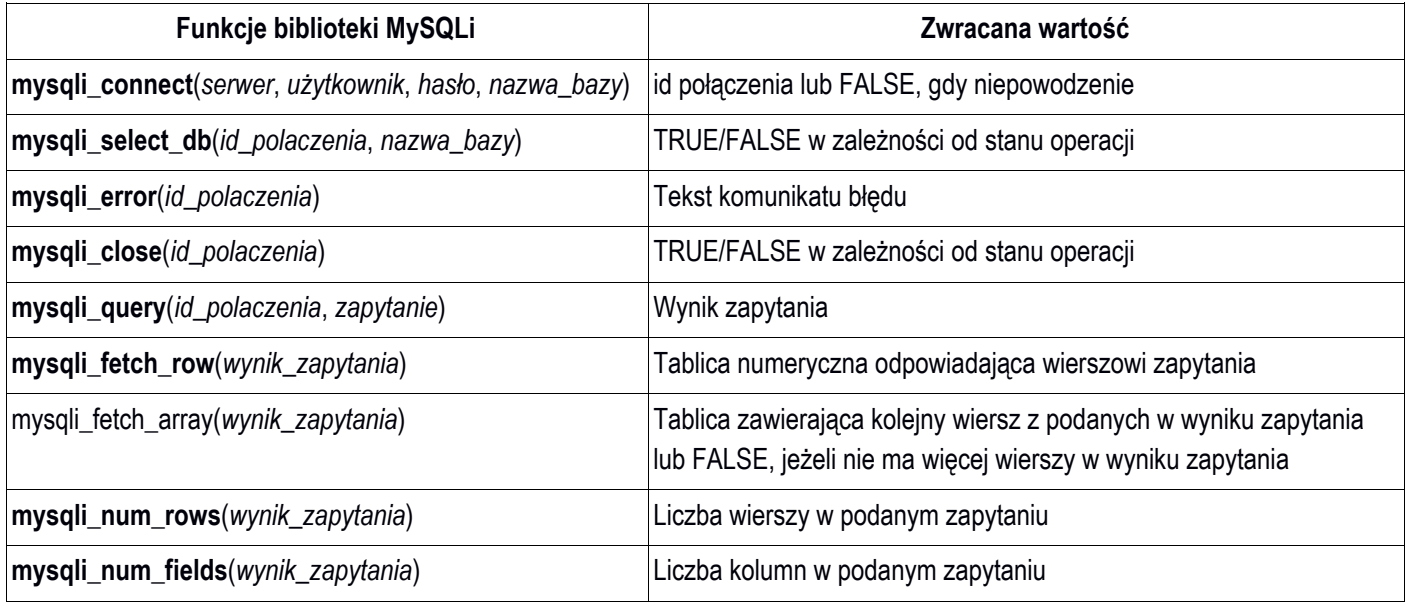

#### Wybrane pola i metody modelu DOM języka JavaScript

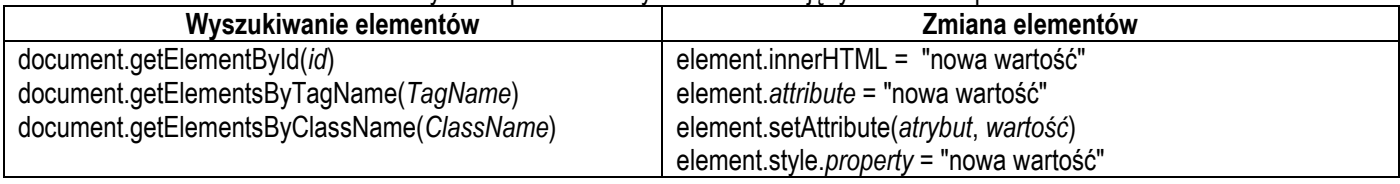

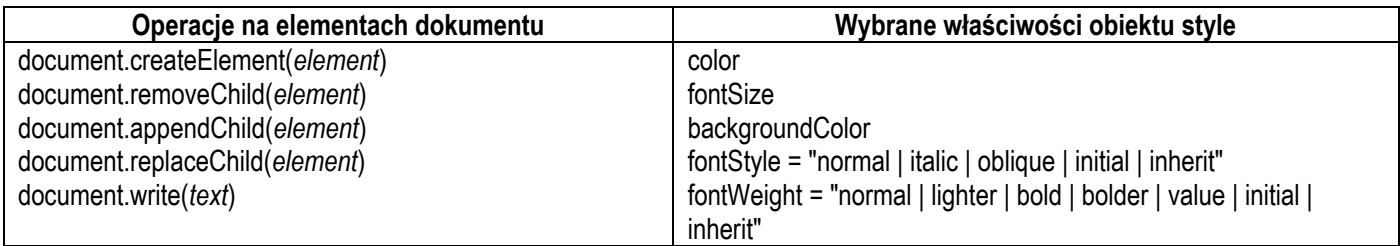

#### Wybrane zdarzenia HTML

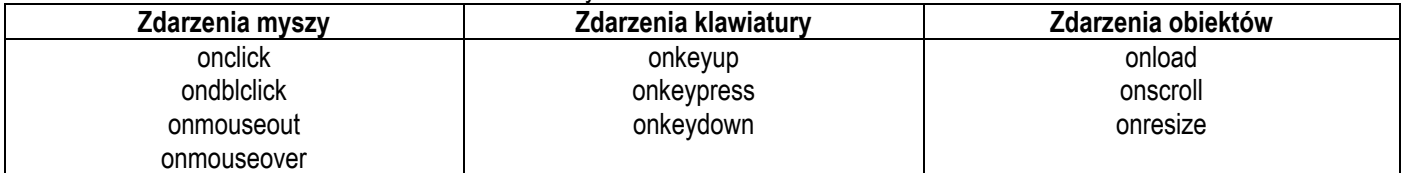

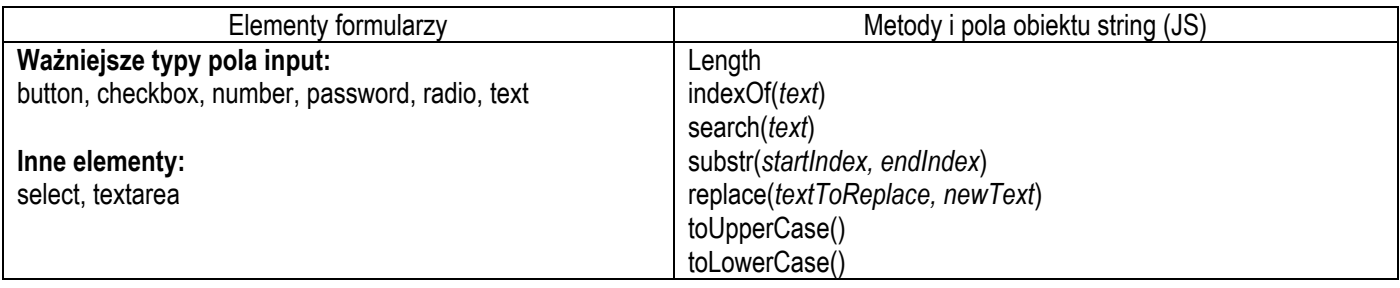

*UWAGA: po zakończeniu pracy utwórz plik tekstowy. Zapisz w nim nazwę przeglądarki internetowej, w której weryfikowałeś poprawność działania witryny, zapisz go w folderze z numerem PESEL, jako przeglądarka.txt.* 

*Nagraj płytę z rezultatami pracy. W folderze z numerem PESEL powinny się znajdować pliki logo.png, morze.jpg, gory.jpg, noclegi.php, sty1\_1.css, kwerendy.txt, import.jpg, kw1.png, kw2.png, kw3.png, kw4.png, ewentualnie inne przygotowane pliki. Po nagraniu płyty sprawdź poprawność nagrania. Opisz płytę swoim numerem PESEL i zapakowaną w pudełku pozostaw na stanowisku wraz z arkuszem egzaminacyjnym.* 

#### **Czas przeznaczony na wykonanie zadania wynosi 150 minut.**

#### **Ocenie będzie podlegać 5 rezultatów:**

- operacje na bazie danych,
- zawartość witryny internetowej,
- działanie witryny internetowej,
- styl CSS witryny internetowej,
- skrypt połączenia z bazą.

#### **Efekty kształcenia sprawdzane przykładowym zadaniem praktycznym wraz z kryteriami weryfikacji:**

*Jednostka efektów kształcenia:* INF.03.3. Projektowanie stron internetowych Efekty kształcenia Kryteria weryfikacji kompozytowany kompozytowany kryteria weryfikacji Uczeń (zdający): Uczeń (zdający): 1. posługuje się hipertekstowymi językami znaczników (HTML -HyperText Markup Language) 2. stosuje znaczniki języka HTML 3. definiuje strukturę dokumentu hipertekstowego korzystając ze znaczników sekcji 4. definiuje hierarchię treści stosując znaczniki nagłówków i paragrafu 5. definiuje elementy strony internetowej: listy, tabele, obrazy, odnośniki, kontrolki 6. wykonuje formularze na stronie internetowej

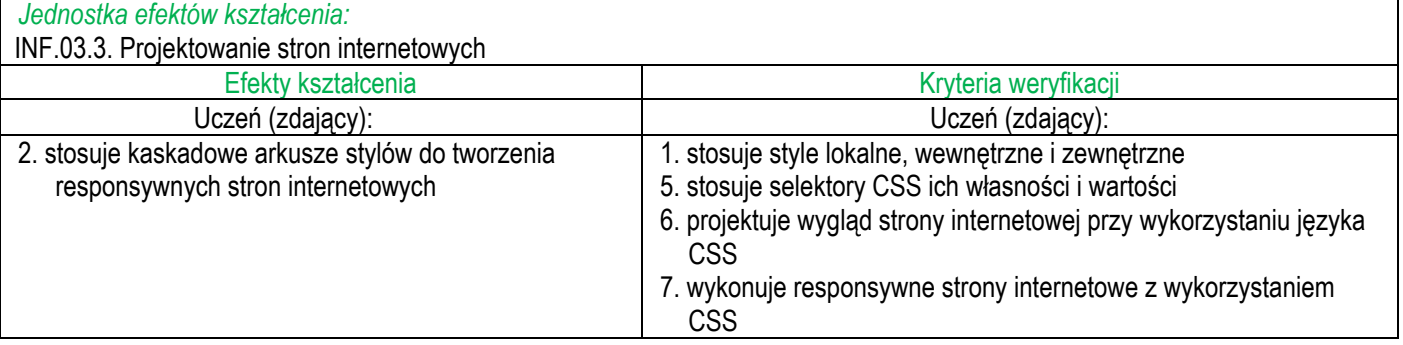

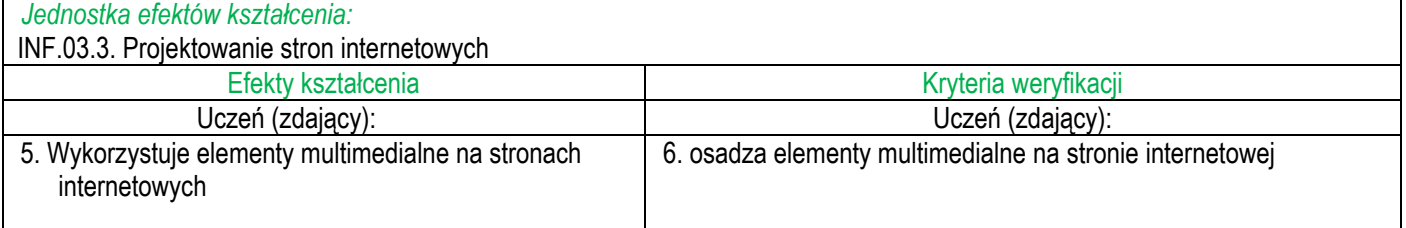

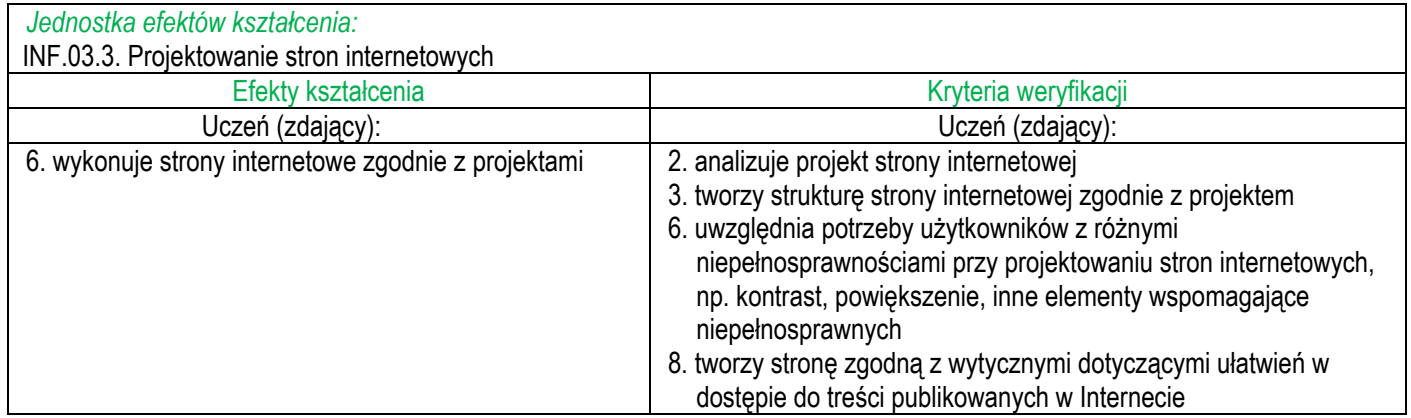

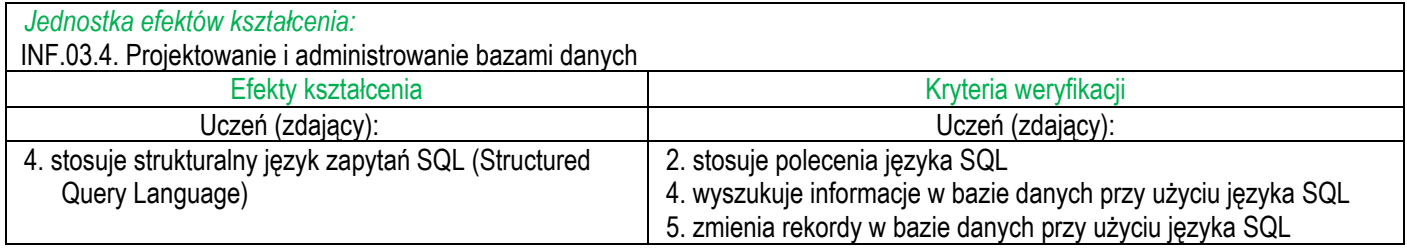

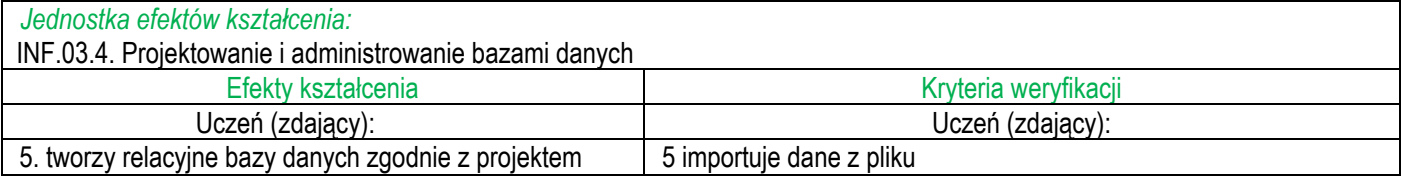

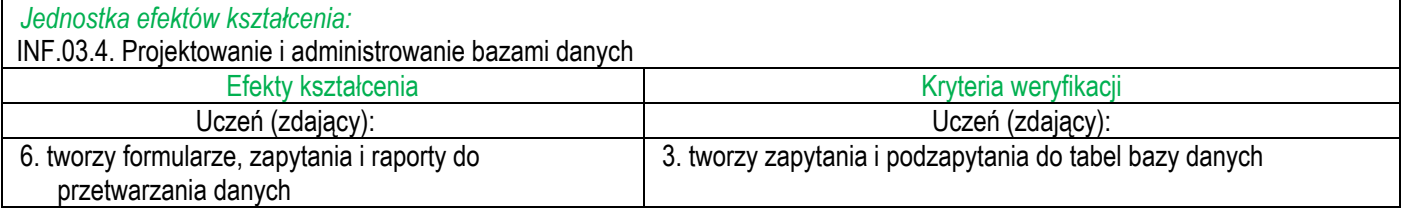

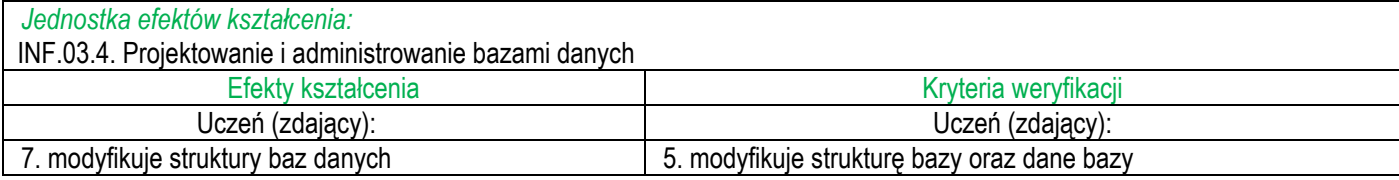

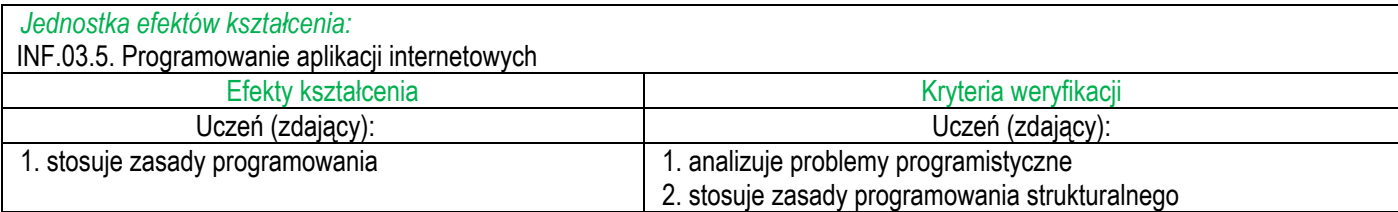

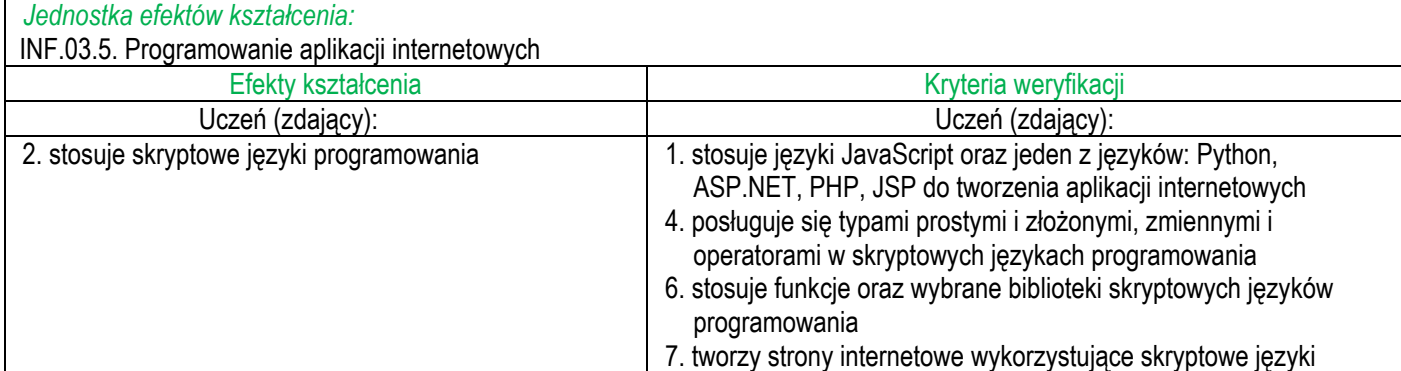

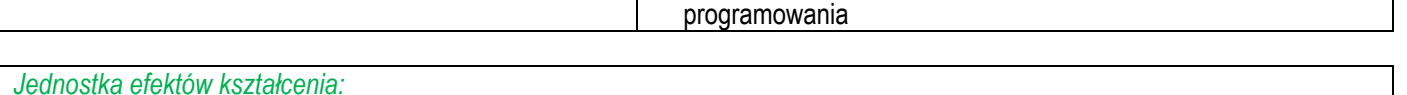

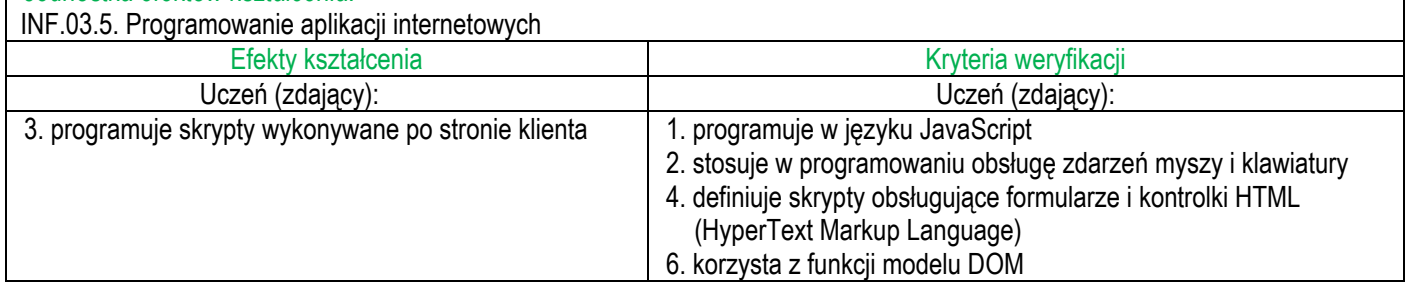

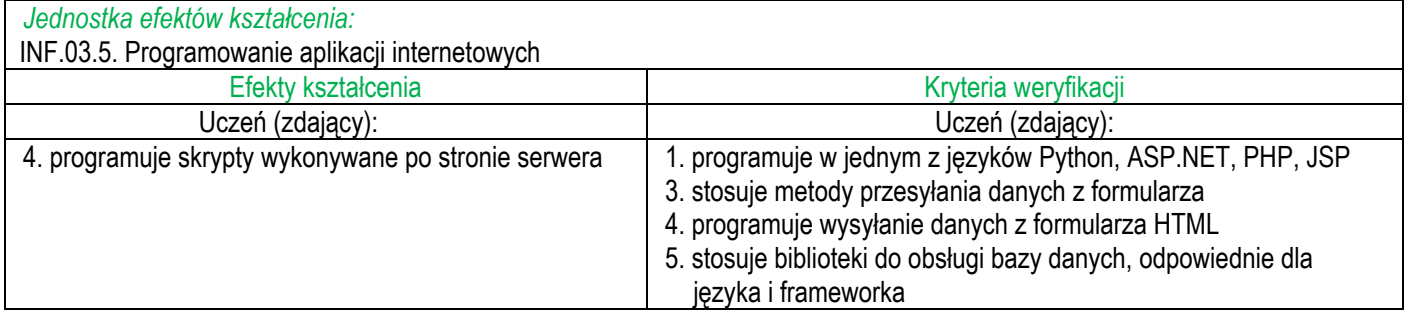

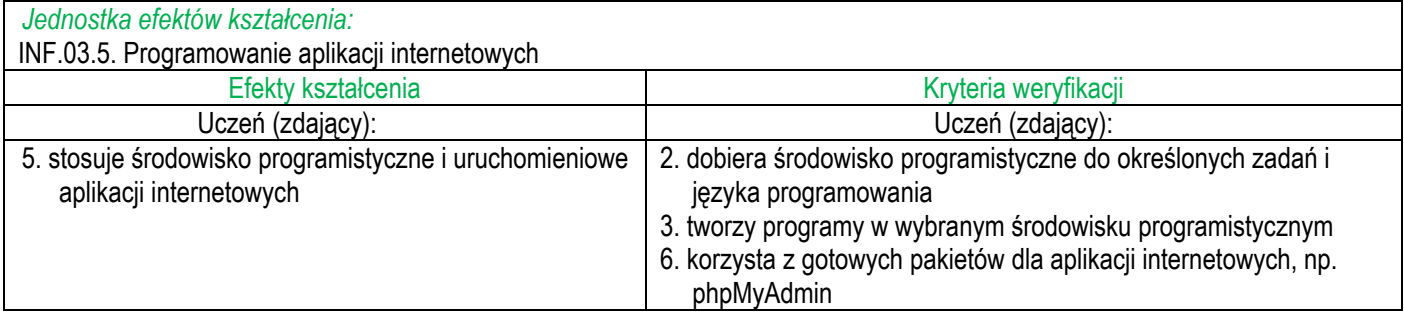

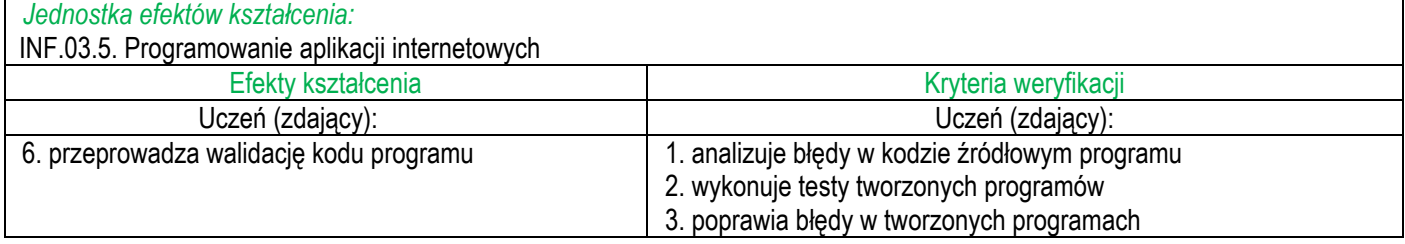

#### **Inne zadania praktyczne z zakresu kwalifikacji** *INF.03 Tworzenie i administrowanie stronami i aplikacjami internetowymi oraz bazami danych* **mogą dotyczyć, np.:**

- tworzenia własnej grafiki,
- obróbki grafiki rastrowej lub wektorowej,
- pobierania danych ze strony internetowej i zapisywania ich do bazy danych,
- wykorzystania systemów CMS (Joomla! i WordPress),
- wykorzystania w aplikacjach ciasteczek i mechanizmu sesji,
- wykorzystania w aplikacjach skryptów odwołujących się do modelu DOM i modyfikujących / dodających / usuwających elementy strony,
- tworzenia zapytań aktualizujących bazę danych,
- wykorzystania funkcji agregujących w zapytaniach do bazy danych,
- wykorzystania w zapytaniach do bazy danych relacji między tabelami,
- zarządzania użytkownikami bazy danych,
- tworzenia stron z wykorzystaniem języka HTML 5 i możliwości tego języka,
- zastosowania w stylu CSS pseudoklas, pseudoelementów, stylów potomków, braci,
- definiowania stylu CSS dla klasy,
- wykorzystania reguły @media w celu tworzenia stron responsywnych,
- obsługi tablic globalnych w języku PHP,
- obsługi danych np.: dat, napisów,
- wykorzystania bibliotek wbudowanych w językach skryptowych,
- wykorzystania mechanizmów walidacji formularzy w skryptach lub na stronie z wykorzystaniem możliwości języka HTML5.